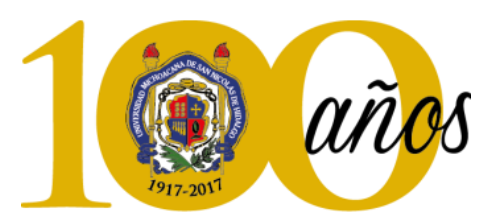

## **UNIVERSIDAD MICHOACANA DE SAN NICOLÁS DE HIDALGO**

UNIVERSIDAD MICHOACANA DE SAN NICOLÁS DE HIDALGO Cuna de héroes, crisol de pensadores

## **FACULTAD DE INGENIERÍA ELÉCTRICA**

# **ANÁLISIS Y DISEÑO DE UN VEHICULO AÉREO NO TRIPULADO DE UNA SOLA HÉLICE**

## **TESIS**

QUE PARA OBTENER EL GRADO DE **INGENIERO ELÉCTRONICO**

Presenta:

## **Ranulfo Bermúdez Rosales**

Director de tesis:

**Dr. Roberto Tapia Sánchez**

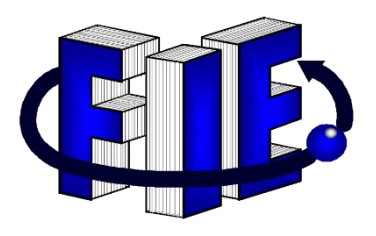

Morelia, Michoacán, México, diciembre del 2018

#### <span id="page-1-0"></span>**Dedicatoria**

*Primeramente, a Dios por permitirme concluir la presente tesis.*

*A mi familia que es mi motor para mejorar día a día no sólo profesionalmente sino como persona. En especial mi madre que siempre ha sido un pilar lleno de amor, confianza y apoyo no sólo a lo largo de mi preparación académica sino durante toda mi vida y lo que resta de ella.* 

*Mis abuelos maternos Loreto Medina y Mario Rosales quienes has sido unos padres para mí no solo abuelos, en ellos encontré la compresión y una gran razón para vivir, su gran amor y cariño que he recibido me han hecho la persona que soy en día, a quienes amo con todo mi corazón.*

*A mis hermanos no solo por ser mi familia sino por el apoyo que he recibido, tanto moral como físico.*

*A mi novia por todo el amor, cariño, apoyo, consejos y regaños que día con día me brinda no solo durante esta experiencia, sino también por los años que ha estado a mi lado.*

*A mis amigos que he conocido en el trayecto de esta experiencia desde mis inicios académicos hasta la actualidad, quienes han formado parte de mi familia, en especial a los que he compartido casi 10 años de mi vida, desde el inicio de la preparatoria ese día lleno de miedos e incertidumbre del nuevo mundo que me esperaba, quienes me brindaron su apoyo incondicional, momentos bellos y de analizar, las muchas y tantas locuras que pasamos el tiempo viviendo juntos y lo que nos falta vivir. "Ha ello muchas gracias".*

#### <span id="page-2-0"></span>**Agradecimientos**

A la Universidad Michoacana de San Nicolás de Hidalgo por brindarme la oportunidad de realizar mis estudios de Licenciatura.

A mi director de tesis, Dr. Roberto Tapia Sánchez, por el tiempo invertido para el desarrollo de esta investigación, por sus valiosas aportaciones y observaciones, así como su guía y paciencia sin los que no hubiera sido posible la realización de este.

A mis profesores, compañeros y amigos de quienes siempre he tenido la oportunidad de seguir aprendiendo.

A la Mtra. América Torres Tinoco, por la ayuda y aclaración de varios puntos a tomar en la presente tesis, ya que tiempo atrás el desarrollo de su tesis trata con la plataforma ANSYS.

#### <span id="page-3-0"></span>**Resumen**

En esta tesis se presenta el modelado y control de un vehículo aéreo no tripulado de una hélice. Primeramente, se presenta una reseña de los vehículos aéreos, así como los tipos y clasificación de estos. Para realizar el diseño del vehículo aéreo de una sola hélice, se realiza en un inicio, el análisis sobre un vehículo aéreo tradicional, utilizando el software Ansys.

Una vez que es presentado el análisis realizado con el software para el vehículo aéreo tradicional, se procede a realizar el diseño del vehículo propuesto en esta tesis. Un análisis similar al realizado con el vehículo aéreo tradicional, se realizá con el diseño desarrollado en ésta tesis, con el objetivo de obtener las características que presenta el vehículo de una sola hélice.

Finalmente, se desarrolla una ley de control para realizar controlar la velocidad de giro de la hélice del vehículo. La ley de control es verificada por medio de una cosimulación, la cual es realizada utilizando el programa Simplorer (que es parte del Ansys), para el comportamiento del vehículo aéreo propuesto.

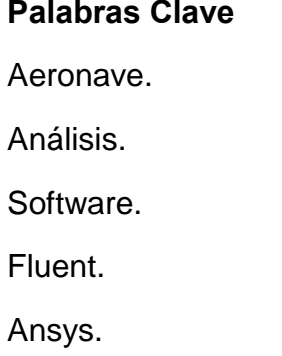

### <span id="page-4-0"></span>**Abstract**

In this thesis the modeling and control of an unmanned aerial vehicle of a propeller is presented. First, a review of the aerial vehicles is presented, as well as the types and classification of these. To carry out the design of the single-helix aerial vehicle, the analysis of a traditional aerial vehicle is carried out using the Ansys software.

Once the analysis carried out with the software for the traditional aerial vehicle is presented, the design of the vehicle proposed in this thesis is carried out. A similar analysis is carried out with the proposed design, in order to obtain the characteristics of the single-helix vehicle.

Finally, a control law is developed to control the speed of rotation of the vehicle's propeller. The control law is verified by means of a co-simulation, which is carried out using the Simplorer program (which is part of the Ansys), for the proposed air vehicle behavior.

#### **Keywords**

Aircraft.

Analysis.

Software.

**Fluent** 

Ansys.

#### <span id="page-5-0"></span>Índice  $\hat{\mathbf{L}}$

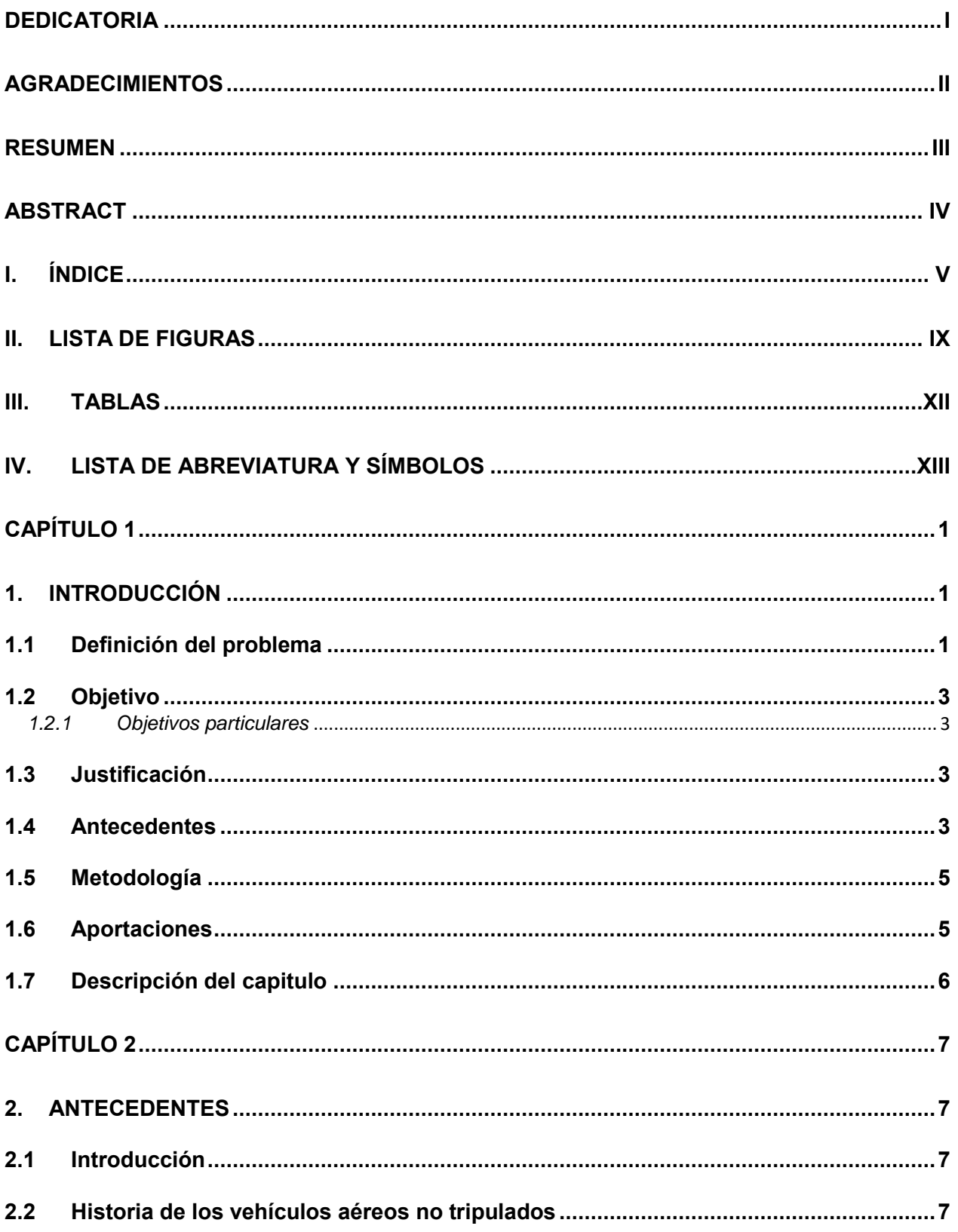

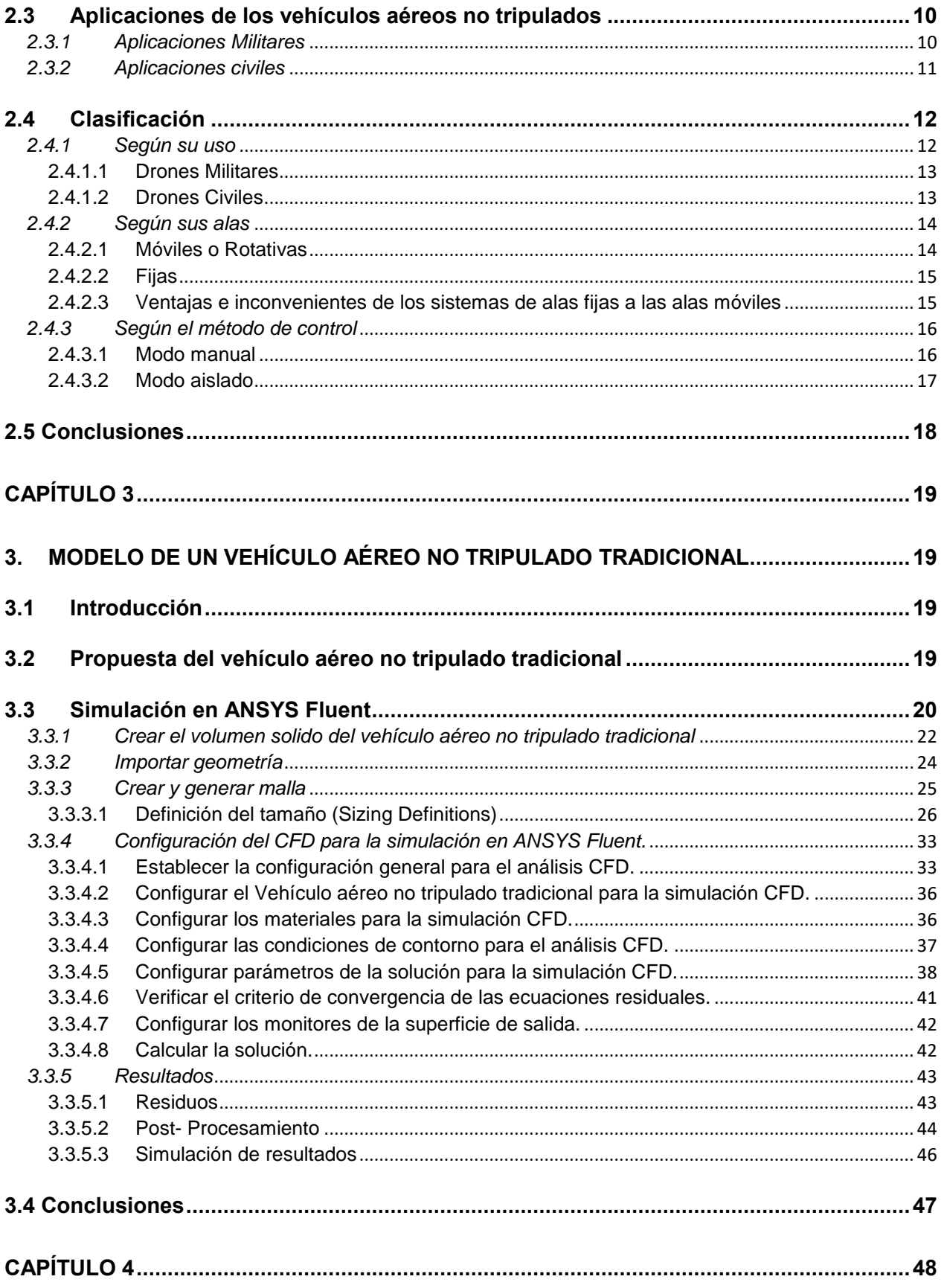

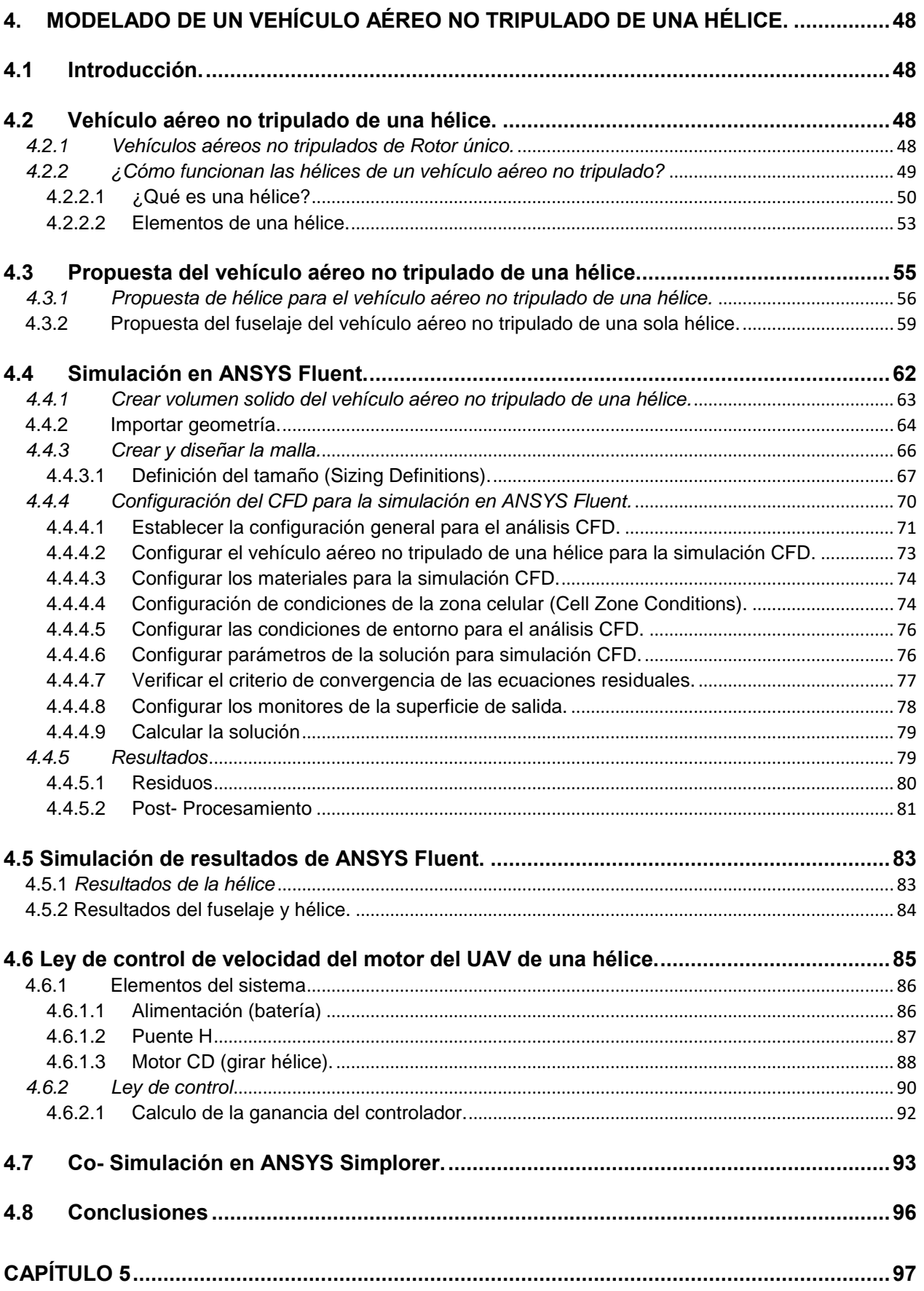

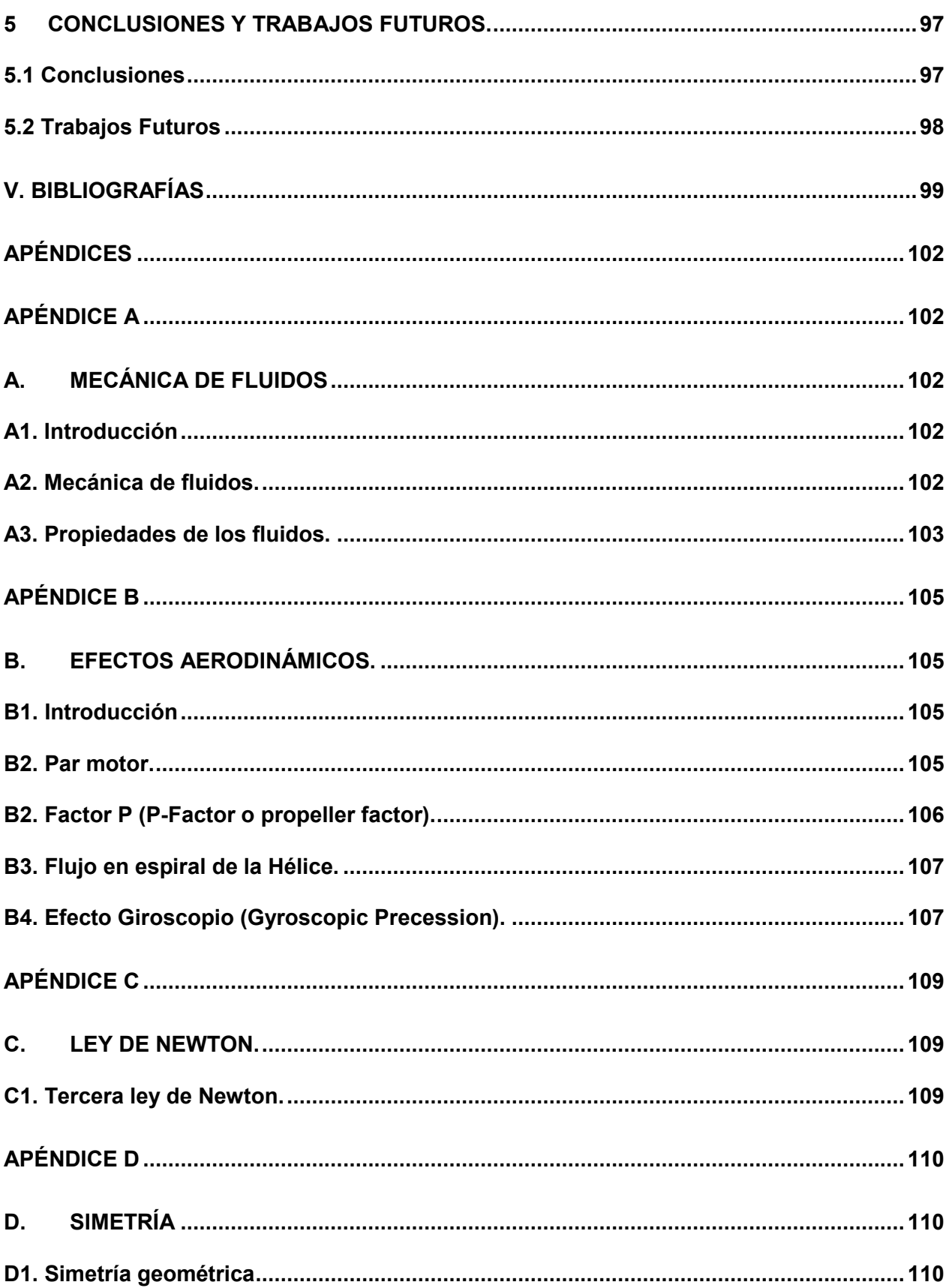

## **II. Lista de figuras**

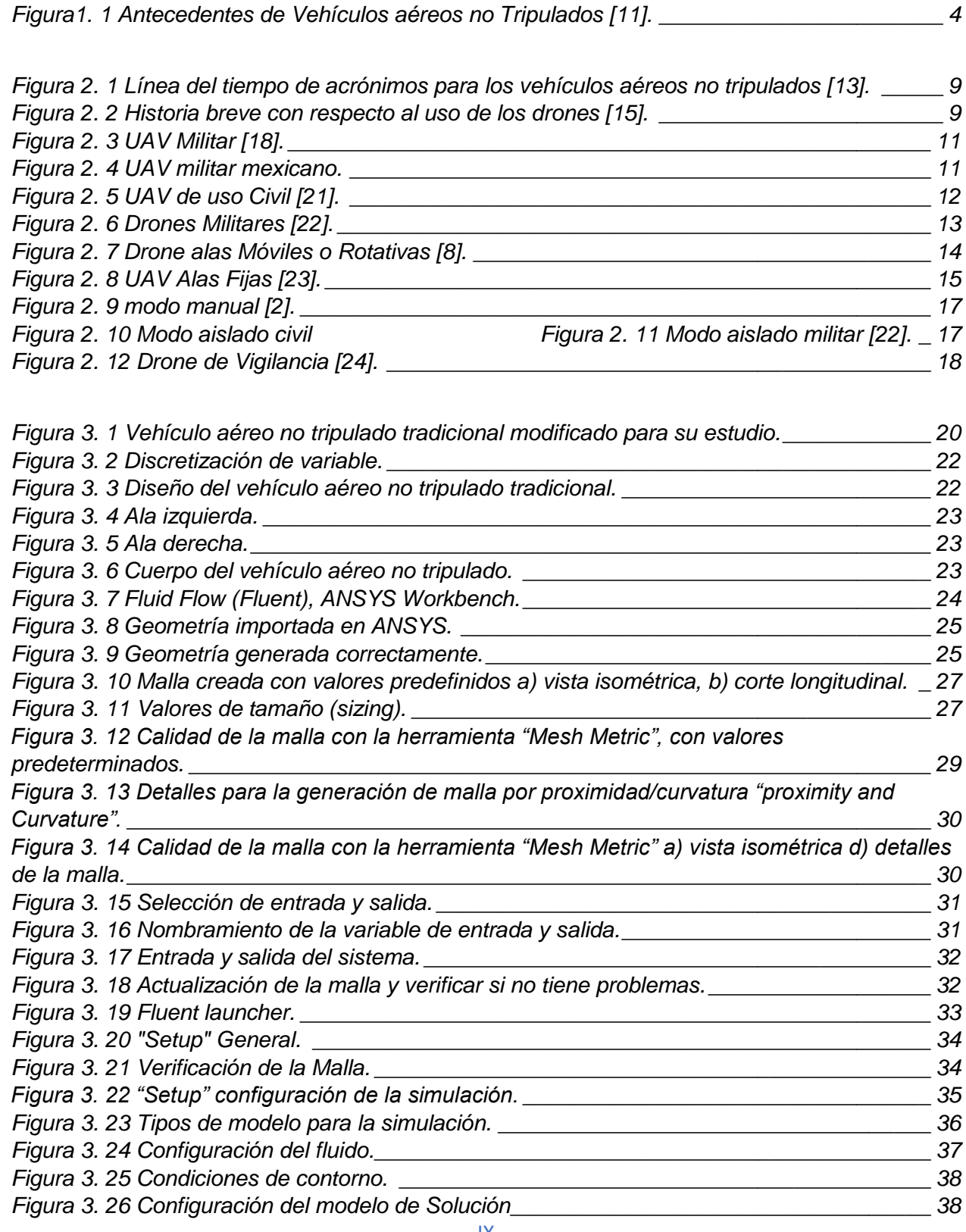

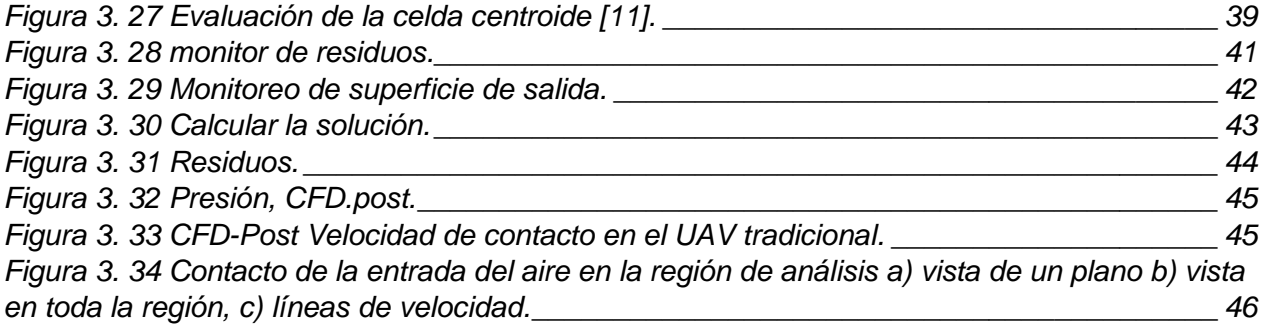

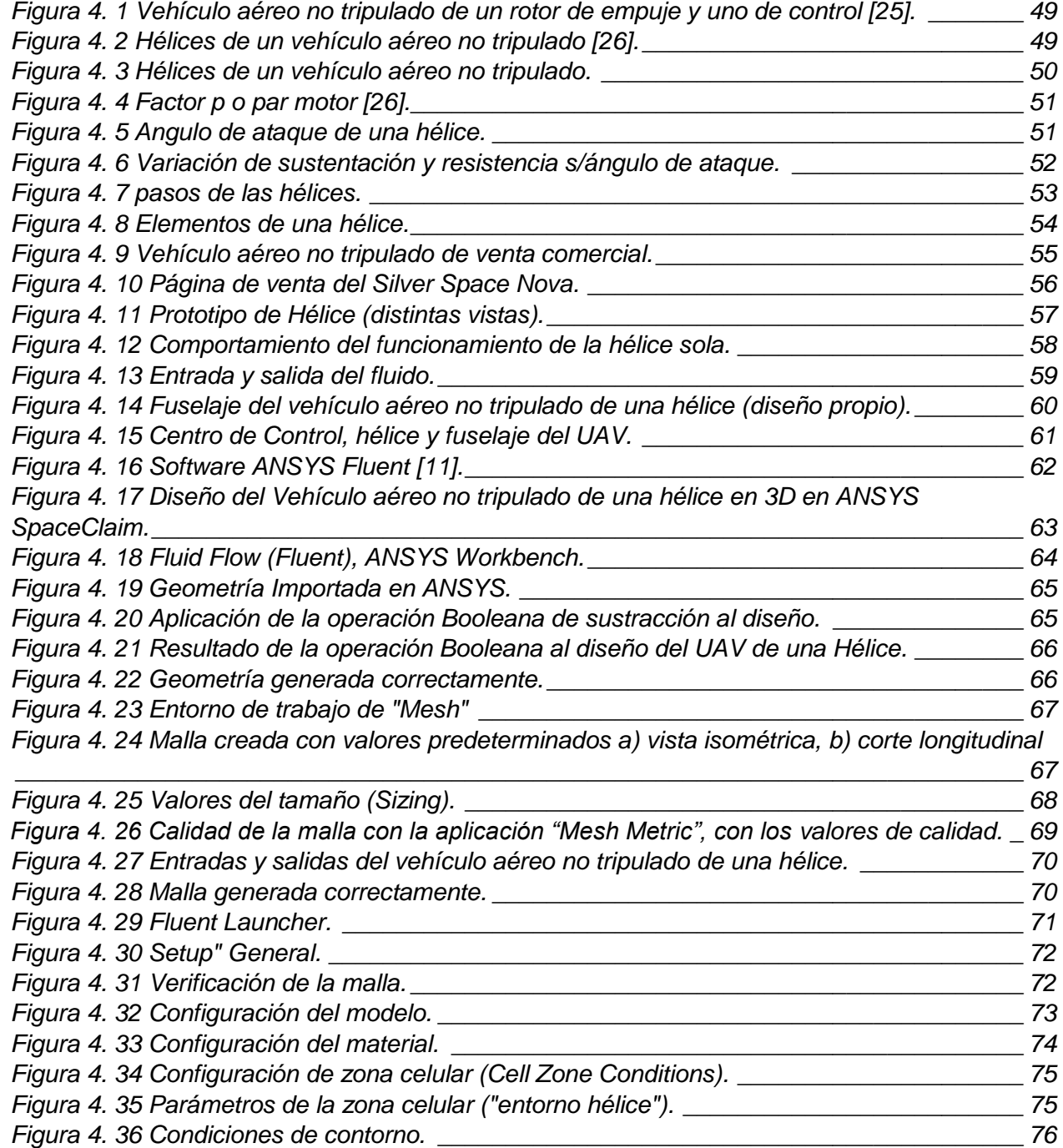

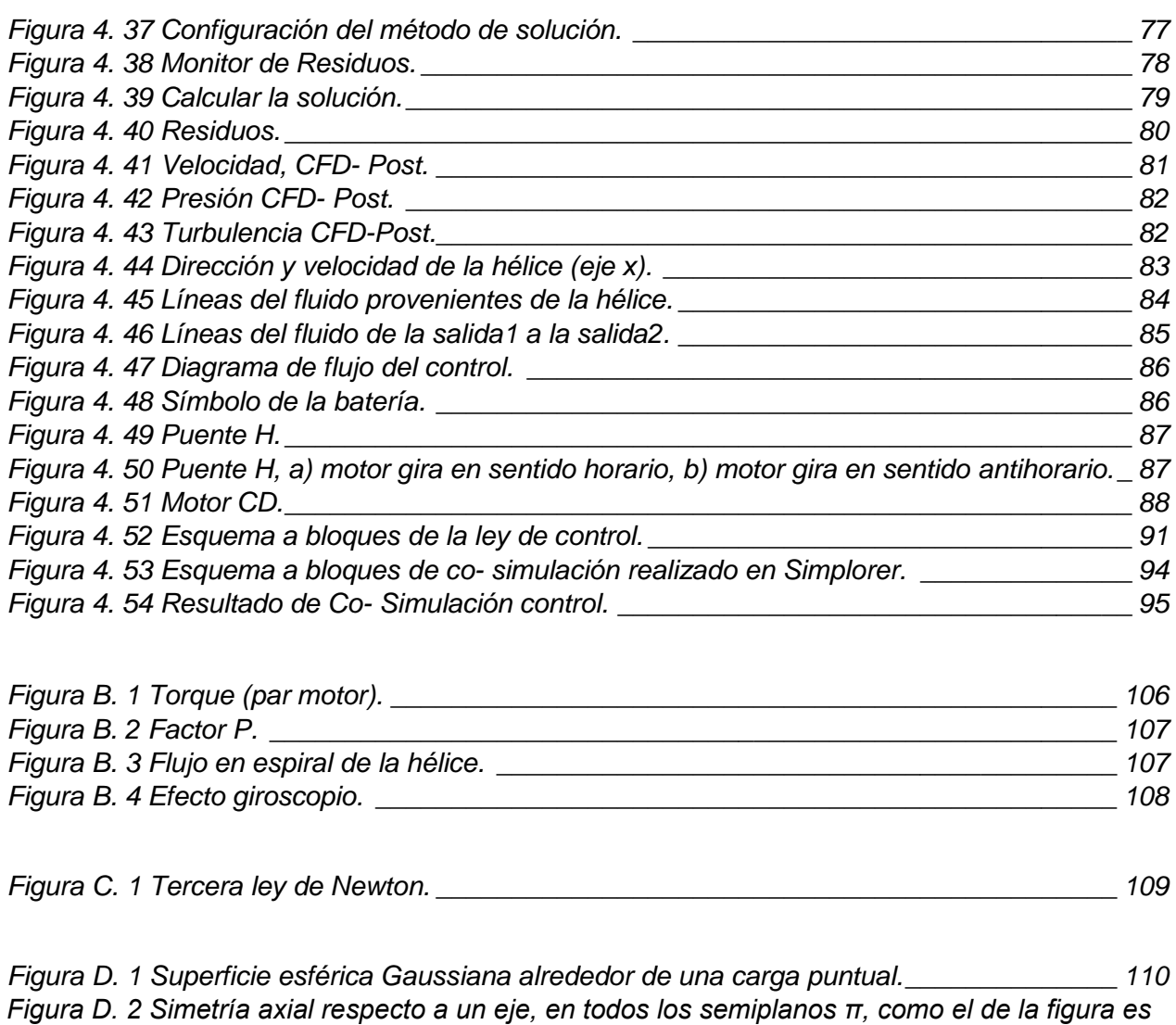

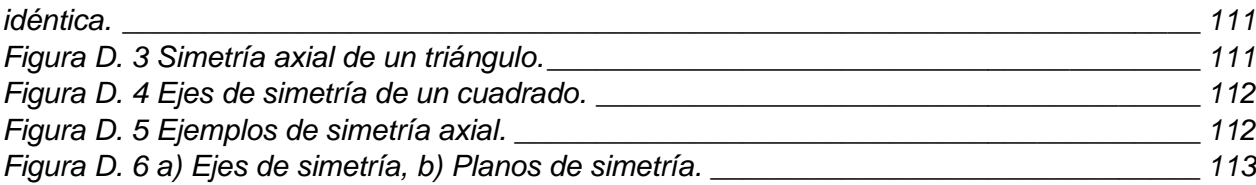

### **III. Tablas**

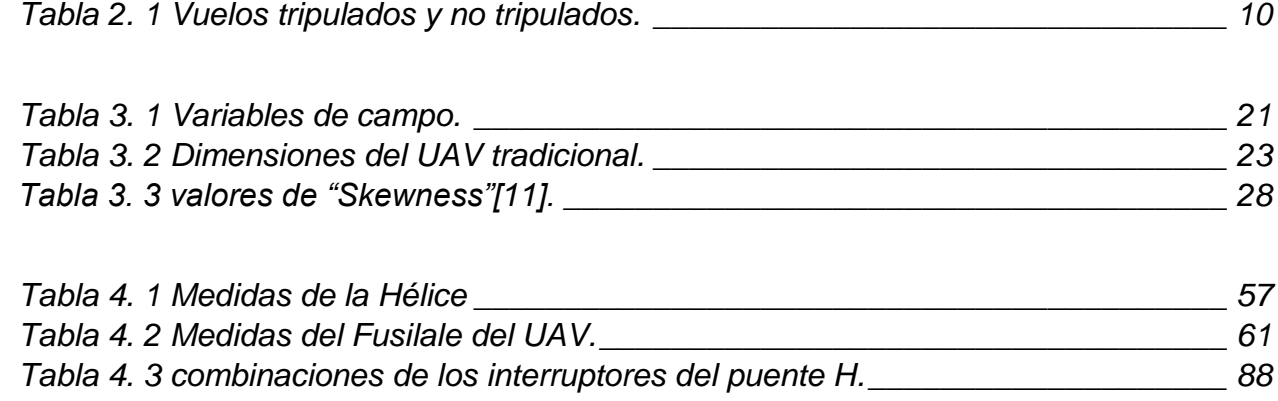

*[Tabla 4. 4 Parámetro del modelo del motor.\\_\\_\\_\\_\\_\\_\\_\\_\\_\\_\\_\\_\\_\\_\\_\\_\\_\\_\\_\\_\\_\\_\\_\\_\\_\\_\\_\\_\\_\\_\\_\\_\\_](#page--1-186) 93*

#### **IV. Lista de abreviatura y símbolos**

- z Altura
- Área
- $c$  Celda
- $C_D$  Coeficiente de arrastre
- Coeficiente de descarga del fluido
- f Coeficiente de fricción viscosa
- $k$  Coeficiente de pérdidas
- Coeficiente de resistencia
- $C_L$  Coeficiente de sustentación
- $a_p$  Coeficiente del centro de la celda
- $a_{nb}$  Coeficiente para celdas vecinas
- $E_v$  Compresibilidad
- $k_b$  Constante de fuerza contraelectromotriz
- Constante de los gases
- $k_a$  Constante del par
- $i_a(t)$  Corriente eléctrica de armadura
	- $\rho$  Densidad
	- D Diámetro
- $h_A$  Energía agregada al fluido
- $E_c$  Energía cinemática
- $E_f$  Energía del flujo
- $E_p$  Energía potencial
- $h_R$  Energía removida del fluido
- $f$  Factor fricción
- W Flujo en peso
- M Flujo másico

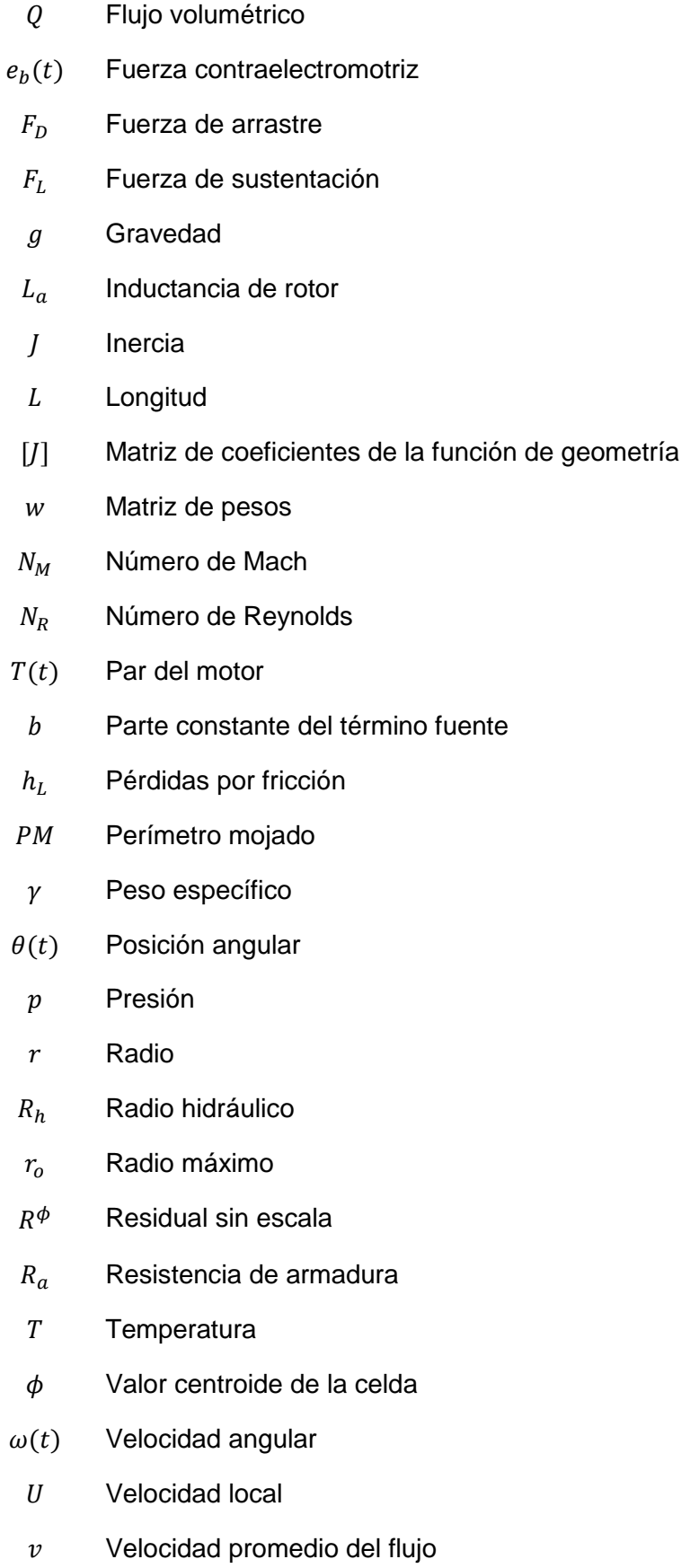

- $n$  Viscosidad
- $\mu$  Viscosidad cinemática
- $V_a(t)$  Voltaje de armadura
	- V Volumen

## **Capítulo 1**

## **1. Introducción**

#### **1.1 Definición del problema**

La aviación no tripulada tuvo sus comienzos en los modelos construidos y volados por inventores como: Cayley, Stringfellow, Du Temple, y otros pioneros de la aviación, que fueron intentos para desarrollar aeronaves tripuladas a lo largo de la primera mitad del siglo XIX [1]. Estos modelos sirvieron como bancos de pruebas tecnológicos para el posterior desarrollo de modelos de mayor tamaño con piloto a bordo y, en este sentido, fueron los precursores de la aviación tripulada [2].

Los vehículos aéreos no tripulados o UAV (Unmanned Aerial Vehicle) por sus siglas en inglés, han sido una de las mayores evoluciones en los últimos años. Un UAV es una aeronave que no cuenta con tripulación humana y puede ser totalmente autónomo u ser operado de manera remota.

A pesar de sus posibles similitudes estructurales, un UAV no es un aeromodelo, puesto que su uso no está relacionado con dicha actividad deportiva. Mientras que el aeromodelo es un objeto de diversión —controlado remotamente y de vuelo restringido técnica y legalmente—, el UAV fue concebido con fines militares y posteriormente ha tenido aplicaciones comerciales.

Un vehículo aéreo motorizado que no lleva a bordo a un operador humano utiliza las fuerzas aerodinámicas para generar la sustentación, puede volar autónomamente o ser manipulados de forma remota, que puede ser fungible o recuperable, y además puede transportar una carga letal o no. No se consideran UAV a los misiles balísticos o semibalísticos, misiles crucero y proyectiles de artillería [3].

Si se toman en cuenta los últimos desarrollos, el término UAV podría ya no ser el más acertado para referirse a los vehículos más recientes, debido a su evolución en materia de sistemas complejos llamados UAS (Unmanned Aircraft Systems) o sistemas de aeronaves no tripuladas. Los UAS están conformados por aeronaves, estaciones de control, subsistemas de lanzamiento, recuperación, soporte, comunicación y sistema de transporte. A estos últimos sistemas no tripulados se les conoce comúnmente como

drones, una adaptación del sustantivo en inglés Drone, que literalmente traduce como "zángano" [4].

Otra expresión empleada para referirse a este tipo de aparatos es VANT, o vehículo aéreo no tripulado. Sin embargo, parece no haber consenso respecto a cuál es el vocablo más preciso. Otros términos relacionados son: RPAS (Remotely Piloted Aicraft Systems), que se refiere a sistemas de aeronaves pilotadas remotamente (conformados por aeronave, piloto remoto, enlace comunicacional y estación terrena) y RPA (Remotely Piloted Aicraft), que alude a una aeronave pilotada a distancia. A fin de cuentas, el termino RPAS definiría de forma más precisa el modo de funcionamiento de estos sistemas y no conduciría a errores o malinterpretaciones [5].

En la aviación militar las aeronaves fueron utilizados inicialmente para el reconocimiento aéreo y, posteriormente, como sistemas de bloqueo electrónico. Históricamente, se emplearon en la Guerra del Golfo Pérsico (1990) y en la Guerra de Bosnia (1992). Después entraron en escena los UCAV (Unmanned Combat Aerial Vehicle), equipados con armamento aéreo para el combate por aire y labores de bombardeo. Según Pinilla, la eficiencia de estos sistemas quedó demostrada en las guerras de Afganistán (2001) e Irak (2003) [6].

Es importante recordar que cuando se refiere a un UAV no se habla solo del vehículo aéreo, sino también de los sensores que ayudan a controlar su vuelo, así como de sistemas que determinan tanto su rumbo como su trayectoria, y equipos que permiten recolectar información para ser trasmitida a los centros de control [7].

Las principales características para elegir un UAV son: autonomía, carga útil transportable, dimensiones, capacidad de despliegue y tipo de misión que debe cumplir. A partir de esto, los UAV se clasifican en: corto, mediano y largo alcance. Asimismo, dependiendo de su misión principal, se dividen en seis tipos: de blanco, reconocimiento, combate, logística, investigación. desarrollo, comerciales y civiles [8].

#### **1.2 Objetivo**

Realizar el diseño y análisis de un vehículo aéreo no tripulado de una sola hélice, además de desarrollar una ley de control que permita verificar su correcto desempeño.

#### *1.2.1 Objetivos particulares*

Los objetivos particulares de esta tesis son:

- Diseñar un vehículo aéreo no tripulado de una sola hélice.
- Realizar un análisis del modelo propuesto.
- Desarrollar una estrategia de control que permita controlar la velocidad de giro de la hélice del vehículo aéreo no tripulado.

#### **1.3 Justificación**

En la presente tesis de diseño y control de un vehículo aéreo no tripulado de una sola hélice, se tiene en cuenta que en la actualidad el uso y manejo de los vehículos aéreos no tripulados están en la etapa de desarrollo tanto militar como civil. Esto se debe a las múltiples actividades que se pueden llevar a cabo con la ayuda de ellos, ya sea de carácter militar o de diversión. Como es de notar existen muchas formas, tamaños y características que presentan los vehículos aéreos, pero los desarrollos no han sido orientados a vehículos aéreos de una sola hélice, los cuales podrían presentar algunas ventajas con respecto de los tradicionales, tales como: el ahorro en cuanto a componentes utilizados para su fabricación, de espacio, de forma, etc… El campo de este tipo de vehículos es muy pequeño, he ahí la razón del diseñar y controlar un vehículo de estas características.

#### **1.4 Antecedentes**

**La idea del avión no tripulado es antigua**. A pesar de que a menudo se asocian los UAV con los robots militares, los aviones no tripulados, de una forma u otra, se han utilizado durante décadas. Uno de los primeros usos registrados fue por parte de un grupo de austriacos **en julio de 1849,** después de que se pusieran en marcha alrededor de doscientos globos aerostáticos no tripulados montados con bombas en la ciudad de Venecia. Menos de dos décadas después de la Guerra Civil en Estados Unidos, las fuerzas de la Confederación y de la Unión volaban globos para misiones de reconocimiento**. En 1896** [Samuel P. Langley](https://es.wikipedia.org/wiki/Samuel_Pierpont_Langley) desarrolló una serie de aeronaves a vapor,

aviones sin piloto que fueron trasladados con éxito a lo largo del río *Potomac*, cerca de **Washington DC.** La práctica de la vigilancia aérea más tarde surgió en la Guerra Hispanoamericana de **1898**, cuando los militares de Estados Unidos equiparon una cámara a una cometa, dando lugar a una de las **primeras fotografías de reconocimiento aéreo** [9].

En la primera guerra mundial, se utilizó ampliamente la vigilancia aérea. Los militares utilizaron cometas para obtener fotografías aéreas y seguir el movimiento del enemigo formando mapas de situación. Así, este sería uno de los pasos fundamentales, para la evolución de los aviones no tripulados sobre todo en los Estados Unidos; a este paso fundamental, se suman otras cuatro fases posteriores, las cuales se enuncian a continuación:

- 1) En primer lugar, el precursor del UAV se utilizó como blanco de prácticas para las fuerzas militares de principios del siglo XX.
- 2) En segundo lugar, en periodo de entreguerras y en la Segunda Guerra Mundial, el avión no tripulado fue diseñado para que fuese como una especie de bomba volante que podría ser enviada detrás de líneas enemigas.
- 3) En tercer lugar, durante la guerra fría, el avión no tripulado fue visto como una plataforma de vigilancia viable capaz de capturar datos de inteligencia en áreas de difícil acceso.
- 4) En cuarto lugar, el UAV, en la guerra contra el terrorismo se ha convertido en un arma que fusiona la capacidad de vigilar y la de matar, convirtiéndose en un depredador.

En todo caso las aeronaves no tripuladas no hubieran sido posibles sin los grandes avances tecnológicos como la radio. [10] La Figura 1.1 muestra la evolución de los vehículos aéreos en cuanto al diseño que estos han presentado.

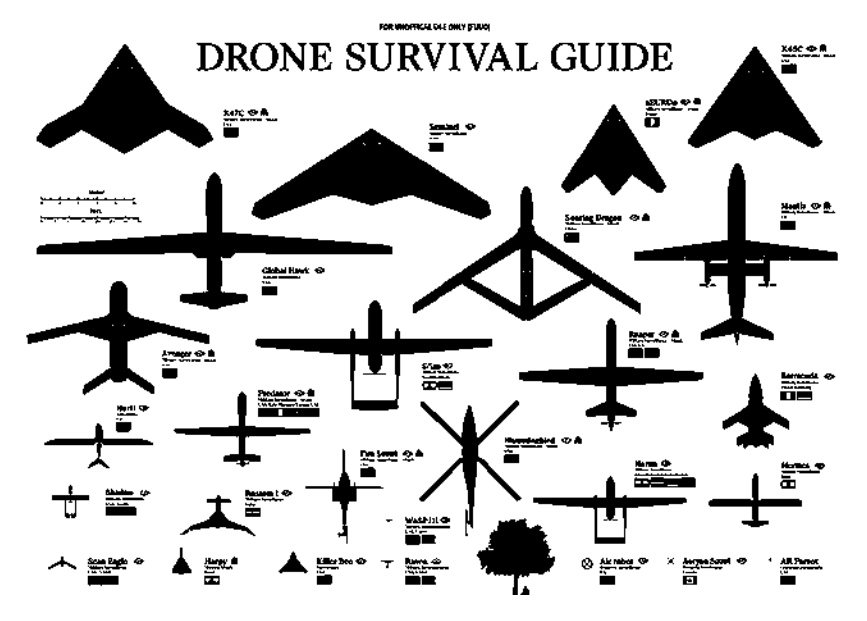

*Figura1. 1 Antecedentes de Vehículos aéreos no Tripulados [11].*

Como puede observarse en la Figura 1.1, el diseño presente en cada uno de los vehículos aéreos, así como también el tamaño real que tienen, ha sido muy variado.

#### **1.5 Metodología**

La metodología utilizada para el desarrollo de la presente tesis consiste en primeramente realizar una revisión, desde el punto de vista del diseño que presentan los vehículos aéreos tradicionales. Posteriormente, se selecciona el software que permitirá realizar un análisis sobre la estructura del modelo desarrollado, en un principio sobre un vehículo aéreo convencional, para posteriormente realizar el mismo análisis sobre la propuesta de diseño que se presenta en esta tesis.

Es necesario repasar algunos conceptos sobre cuestiones de mecánica de fluidos para realizar el análisis sobre el modelo.

Se desarrolla una ley de control, la cual permita controlar la velocidad de giro del vehículo aéreo de una sola hélice, con el objetivo de comprobar el correcto funcionamiento antes de su posible construcción.

#### **1.6 Aportaciones**

Con el diseño y control de un vehículo aéreo no tripulado de una hélice se obtiene lo siguiente:

- Tener una herramienta de análisis para estudiar a fondo el rendimiento y el comportamiento de un vehículo aéreo no tripulado con la ayuda de una sola hélice.
- Analizar el estrés al que están sometidos los vehículos aéreos no tripulados que conllevan el uso de una sola hice para su vuelo.
- Realizar estudios de vehículos aéreos no tripulados impulsados por una sola hélice.
- Analizar el comportamiento del fluido al someterlo al modelo del UAV de una hélice.
- Tener el comportamiento del modelo al aplicarle un control.
- Utilizar el concepto de co- simulación para verificar el funcionamiento de la propuesta, utilizando el programa ANSYS (Simplorer-Fluent).

### **1.7 Descripción del capitulo**

#### **Capítulo 1 Introducción**

En este capítulo de presenta una pequeña introducción al tema de los vehículos aéreos no tripulados, tomando en cuenta sus antecedentes históricos. De la misma manera se realiza una pequeña descripción de los objetivos que conlleva el desarrollo de la tesis aquí prevista, tomando en cuenta la metodología y los diferentes parámetros que se llevaran a cabo.

#### **Capítulo 2 Antecedentes**

En este capítulo se desarrolla la investigación preliminar para el desarrollo de la tesis, tomando en cuenta la historia de los vehículos aéreos no tripulados desde sus inicios, así como sus diversas aplicaciones tanto en el hábito civil como militar y llegando a una clasificación de los vehículos aéreos no tripulados.

#### **Capítulo 3 Modelado de un vehículo aéreo tradicional**

En este capítulo se desarrolla la investigación y el modelado de un vehículo aéreo tradicional, iniciando con una introducción para determinar el tipo de vehículo aéreo que se va a modelar, de esta manera, se desarrolla tanto el desglose de algunas características de los vehículos aéreos, como una de las maneras más concretas para la determinación de su simulación.

#### **Capítulo 4 Modelado y control de un vehículo aéreo de una sola hélice**

En este capítulo se desarrolla la investigación y aplicación de los conocimientos adquiridos en el capítulo anterior para llevar a cabo el diseño y control de un vehículo aéreo de una sola hélice, iniciando con una introducción al tema de los UAV de una hélice, y finalizando con diseño del vehículo aéreo con el uso de una sola hélice. De esta manera se tienen los pasos para la determinación del modelo a seguir para su simulación y control, a su vez se llevará a cabo una co-simulación con el programa Simplorer de ANSYS.

#### **Capítulo 5 Conclusiones y trabajos futuros**

En este capítulo se desarrolla y se anexan las diferentes conclusiones a la que se llegaron, la experiencia, anotaciones y consejos para futuros trabajos relacionados con el tema.

### **Capítulo 2**

## **2. Antecedentes**

#### **2.1 Introducción**

En el presente capítulo se presentan los antecedentes de los vehículos aéreos no tripulados de manera general comenzando con una breve pero enriquecedora historia, desde sus inicios hasta la actualidad, de la misma manera se lleva a cabo una clasificación tomando en cuenta cuestiones históricas y desarrollos tecnológicos.

#### **2.2 Historia de los vehículos aéreos no tripulados**

La aviación no tripulada tuvo sus comienzos en los modelos construidos y volados por inventores como Cayley, Stringfellow, Du Temple, y otros pioneros de la aviación, que fueron sus primeros intentos de desarrollar aeronaves tripuladas a lo largo de la primera mitad del siglo XIX. Estos modelos sirvieron como bancos de pruebas tecnológicos para el posterior desarrollo de modelos de mayor tamaño con piloto a bordo y, en este sentido, fueron los precursores de la aviación no tripulada.

En la acepción más amplia del término, la aviación no tripulada abarca un amplio espectro de aeronaves. La genealogía de las aeronaves no tripuladas esconde sus raíces en el desarrollo de los llamados «torpedos aéreos», antecesores de los actuales misiles crucero, que posteriormente se desarrollaron a través de las ramas de las bombas guiadas (no propulsadas), los blancos aéreos (llamados «drones» en la terminología anglosajona), los señuelos, los modelos recreacionales y/o deportivos de radio-control, las aeronaves de investigación, las aeronaves de reconocimiento, las de combate, e incluso algunos modelos más extraños de vuelo extra-atmosférico [11].

El término de vehículo aéreo no tripulado (Unmanned Aerial Vehicle, UAV) se hizo común en los años 90 para describir a las aeronaves robóticas y reemplazó el término vehículo aéreo pilotado remotamente (Remotely Piloted Vehicle, RPV), el cual fue utilizado durante la guerra de Vietnam y con posterioridad. el documento «Joint Publication 1-02, Department of Defense Dictionary» editado por el Ministerio de Defensa de los Estados unidos define un UAV como:

*"Un vehículo aéreo motorizado que no lleva a bordo a un operador humano, utiliza las fuerzas aerodinámicas para generar la sustentación, puede volar autónomamente o ser tripulado de forma remota, que puede ser fungible o recuperable, y que puede transportar una carga de pago letal o no. No se consideran UAV a los misiles balísticos o semibalísticos, misiles crucero y proyectiles de artillería" [12].*

Además de los misiles citados y los proyectiles de artillería, la definición también excluye a los planeadores (que no llevan planta propulsora), a los globos y dirigibles (los cuales no utilizan la generación de sustentación mediante fuerzas aerodinámicas sino mediante fuerzas de flotabilidad) y a los objetos arriostrados (que carecen de control remoto u autónomo). Los términos UAV y RPV no son más que dos (entre cerca de una docena) nombres que han ido recibiendo las aeronaves robóticas no tripuladas a lo largo de su existencia. En la Figura 2.1 se representa gráficamente la cronología de dichos nombres. Merece la pena prestar atención al último de los acrónimos recogido en la Figura 2.1, que es el de RPAS. En el año 2011 la organización de Aviación civil Internacional, organismo especializado de naciones unidas para la aviación civil, publicó su Circular 328 en la cual por vez primera reconoce a las aeronaves no tripuladas como aeronaves, con todo lo que ello trae consigo, y de entre todas las posibles tipologías escoge a las que se pilotan de manera remota para ser consideradas como aptas para la aviación civil, y no otros tipos (como podrían ser las autónomas). Así se han acuñado los términos que a continuación se detallan, y que tienen hoy en día una validez y aplicación internacional y casi única en todos los ámbitos. Estos términos son:

• Aeronave pilotada remotamente (Remotely-Piloted Aircraft, RPA): una aeronave en la que el piloto al mando no está a bordo;

• Sistema de aeronave pilotada remotamente (Remotely-Piloted Aircraft System, RPAS): un conjunto de elementos configurables formado por un RPA, su estación de pilotaje remoto asociada (RPS – Remote Pilot Station), el sistema requerido de enlace de mando y control y cualquier otro elemento requerido en cualquier punto durante la operación del vuelo.

El resto de los acrónimos no definidos se corresponden con:

- UMA= Unmanned Aircraft; Apv = AutomaticallyPiloted Vehicle;
- UTA = Unmanned Tactical Aircraft;
- UCAV = Unmanned Combat Air Vehicle;
- ROA =Remotely Operated Aircraft.

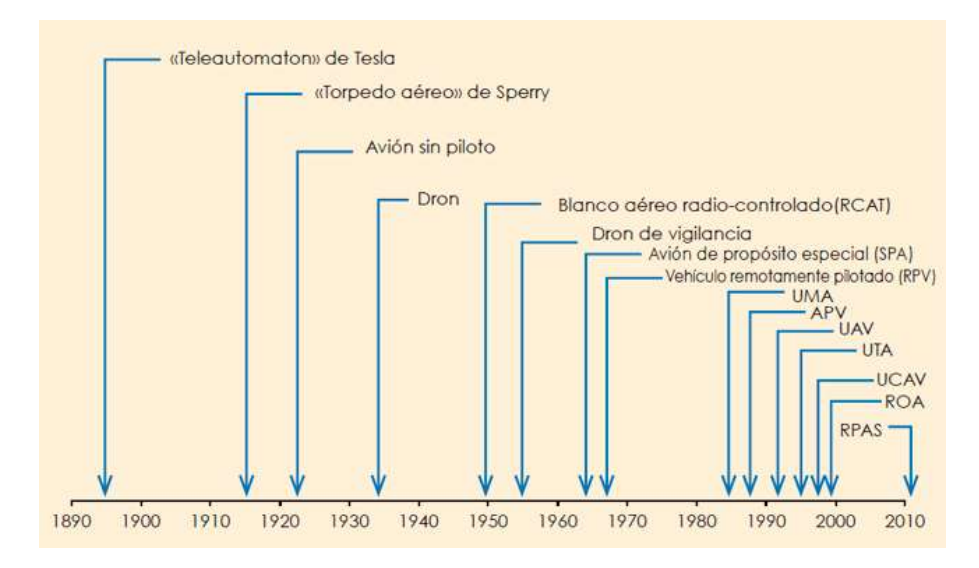

*Figura 2. 1 Línea del tiempo de acrónimos para los vehículos aéreos no tripulados [13].*

De la misma manera que a los acrónimos mostrados en la Figura 2.1, la Figura 2.2 muestra una breve historia de los vehículos aéreos no tripulados, comenzando por el uso de los globos utilizados para lanzar bombas en Venecia hasta el nacimiento del UAV asesino [14].

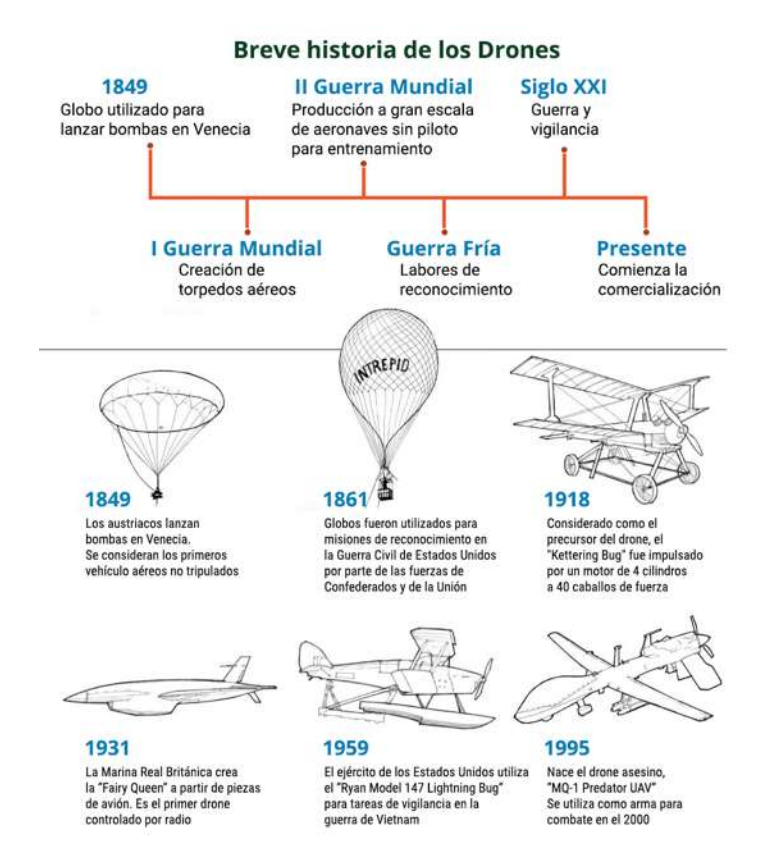

*Figura 2. 2 Historia breve con respecto al uso de los drones [15].*

Los europeos fueron los primeros en desarrollar los principios de la aeronáutica y, al tratar de aplicarlos a aeronaves viables, volaron modelos no tripulados que podrían ser considerados los primeros vehículos aéreos no tripulados de la historia. Pioneros de la aviación en diversos países de todo el mundo siguieron una progresión común, de los planeadores a los aviones propulsados no tripulados, y de los vuelos no tripulados a los tripulados, como se muestra en la Tabla 2.1. Su barrera tecnológica fue el no disponer de un motor con suficiente relación potencia-peso con el que sus diseños pudieran mantenerse en vuelo. Los ingenieros norteamericanos, preocupados con el diseño de mejores medios de transporte terrestre, eran unos recién llegados a la aviación, pero el ingenio de los hermanos Wright y su mecánico, Charles Taylor, con motor de 12 caballos de potencia y 80 kg de peso, les proporcionaron los medios para ser los primeros en realizar un vuelo tripulado con un avión propulsado. Al igual que en los Estados Unidos, fue la Segunda Mundial la que estimuló el desarrollo y el uso en Europa de aviones blanco no tripulados y vehículos aéreos no tripulados de reconocimiento [16].

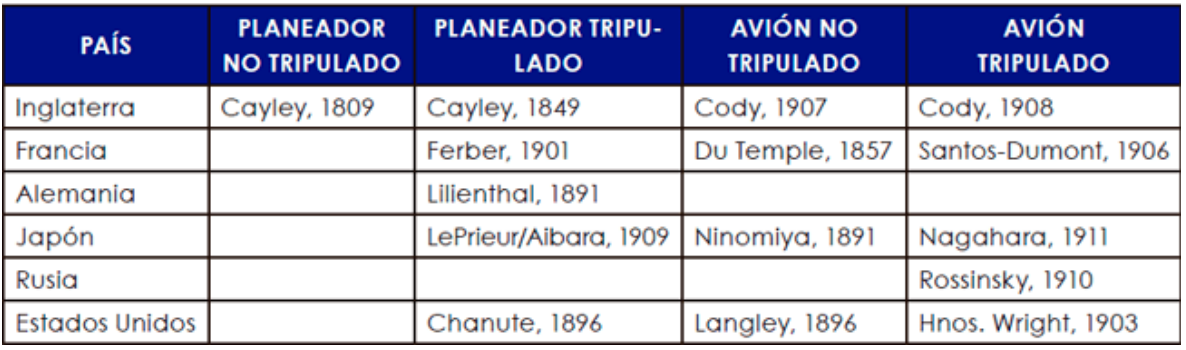

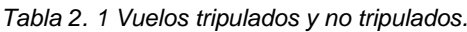

#### **2.3 Aplicaciones de los vehículos aéreos no tripulados**

En esta sección se presentará las diferentes aplicaciones de los vehículos aéreos no tripulados.

#### *2.3.1 Aplicaciones Militares*

La cualidad más importante de los vehículos Aéreos no tripulados como su nombre lo dice es el vuelo no tripulado. Esta es una característica esencial permite evitar cualquier posible riesgo al piloto, notablemente en el dominio militar como en misiones áreas hostiles o en las que demande una importante carga y daño psicológico para el piloto: acceso a altas altitudes o vigilancia repetitiva.

Los avances tecnológicos ayudan para ampliar el rango de aplicaciones de los sistemas autónomos: en acciones militares, de vigilancia y seguimiento de posibles enemigos, creando enlaces de comunicación entre unidades terrestres para el intercambio de información. Las principales aplicaciones de los UAV militares pueden dividirse en tres categorías principales:

- Patrullaje y reconocimiento.
- Apoyo al combate.
- Combate.

 Su éxito radica en la gran precisión que han sido capaces de desarrollar, el menor coste del habitáculo, al no tener que transportar a un piloto, pudiendo llevar más carga útil, además del hecho de no tener que lamentar la pérdida del piloto en caso de que la aeronave sea abatida. Por todo ello los ejércitos están desarrollando UCAV, que podrían reemplazar en corto o medio plazo a los aviones tripulados de combate aéreo tal como se muestra en la Figura 2.3 [17].

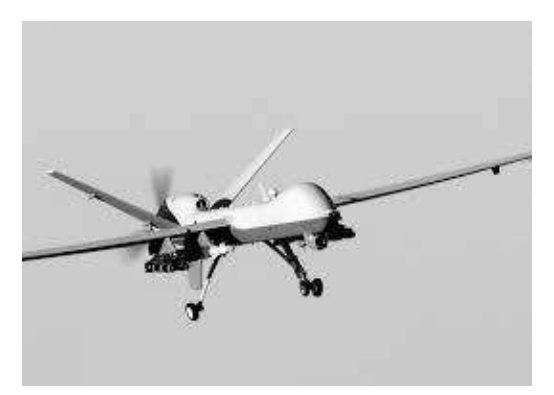

*Figura 2. 3 UAV Militar [18].*

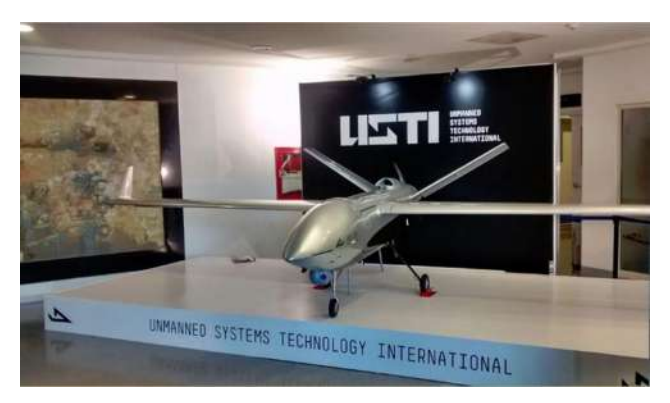

 *Figura 2. 4 UAV militar mexicano.*

#### *2.3.2 Aplicaciones civiles*

Los vehículos aéreos no tripulados, son aquellos que no se utilizan para fines militares. En la actualidad representan menos del 15% total del mercado, debido a la gran acogida que han tenido entre particulares y empresas, además de las múltiples aplicaciones y tecnologías que se están desarrollando, se espera que, en los próximos años, se igualen ambos tipos en producción [19]. Se debe diferenciar entre vehículos dedicados a un uso miliar mexicano tal como se muestra en la Figura 2.4, y de uso comercial como en la Figura 2.5 que por regla general suponen una notable inversión, ya que necesitan unas características acordes a las expectativas depositadas sobre ellos, y estas deben de ser capaces de dar un servicio profesional a empresas y autónomos, o los drones dedicados a los aficionados, la variedad de características existentes en el mercado hace que, por precios muy asequibles, se puedan conseguir estos dispositivos. De la misma manera que en el dominio militar, los ejemplos de aplicación se pueden clasificar dependiente de las diferentes características que presentan [20]:

- Investigación científica.
	- Estudio de la atmosfera.
	- Estudio del agua.
	- Cartografía.
- Apoyo a desastres
	- Detección de fuego en incendios
	- Volcanes y tornados.
	- Búsqueda y combate.
- Vigilancia civil
	- Supervisión marítima (puertos, tráfico de drogas, inmigración ilegal y misiones de rescate).
	- Vigilancia urbana.

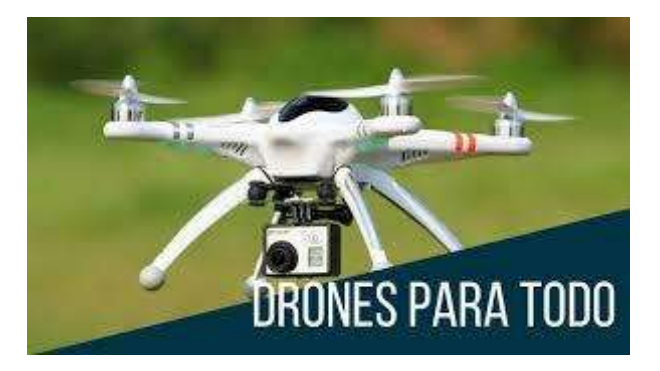

*Figura 2. 5 UAV de uso Civil [21].*

#### **2.4 Clasificación**

En esta Sección se presentan la clasificación de los vehículos aéreos no tripulados, uno de los criterios mediante los cuales se puede clasificar los AUV es de acuerdo con su altitud/rango.

*2.4.1 Según su uso* 

Los drones se pueden clasificar en dos claras divisiones en función de su uso, como son los drones militares y los civiles.

#### *2.4.1.1 Drones Militares*

Los vehículos no tripulados de combate aéreo (UCAV) o drones de combate, son un tipo de drones exclusivamente utilizado para aplicaciones militares. No se debe caer en el error de pensar que todos los UCAV van equipados con armamento, puesto que como se mencionó anteriormente, estos se utilizan además de para el ataque y defesa, para misiones de reconocimiento, seguridad de fuerzas terrestres, como blanco aéreo, entre otros, y por tanto cada aeronave está equipada con una tecnología especifica en función de su uso. En la actualidad, existen más de 30 países que reconocen utilizar de manera asidua este tipo de tecnología. Su éxito radica en la gran precisión que han sido capaces de desarrollar, el menor coste del habitáculo, al no tener que transportar a un piloto, pudiendo llevar más carga útil, además del hecho de no tener que lamentar la pérdida del piloto en caso de que la aeronave sea abatida. Por todo ello los ejércitos están desarrollando UCAV, que podrían reemplazar en corto o medio plazo a los aviones tripulados de combate aéreo [13].

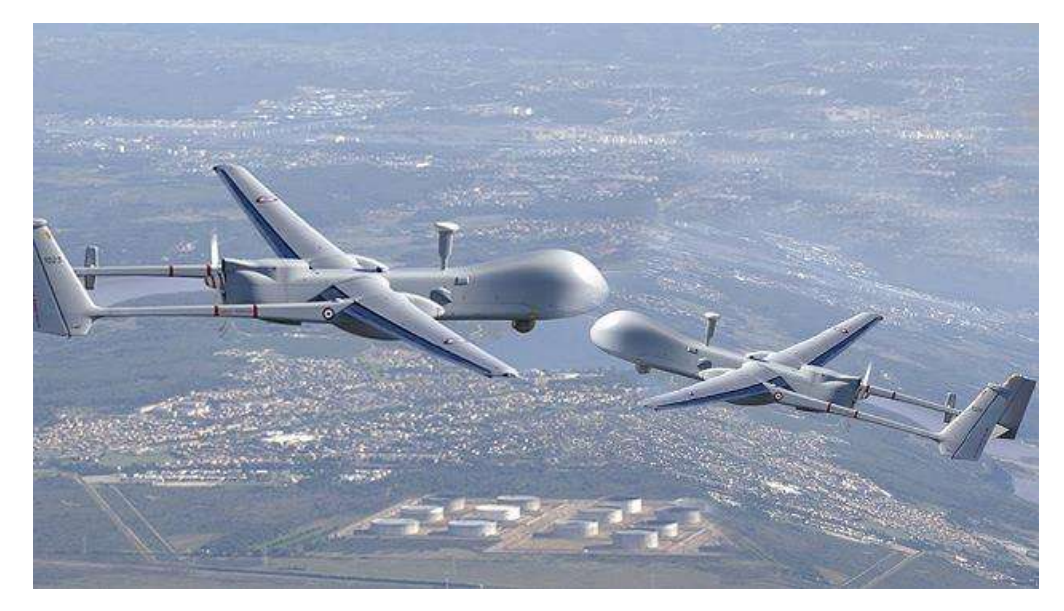

*Figura 2. 6 Drones Militares [22].*

#### *2.4.1.2 Drones Civiles*

En el mercado de las apps (aplicaciones para dispositivos móviles) existen varias aplicaciones destinadas al ocio, como el Drone Ace, que ofrece la posibilidad de grabar videos o capturar fotos con patrones de vuelos preprogramados o el Airdoog capaz de grabar al usuario mientras está realizando alguna actividad física o recreativa [23].

#### *2.4.2 Según sus alas*

Otra de las posibles clasificaciones de los UAV es en función de sus alas, distinguiendo así entre fijas y móviles o rotatorias.

#### *2.4.2.1 Móviles o Rotativas*

Poseen hélices giratorias, generalmente suelen ser cuadricópteros (cuatro motores con hélice), situados en un eje vertical al suelo, los cuales giran dos motores siguiendo el sentido horario de las agujas del reloj y los otros dos en sentido antihorario, creando así la fuerza de empuje necesaria para mover al dron hacia arriba o hacia abajo. Estos pueden ser de 6, 8 o más hélices, teniendo la consideración de que cuente con un número par de rotores, para garantizar la estabilidad de la aeronave. Excepto en el caso de los helicópteros que basta con una hélice superior, que es la encargada de subir y bajar además del desplazamiento, y una inferior situada en la parte trasera, que es la encargada del movimiento giratorio. Dependiendo de las aplicaciones y de las prestaciones que se deseen, cada aeronave sirve para una cosa u otra [24].

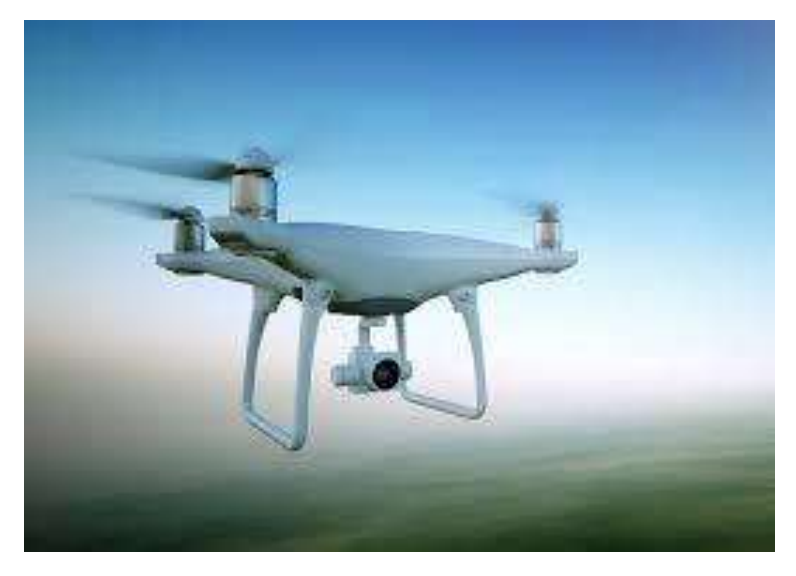

*Figura 2. 7 Drone alas Móviles o Rotativas [8].*

#### *2.4.2.2 Fijas*

Poseen alas adosadas en los laterales de la aeronave, las cuales no presentan un movimiento propio, y son accionadas por motores a los que se les incorporan unas hélices situadas en un plano horizontal al suelo. La Figura 2.8 muestra un ejemplo de este tipo de dones.

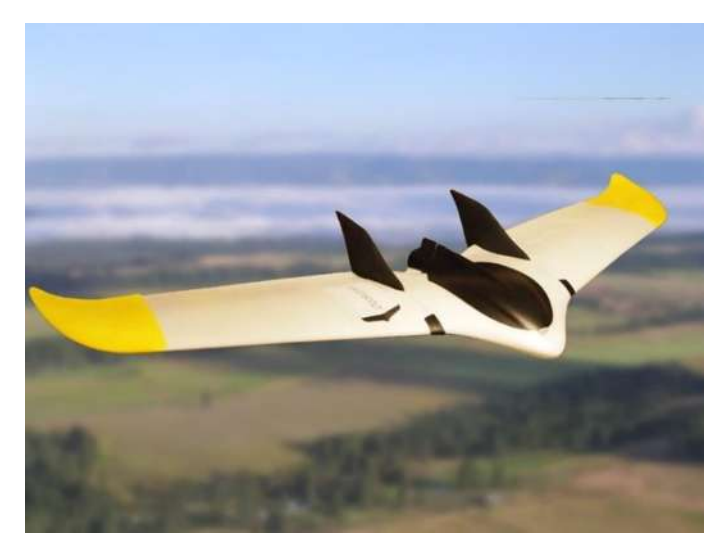

*Figura 2. 8 UAV Alas Fijas [23].*

*2.4.2.3 Ventajas e inconvenientes de los sistemas de alas fijas a las alas móviles* 

Normalmente los UAV destinados a un uso civil son multirrotores, esto se debe a que este tipo de aeronaves son muy adecuadas para la toma de imágenes y videos. Las principales ventajas que se pueden obtener de la utilización de un multirrotor son las siguientes:

- El despegue y el aterrizaje se realizan en vertical, reduciendo el espacio en tierra para su operación, mientras que las aeronaves de reducida dimensión de ala fija necesitan catapultas mecánicas o humanas de lanzamiento y paracaídas para su aterrizaje.
- Posibilidad de volar en un punto fijo, es decir, mantenerse en una determinada posición en el aire sin moverse, o a una velocidad muy baja, resulta muy adecuado para aplicaciones de inspección o toma de imágenes y videos.
- Mayor precisión y maniobrabilidad del vuelo, los multirrotores tienen la capacidad de rotar sobre su eje o de maniobrar acercándose de manera crítica a un objetivo, pudiendo realizar casi cualquier movimiento facilitando la captación de imágenes, mientras que los de ala fija siguen trayectorias curvilíneas, con radios de giro amplios, y con velocidades de ascenso y descenso bastante estrictas.
- Su diseño les permite transportar mayor carga de pago, en relación con su propio tamaño.

Las principales ventajas de las aeronaves de ala fija son las siguientes:

- Son mucho más eficientes que los multirrotores, lo que le permite a igualdad de tamaño, una mayor autonomía. La sustentación de las alas permite un menor gasto energético, prolongando así la duración de las baterías y por la tanto la duración del vuelo.
- Pueden adquirir mayor velocidad, lo que combinado con la mayor eficiencia se transmite en una mayor distancia a cubrir o un área mucho mayor.
- Tienen una huella sonora sensiblemente menor, por lo que son más difíciles de detectar acústicamente.
- Tienen una mayor resistencia a la temperatura, viento y lluvia.

Por las razones descritas anteriormente, se explica por qué los multirrotores lideran el mercado civil, sin embargo, a medida que la tecnología se desarrolle, se realicen aplicaciones a mayor altura y distancia y las leyes sean propicias para su utilización, los sistemas de ala fija aumentarán su número, al igual que pasa en el caso militar [24].

#### *2.4.3 Según el método de control*

Solo existen 4 métodos de operación en cuanto a la forma de pilotar una aeronave de manera remota, pudiendo existir otros métodos que, si bien son combinación de los 4 métodos básicos, y no añaden ninguna nueva característica. También hay que considerar que el grado de automatización va en aumento conforme disminuye la dependencia de la aeronave con el piloto.

#### *2.4.3.1 Modo manual*

En este modo, el piloto remoto es el único responsable del movimiento de la aeronave, éste actúa sobre la emisora de radiocontrol, añadiendo mayor o menor potencia a los motores, controlando los diferentes sensores y dispositivos o dirigiendo hacia el lado que desee el UAV, dentro del radio de radiofrecuencia. Los drones que operan con este modo suelen ser drones gama baja, generalmente su costo es reducido en comparación con el resto de los modos, en la Figura 2.9 se muestra al usuario, que con la ayuda de un control da indicaciones al drone para maniobrar en diferentes direcciones. Es de tomar en cuenta que el usuario tiene que tener la aeronave a la vista para su manipulación en un rango denotado por el mando.

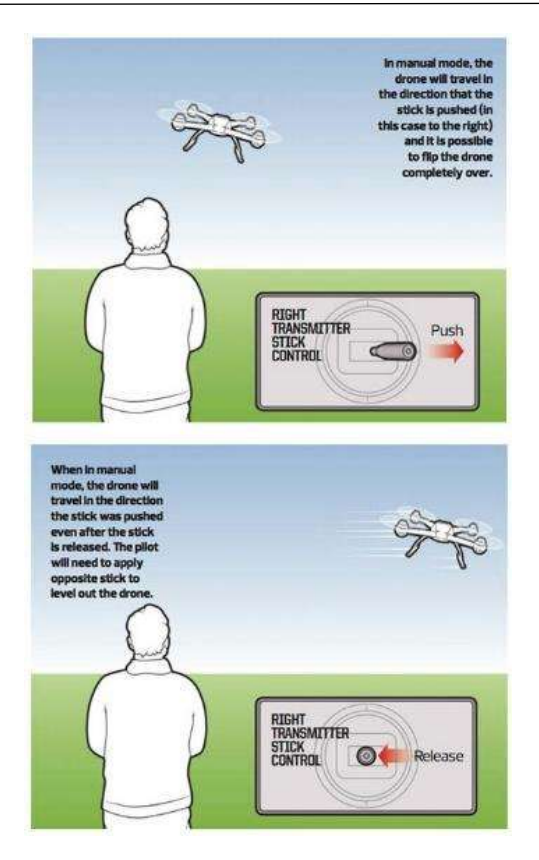

*Figura 2. 9 modo manual [2].*

#### *2.4.3.2 Modo aislado*

El funcionamiento es similar al modo manual, con la diferencia de que el piloto remoto no actúa sobre la potencia de los motores, ni dirige la dirección, sino que este indica sus intenciones de operación a un puesto de radiocontrol, para que actué un autopiloto, que transforma las órdenes recibidas en actuaciones sobre las superficies de control de dirección y de potencia [24]. La Figura 2.10 muestra la imagen de dos drones de este tipo.

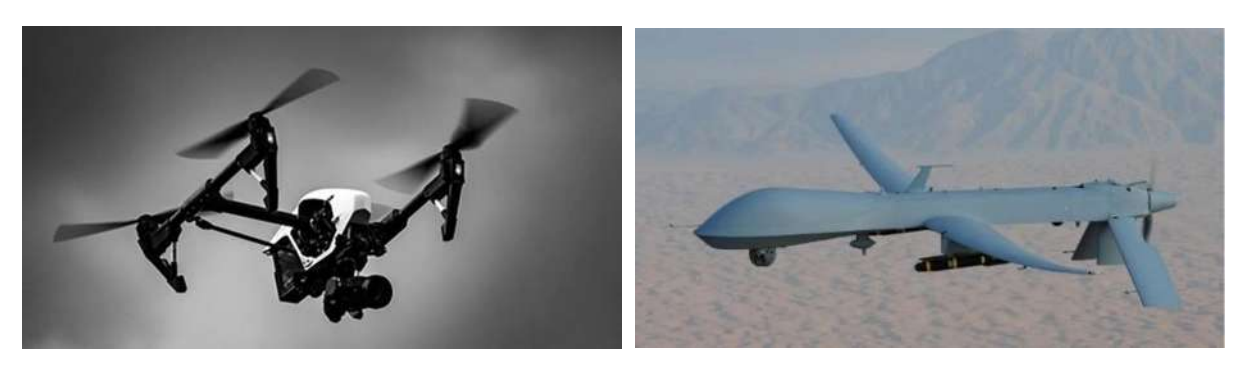

*Figura 2. 10 Modo aislado civil Figura 2. 11 Modo aislado militar [22].*

#### **2.5 Conclusiones**

En el presente capítulo se presentaron las diferentes clasificaciones y los antecedentes de los vehículos aéreos no tripulados. Se elige diseñar y construir un vehículo aéreo no tripulado de carácter militar, en este caso, de vigilancia y que cuente con una sola hélice. Es por lo cual, considerando los antecedentes históricos sus aplicaciones y clasificación de los vehículos aéreos no tripulados, se tomó como referencia para el desarrollo del tercer capítulo el vehículo aéreo no tripulado con uso de una hélice de carácter militar (de vigilancia) mostrado en la Figura 2.12, ya que para el objetivo previsto en este documento será de gran ayuda en torno a la finalidad de la tesis.

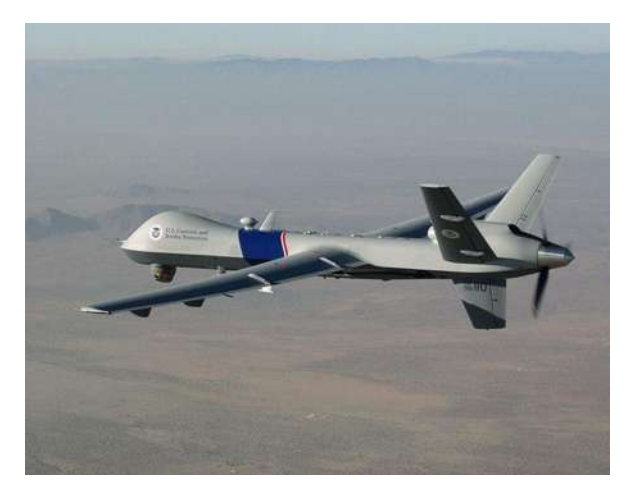

*Figura 2. 12 Drone de Vigilancia [24].*

## **Capítulo 3**

## **3. Modelo de un vehículo aéreo no tripulado tradicional**

#### **3.1 Introducción**

En este capítulo se presenta el análisis de un vehículo aéreo tradicional, así como su simulación, la cual permite trabajar en condiciones similares a las reales, pero con variables controladas como la velocidad de entrada del fluido (para este caso el aire), las salidas del fluido, giro, entre otras. Con el objetivo de simular y probar el comportamiento del vehículo aéreo tradicional sometido a diversas situaciones.

#### **3.2 Propuesta del vehículo aéreo no tripulado tradicional**

Como se presentó en los capítulos anteriores, existen varios vehículos aéreos no tripulado, desde pequeña escala a radio control, como planeadores, helicópteros, dirigibles, aviones, entre otros, y llegando a vehículos tan sofisticados como pueden ser aviones de tamaño real con sus respectivos equipos de navegación, GPS, VOR (servomecanismos). En los últimos treinta años la complejidad de los UAV ha ido avanzando considerablemente. Existen UAV con sensores electrónicos capases de tomar acciones evasivas en caso de ser atacados de forma física o virtual, así como son programados para despliegues o aterrizajes autónomos.

Para la selección del vehículo aéreo no tripulado tradicional teniendo en cuenta las múltiples variables de ellos, tal y como de denota en el Capítulo 2, en la sección de clasificación de vehículos aéreos no tripulados según sus variantes (2.4), de este modo se optó por la selección un UAV de uso civil de alas fijas de modo aislado, tal como se muestra en la Figura 3.1.

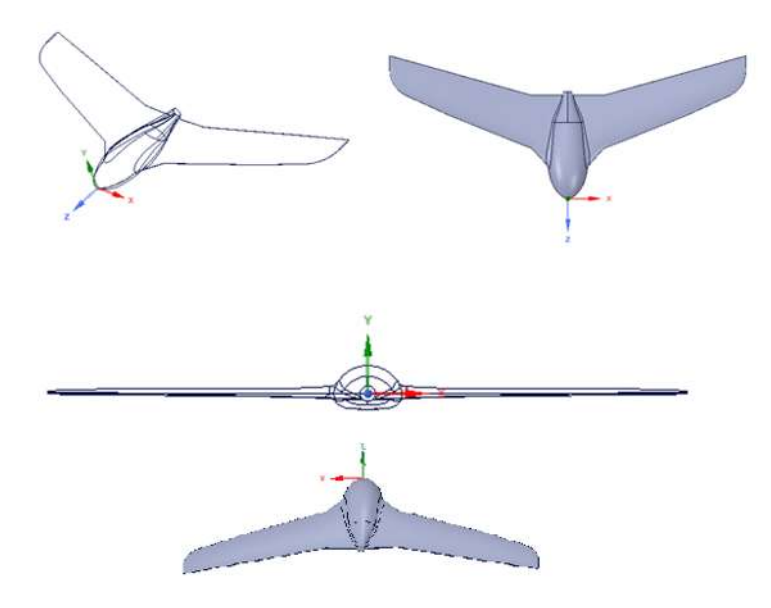

*Figura 3. 1 Vehículo aéreo no tripulado tradicional modificado para su estudio.*

Considerando el modelo del vehículo aéreo no tripulado tradicional mostrado en la Figura 3.1, se realizará un análisis de variantes susceptibles del vuelo de la entrada de viento.

Para realizar el análisis del modelo, se utiliza el software ANSYS [11]. Las siguientes secciones muestran los resultados obtenidos.

#### **3.3 Simulación en ANSYS Fluent**

Debido a la complejidad en la resolución de ecuaciones diferenciales que involucran problemas de dinámica de fluidos, se hace necesario el uso de herramientas computacionales que permitan su manejo de una manera sencilla. Actualmente se cuenta con la herramienta computacional CFD (Computational Fluid Dynamics), donde se consigue predecir los fenómenos relacionados con fluidos para velocidad, presión, temperatura, entre otros. Para predecir estos fenómenos, CFD resuelve las ecuaciones de conservación de masa, movimiento, energía, entre otras.

Se utiliza el software ANSYS para la simulación del vehículo aéreo, con base a que es posible realizar un análisis integro de los fenómenos físicos involucrados en el sistema. La plataforma de ANSYS WorkBench es la interfaz más importante, debido a que une a todas las herramientas del Software ANSYS para diferente dominio de la física (sistemas multi-físicos), manejando el paso de datos entre herramientas de procesamiento como geometría, mallas, soluciones y procesamiento de resultados. Es importante destacar la
visualización grafica de la construcción del proyecto y el poder analizar automáticamente los estudios del diseño (análisis paramétrico) para optimizarlo [12].

El ANSYS Fluent es la herramienta utilizada para el análisis del vehículo aéreo no tripulado tradicional. Este software realiza el estudio por elementos finitos para estructuras y volúmenes finitos de los fluidos, los cuales permiten obtener soluciones aproximadas de problemas que sean aptos para ser representadas por un sistema de ecuaciones diferenciales. Este programa es capaz de resolver gran cantidad de ecuaciones diferenciales complejas por medio de métodos numéricos, y permiten predecir el comportamiento de un fluido alrededor de un cuerpo, finalizando con una aproximación al mundo real.

La ecuación general de conservación es:

$$
\frac{\partial}{\partial t} \int_{V} \rho \phi dV + \underbrace{\oint_{A} \rho \phi V \cdot dA}_{Convección} = \underbrace{\oint_{A} \Gamma_{\phi} \nabla \phi \cdot dA}_{Diffusión} + \underbrace{\int_{V} S_{\phi} dV}_{Generación}
$$
(3.1)

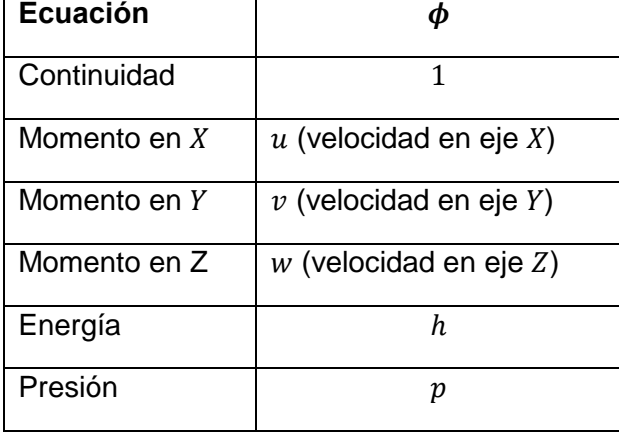

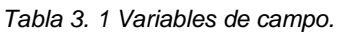

donde  $ρ$  es la densidad, Γ es el coeficiente de difusión,  $φ$  es una cantidad escalar, *V* es el control del volumen y  $A$  es el área.

Las ecuaciones diferenciales parciales mostradas en la Ecuación (3.1), se convierten en un sistema de ecuaciones algebraicas discretas. Es decir, las variables de campo (Tabla 3.1) se aproximan por un número finito de valores en puntos llamados nodos como se muestra en la Figura 3.2. Asimismo, también se discretizan las ecuaciones de movimiento con base en los valores de los nodos [12].

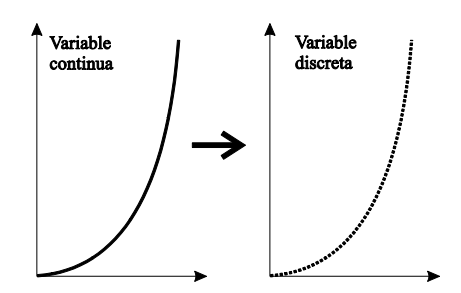

*Figura 3. 2 Discretización de variable.*

Finalmente, la dinámica de fluidos computacional (CFD), resuelve el sistema de ecuaciones algebraicas y se obtienen los valores de las variables en todos los nodos.

Para realizar un análisis en CFD completo y fiable en ANSYS Fluent se tienen las siguientes etapas:

- 1. Crear volumen solido del vehículo aéreo no tripulado tradicional.
- 2. Importar geometría.
- 3. Crear y diseñar mallas.
- 4. Configuración del CFD para la simulación en ANSYS Fluent.
- 5. Resultados.

 En las siguientes subsecciones se explicarán a detalle la descripción de estas etapas, así como la configuración del programa que se utilizó en la simulación.

*3.3.1 Crear el volumen solido del vehículo aéreo no tripulado tradicional*

Del diseño mostrado en la Sección 3.2, se obtienen los datos de la geometría del vehículo aéreo no tripulado tradicional. En el software ANSYS SpaceClaim, se dibuja el sólido en 3D simplificando la geometría a dos solidos el UAV y la malla correctora de flujo tal como se muestra en la Figura 3.3.

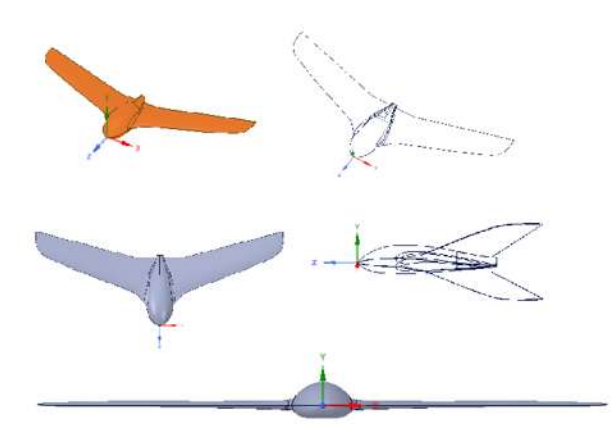

*Figura 3. 3 Diseño del vehículo aéreo no tripulado tradicional.*

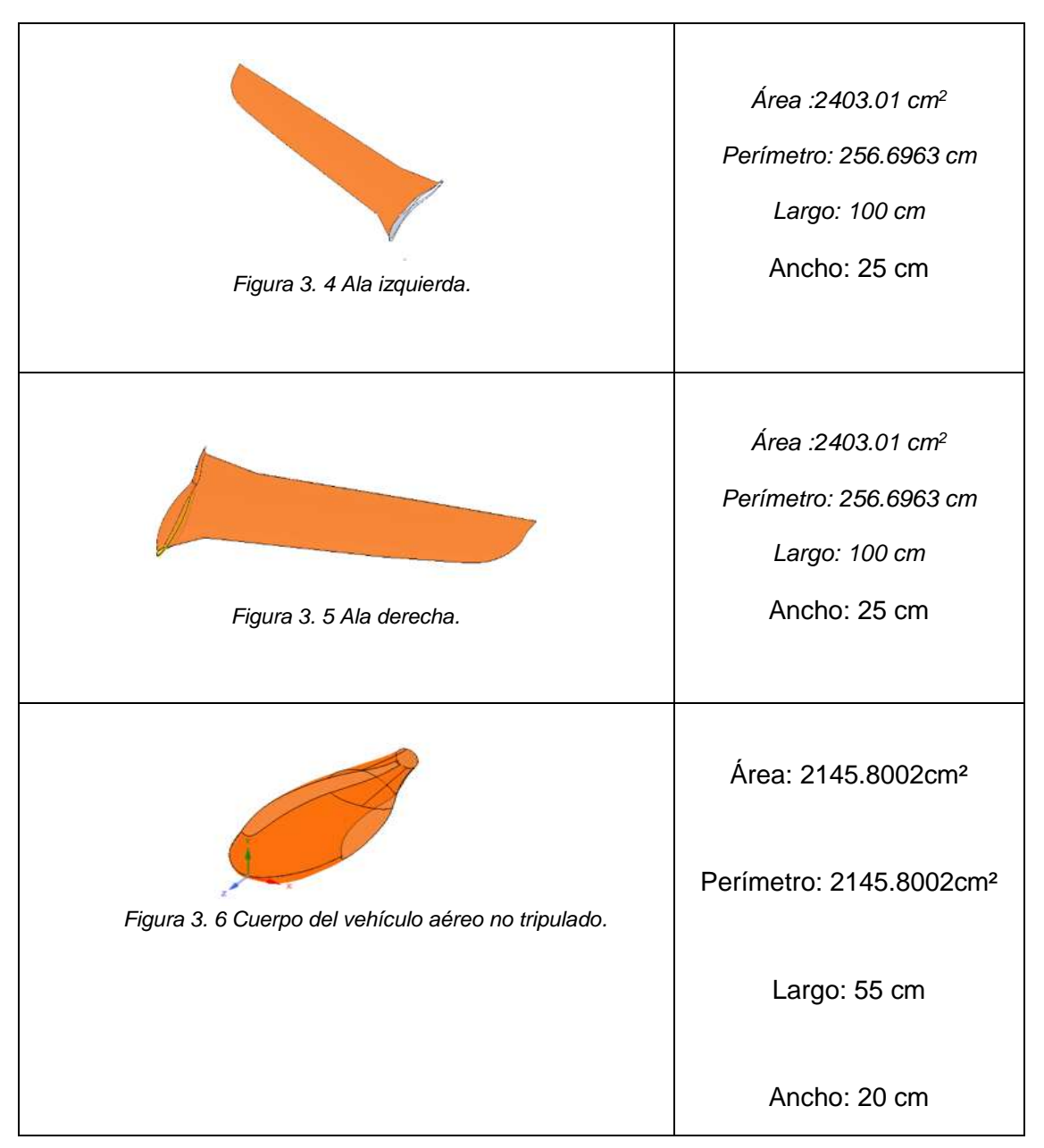

*Tabla 3. 2 Dimensiones del UAV tradicional.*

Las dimensiones utilizadas para cada uno de los elementos se denotan a en la Tabla 3.2, tomado en cuenta que dichas dimensiones son de acuerdo con un diseño de vehículos comerciales de uso civil.

## *3.3.2 Importar geometría*

El análisis del vehículo aéreo no tripulado tradicional se realiza completamente en la ventana del ANSYS Workbench. Se agrega un sistema llamado "Fluid Flow (Fluent)" sobre el esquema del proyecto, el cual abre una plantilla predeterminada que incluye todos los sistemas individuales necesarios para el análisis. La plantilla se resuelve de arriba hacia abajo.

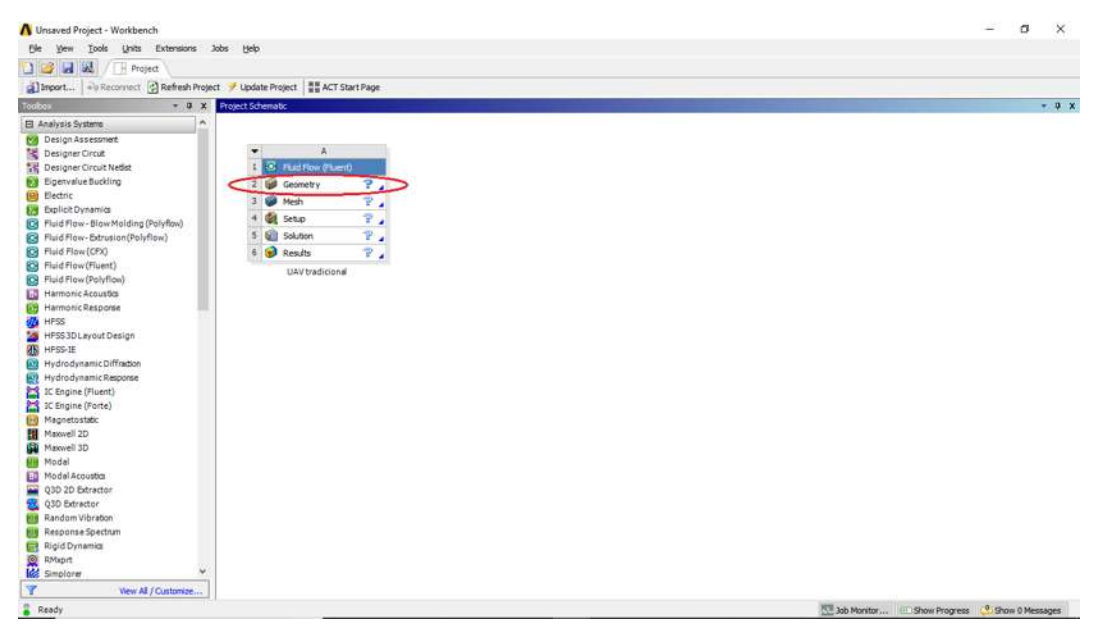

*Figura 3. 7 Fluid Flow (Fluent), ANSYS Workbench.*

En la Figura 3.7 muestra la ventana del ASYS Workbench que indica los pasos que se deben de completar para realizar el análisis del Fluent en el proyecto. La geometría creada anteriormente, es importada y con en ANSYS SpaceClaim el modelo puede ser modificado si es requerido. Con el fin de crear un sólo sólido del modelo completo del vehículo aéreo no tripulado tradicional, se generó la unión de las tres partes las (ala derecha, cuerpo y ala izquierda), con la ayuda de selección, se eligen todas las partes, y a continuación con la ayuda de la herramienta de combinación se agrupan, para crear un solo sólido para su estudio tal como se muestra en la Figura 3.8.

Capítulo 3 Modelo de un vehículo aéreo no tripulado tradicional

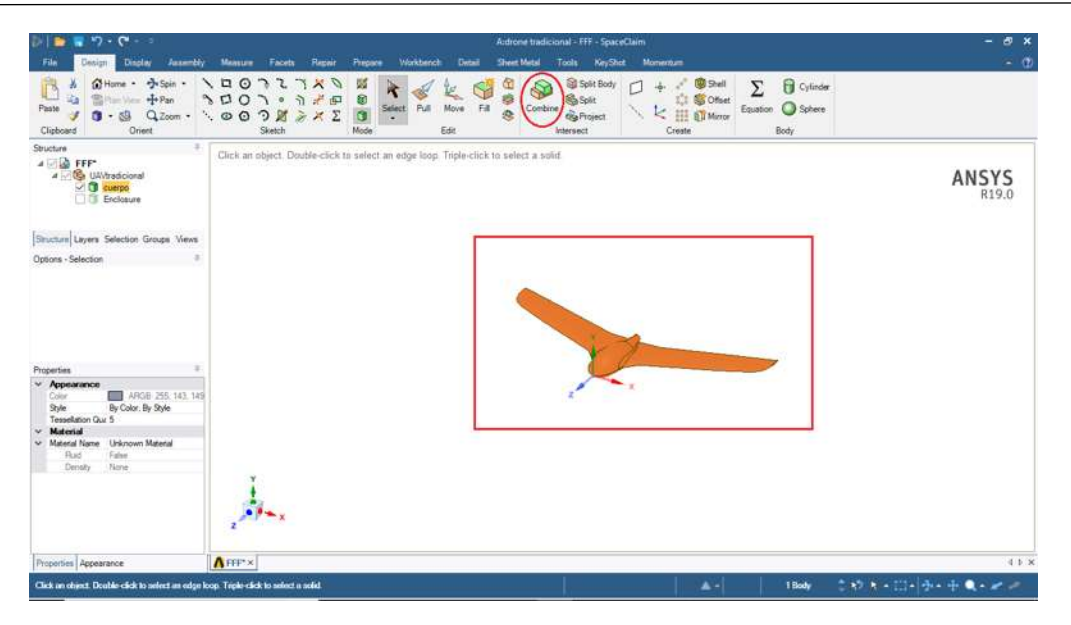

*Figura 3. 8 Geometría importada en ANSYS.*

Al generar la geometría correspondiente en la plataforma de Workbench como se muestra en la Figura 3.9, se puede continuar con las siguientes etapas del análisis.

|   | S Fluid Flow (Fluent) |  |
|---|-----------------------|--|
|   | Geometry              |  |
|   | Mesh                  |  |
|   | Setup                 |  |
| 5 | Solution              |  |
| 6 | Results               |  |

*Figura 3. 9 Geometría generada correctamente.*

#### *3.3.3 Crear y generar malla*

Tal y como se muestra en la Figura 3.9, el siguiente paso es crear y diseñar la malla (Mesh). La malla es la primera parte para realizar el estudio de la dinámica de los fluidos computacional, el cual realiza la discretización espacial (geometría) del dominio, para posteriormente calcular sobre la misma la aproximación numérica de los fluidos de convección y de difusión. Los métodos principales para discretizar el problema son: diferencias finitas, elementos finitos y el que utiliza el ANSYS Fluent que es una previa discretización geométrica (malla) para poder realizar la discretización de las ecuaciones que rigen al fluido.

- Mallas estructuradas: es la malla en donde cada punto está bien identificado por los índices *i, j, k* en coordenadas cartesiana. Las celdas de las mallas en dos dimensiones son cuadriláteros y en tres dimensiones son hexágonos.
- Mallas no estructuradas: en este tipo de mallas las celdas y los nodos no tienen un orden en particular, es decir, las celdas o nodos cercanos no pueden identificarse claramente por sus índices. Para este caso, los elementos de la malla son una composición de cuadriláteros y triángulos en dos dimensiones y en tres dimensiones son tetraedros y hexaedros. Las ventajas de este tipo de malla es que tienen una gran flexibilidad para el tratamiento de figuras complejas, porque se generan automáticamente los cuadriláteros (2D) o los tetraedros (3D). Otra ventaja es el tiempo que una computadora requiere para generar un mallado no estructurado es mucho menor que el requerido para un mallado estructurado.

Por lo anterior el tipo de malla a utilizar es no estructurado conformado por tetraedro. Las opciones que proporciona ANSYS Fluent para realizar el mallado son varias, sin embargo, destaca la opción que corresponde al tamaño de malla.

# *3.3.3.1 Definición del tamaño (Sizing Definitions)*

 Esta herramienta de "Meshing" es de las importantes, debido a que permite la configuración del tamaño mínimo y máximo de los elementos al crear la malla, el centro de relevancia, la transición rápida o lenta entre las mallas de diferentes métodos, entre ellos.

 Al crear la malla con los valores predefinidos, se obtiene un modelo del vehículo aéreo no tripulado tradicional que tiene 534379 nodos y 2785456 elementos. Esta malla se muestra en la Figura 3.10.

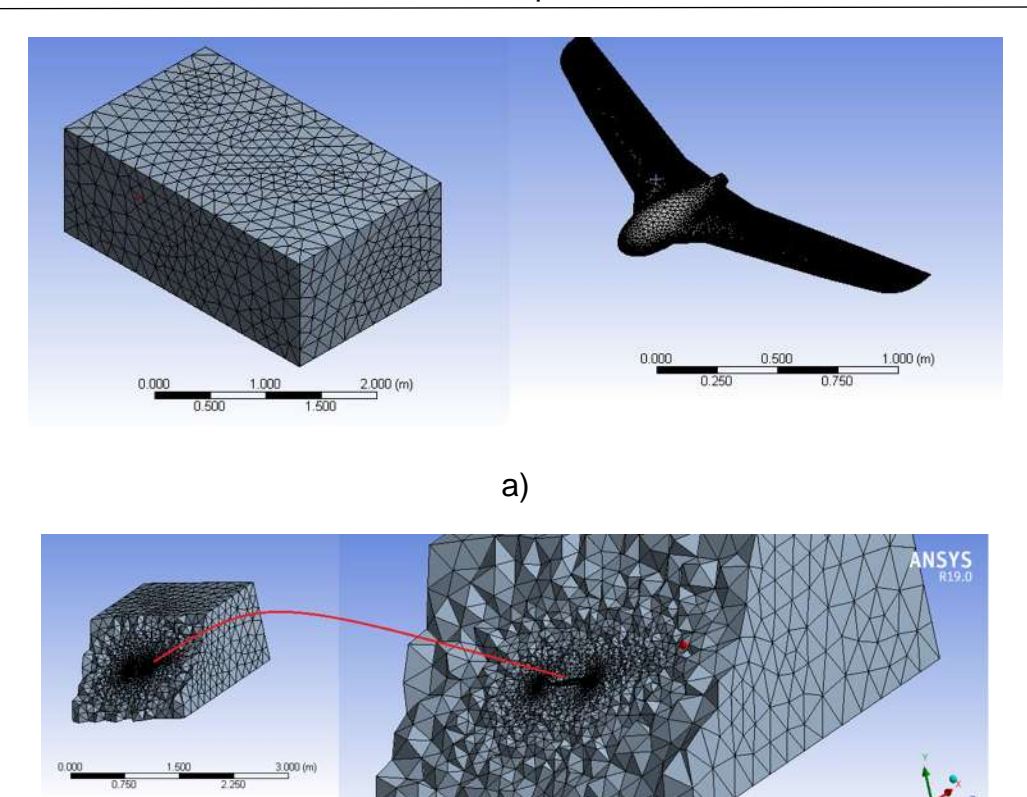

b)

*Figura 3. 10 Malla creada con valores predefinidos a) vista isométrica, b) corte longitudinal.*

 *La malla de la Figura 3.10 es creada con los valores predeterminados del programa "Meshing", los cuales se muestran en la tabla de la Figura 3.11.*

| Details of "Mesh"<br>ņ |                                        |                                |   |  |  |
|------------------------|----------------------------------------|--------------------------------|---|--|--|
| EI                     | <b>Sizing</b>                          |                                | ۸ |  |  |
|                        | <b>Size Function</b>                   | <b>Proximity and Curvature</b> |   |  |  |
|                        | <b>Max Face Size</b>                   | Default (0.183950 m)           |   |  |  |
|                        | Mesh Defeaturing                       | Yes                            |   |  |  |
|                        | Defeature Size                         | Default (9.1975e-004 m)        |   |  |  |
|                        | <b>Growth Rate</b>                     | Default (1.20)                 |   |  |  |
|                        | Min Size                               | Default (1.8395e-003 m)        |   |  |  |
|                        | Max Tet Size                           | Default (0.36790 m)            |   |  |  |
|                        | <b>Curvature Normal Angle</b>          | Default (18.0 °)               |   |  |  |
|                        | <b>Proximity Min Size</b>              | Default (1.8395e-003 m)        |   |  |  |
|                        | Num Cells Across Gap                   | Default (3)                    |   |  |  |
|                        | <b>Proximity Size Function Sources</b> | <b>Faces and Edges</b>         |   |  |  |
|                        | <b>Bounding Box Diagonal</b>           | 3.6790 m                       |   |  |  |
|                        | Average Surface Area                   | 0.365620 m <sup>2</sup>        |   |  |  |
|                        | Minimum Edge Length                    | 4.9859e-004 m                  |   |  |  |
| $+$                    | Quality                                |                                |   |  |  |

*Figura 3. 11 Valores de tamaño (sizing).*

Como se aprecia en la Figura 3.11, los valores predeterminados indican que se crea una malla con una relevancia gruesa y un suavizado medio, así como también un tamaño definido para cada una de las secciones.

 Para verificar la calidad del mallado, el programa "Meshing" cuenta con la herramienta "mesh metric" donde existen varias opciones para verificarla. La principal es "Skewness" (asimetría), la cual se define como una propiedad para ciertos elementos que, al aplicarles una regla de transformación efectiva, se observan cambios respeto al elemento original. Así pues, con la definición de asimetría, un valor de 0 indica una celda equilátera (mejor) y un valor de 1 indica una celda completamente degenerada (peor). Las celdas degeneradas (astillas) se caracterizan por los nodos que son casi coplanares, es decir que se encuentran casi con el mismo plano geométrico [11].

 La Tabla 3.3 muestra la relación del valor obtenido de la simetría, en relación con la calidad de la celda generada en el modelo.

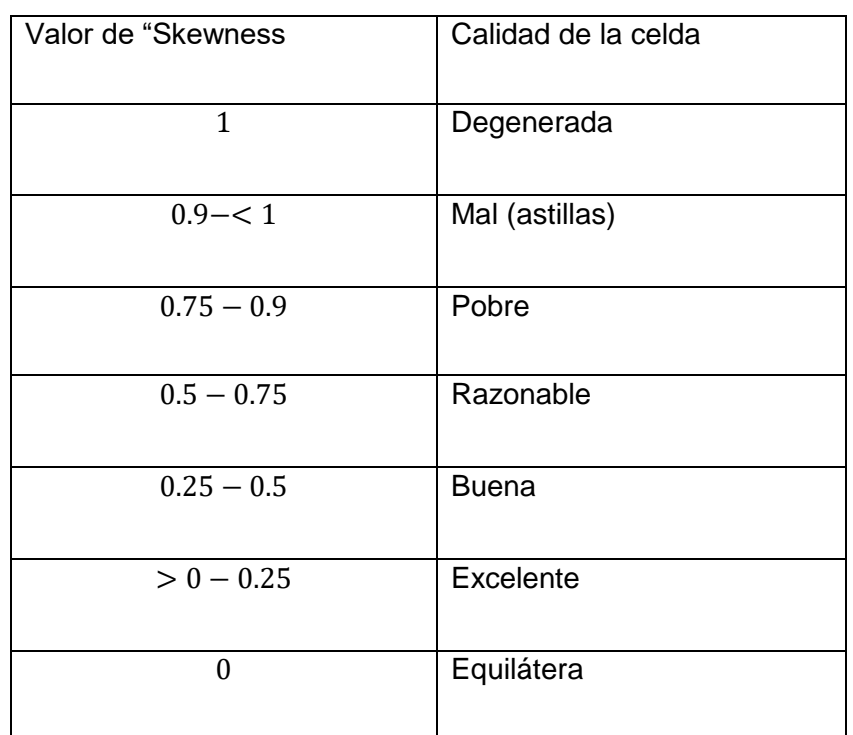

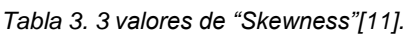

Las mallas de calidad tienen un valor asimétrico 0.1 para 2D y 3D tiene de 0.4. en 3D. La mayoría de las celdas deben de ser buenas o mejor, pero un pequeño porcentaje estarán generalmente en el intervalo justo y por lo general hay incluso unas pocas celdas pobres.

 Al examinar la calidad de la malla de la Figura 3.10, se obtiene el siguiente histograma mostrado en la Figura 3.12.

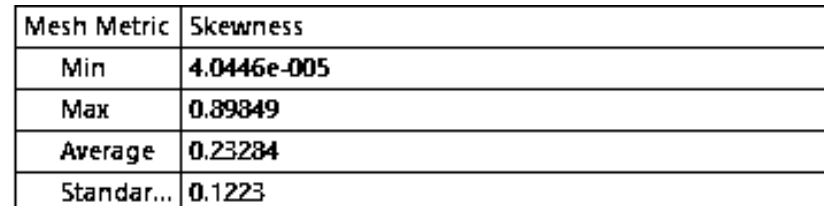

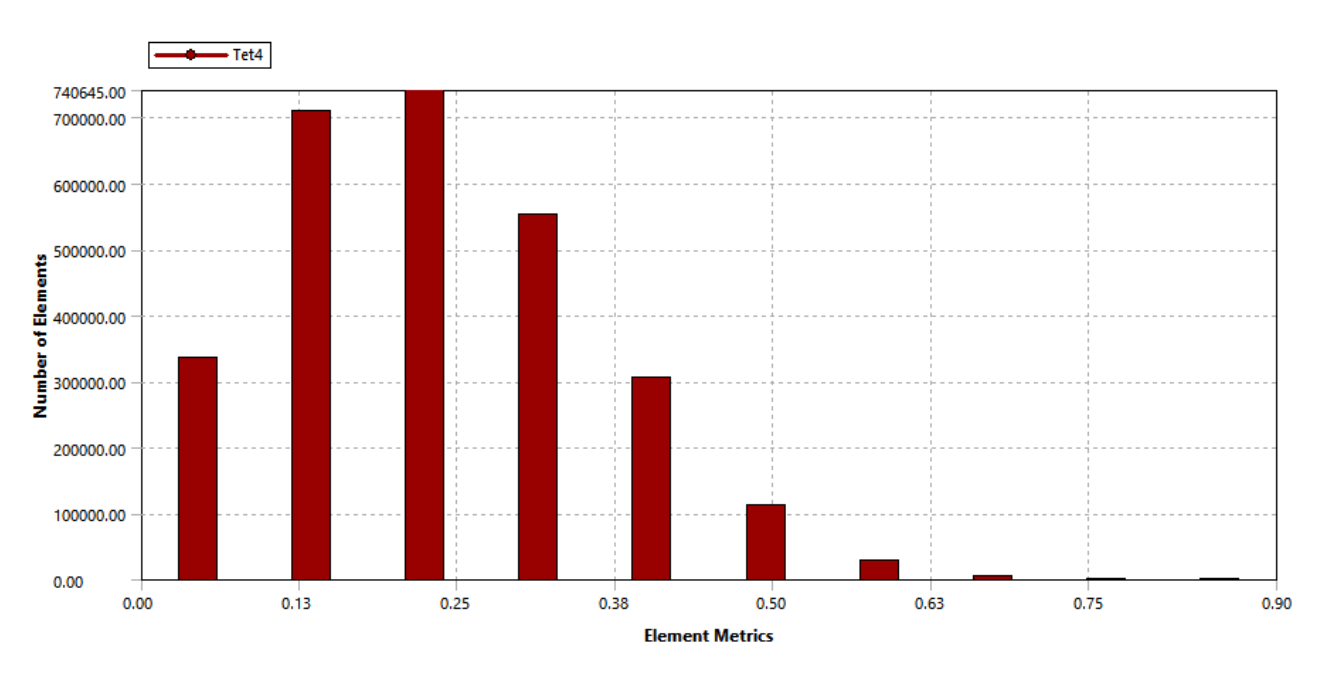

*Figura 3. 12 Calidad de la malla con la herramienta "Mesh Metric", con valores predeterminados.*

En la Figura 3.12 se observa que la calidad de la malla tiene 1,786,645 elementos excelentes, 959,000 elementos buenos, 31,920 elementos razonables y 822 elementos pobres. Por lo anterior se puede concluir que se tiene una malla de calidad buena. Esto se debe a que tienen activas las funciones de tamaño flexible, la cual permite definir de forma global el tamaño para el mallado rápido, el cual controla el tamaño de la zona, aplicando la función de curvatura/ proximidad a un nivel más fino en toda la geometría o en ciertas áreas.

Tal como se muestra en la Figura 3.13 donde nos denota el método empleado para que la malla sea más fina y de mejor calidad.

| $\overline{+}\,$         | <b>Defaults</b>              |                                |  |  |  |
|--------------------------|------------------------------|--------------------------------|--|--|--|
| $\overline{\phantom{a}}$ | <b>Sizing</b>                |                                |  |  |  |
|                          | <b>Size Function</b>         | <b>Proximity and Curvature</b> |  |  |  |
|                          | <b>Max Face Size</b>         | Default (0.183950 m)           |  |  |  |
|                          | Mesh Defeaturing             | Yes                            |  |  |  |
|                          | Defeature Size               | Default (9.1975e-004 m)        |  |  |  |
|                          | Growth Rate                  | Default (1.20)                 |  |  |  |
|                          | Min Size                     | Default (1.8395e-003 m)        |  |  |  |
|                          | Max Tet Size                 | Default (0.36790 m)            |  |  |  |
|                          | Curvature Normal             | Default (18.0 °)               |  |  |  |
|                          | Proximity Min Size           | Default (1.8395e-003 m)        |  |  |  |
|                          | <b>Num Cells Across</b>      | Default (3)                    |  |  |  |
|                          | <b>Proximity Size Functi</b> | <b>Faces and Edges</b>         |  |  |  |
|                          | <b>Bounding Box Diago</b>    | 3.6790 m                       |  |  |  |
|                          | Average Surface Area         | 0.365620 m <sup>2</sup>        |  |  |  |
|                          | Minimum Edge Length          | 4.9859e-004 m                  |  |  |  |

*Figura 3. 13 Detalles para la generación de malla por proximidad/curvatura "proximity and Curvature".*

En la Figura 3.13 se muestra la opción "*Sizing*" la selección de *"size Function" como:* "*Proximity and Curvature*" donde las curvaturas examinadas en los bordes y las caras, donde refina el tamaño el tamaño hasta el mínimo especificado para capturar la geometría, mientras más pequeño es el ángulo de curvatura mayor es el rendimiento. Y la proximidad es la separación mínima y máxima definida por el usuario de los bordes y las caras.

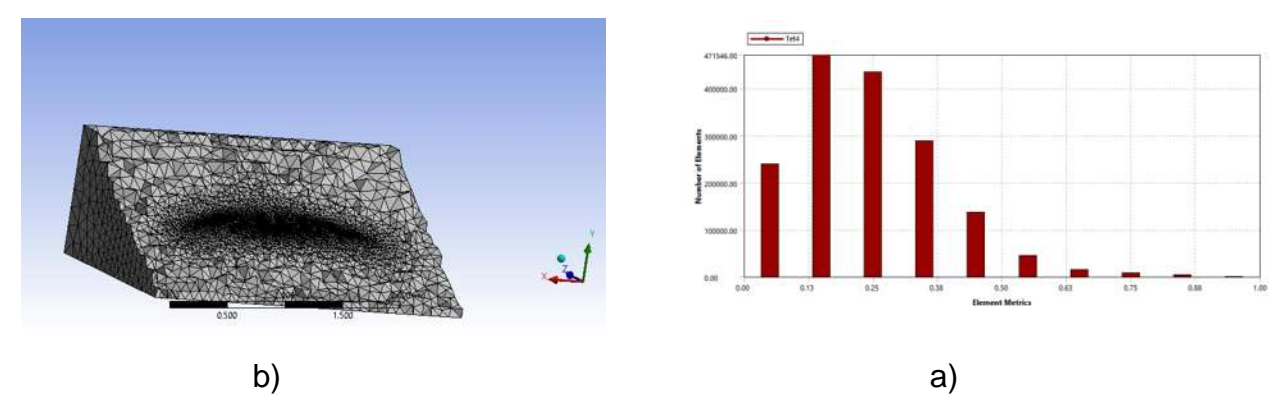

*Figura 3. 14 Calidad de la malla con la herramienta "Mesh Metric" a) vista isométrica d) detalles de la malla.*

Después de generar la malla, se seleccionan las entradas y salidas posicionándose en la cara o superficie que se desea. En este caso se tiene la entrada y salida de aire teniendo en total 1 entrada y una salida que llevan por nombre: (entrada y salida) respectivamente. Para llevar a cabo esta acción es necesario seleccionar la cara

deseada y dar clic izquierdo para seleccionar "*Create Named Selection (N)"* estando ahí se selecciona "*Apply Selected Geometry*" dándole el nombre deseado en este caso (entrada y salida) tal como se muestra en las Figura 3.15 y 3.16.

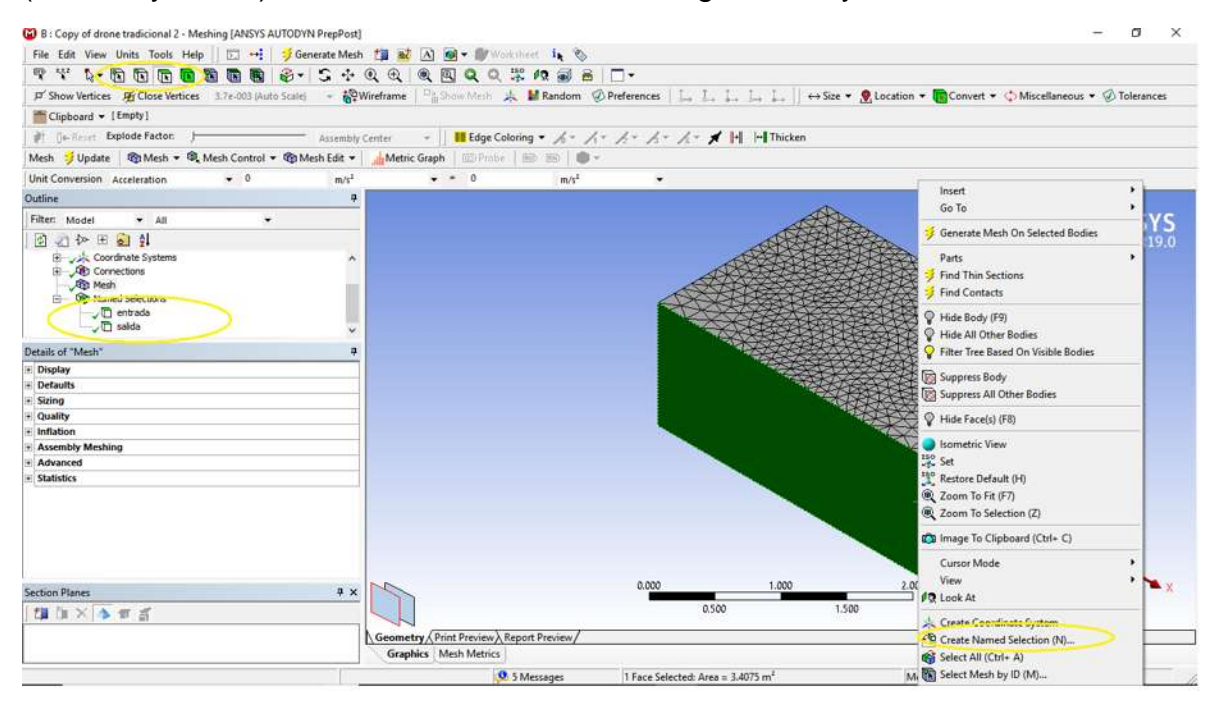

*Figura 3. 15 Selección de entrada y salida.*

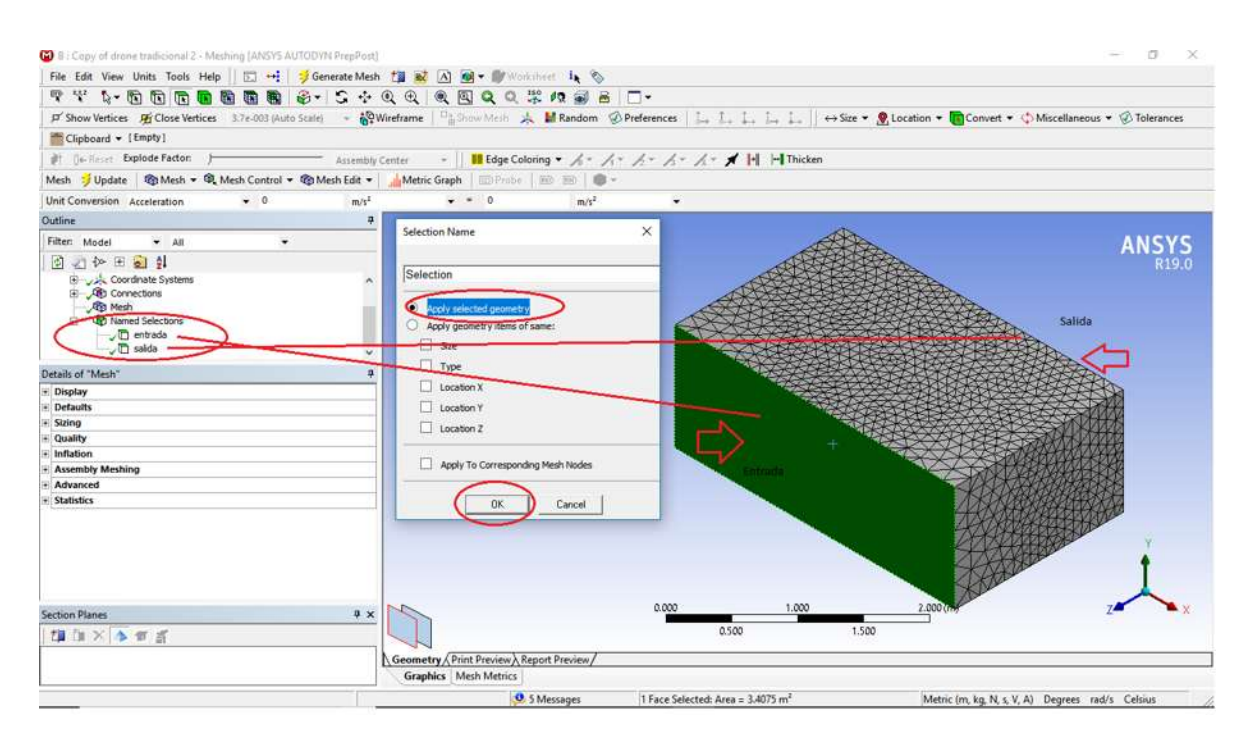

*Figura 3. 16 Nombramiento de la variable de entrada y salida.*

Como se puede apreciar en la Figura 3.17 se muestra la entrada y salida una vez seleccionada y nombrada.

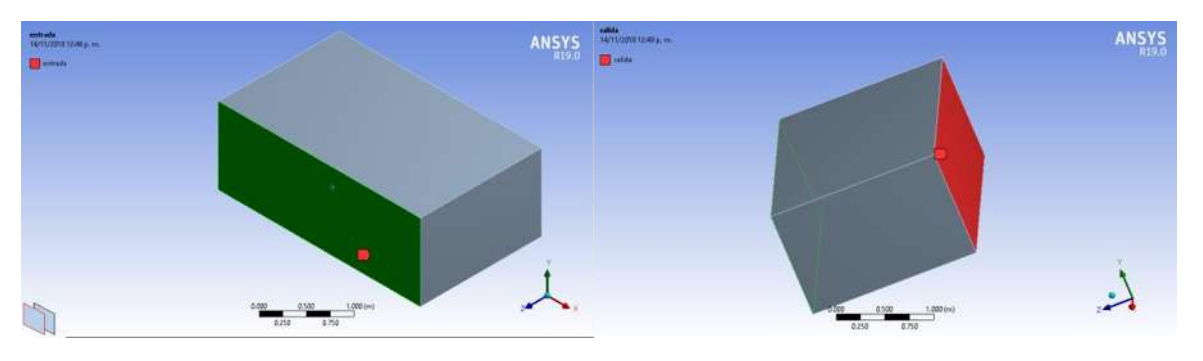

*Figura 3. 17 Entrada y salida del sistema.*

Una vez realizado lo anterior se cierra el "*Meshing*" y se actualiza el proyecto principal tal como lo muestra la Figura 3.18. Al crear la malla correspondiente en la plataforma "*Workbench*" se puede continuar con la siguiente etapa tal como lo muestra la Figura 3.19.

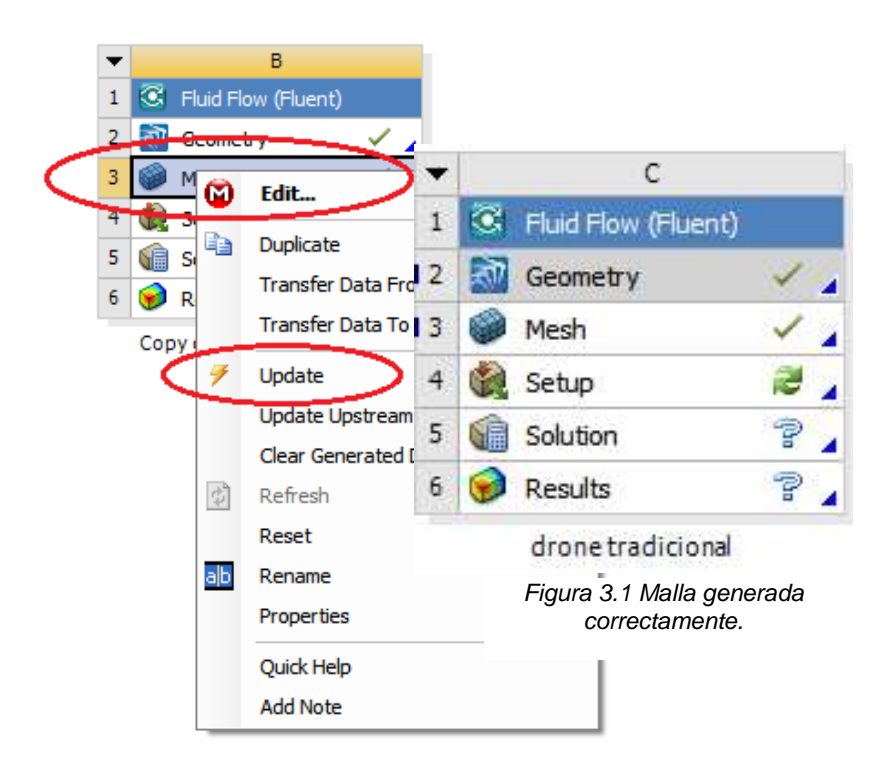

*Figura 3. 18 Actualización de la malla y verificar si no tiene problemas.*

*3.3.4 Configuración del CFD para la simulación en ANSYS Fluent.*

La malla computacional para la geometría del vehículo aéreo no tripulado tradicional, se configura con el análisis del CFD utilizando el ANSYS Fluent tal como se muestra en la Figura 3.19.

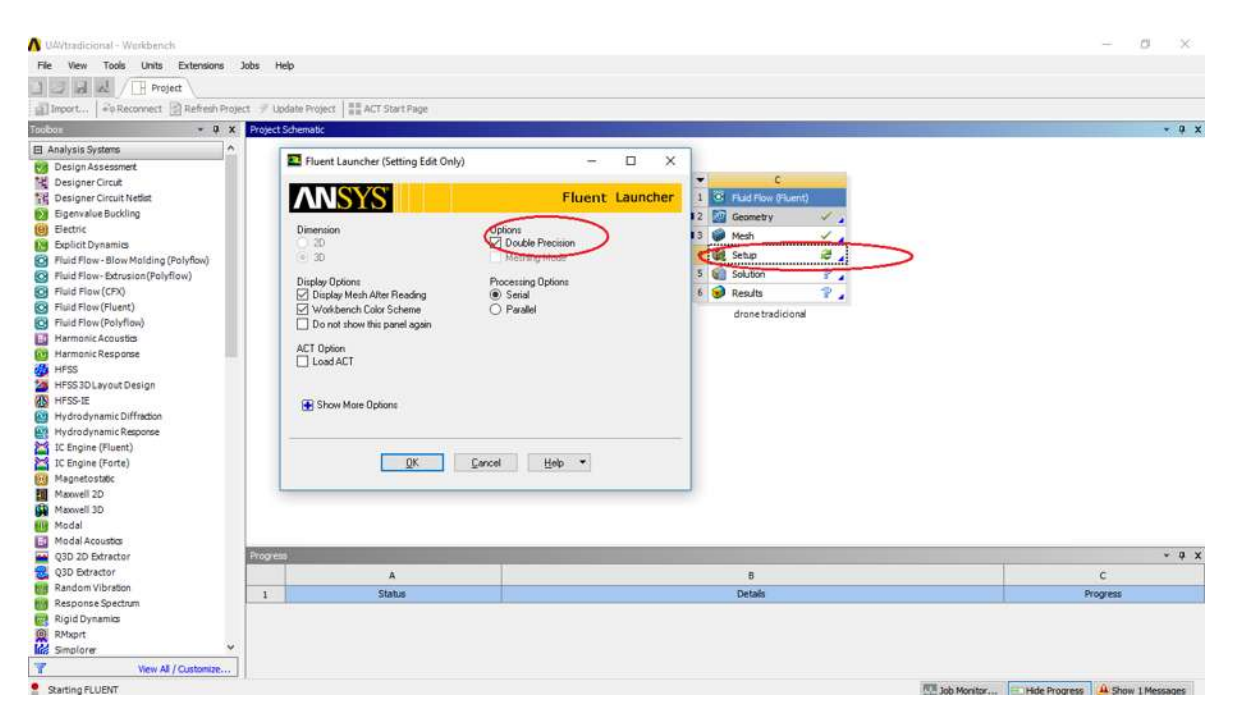

*Figura 3. 19 Fluent launcher.*

La configuración de dimensiones y modo mallado ya no pueden ser modificados debido a que el programa se basa en la geometría ya especificada. En la configuración inicial se elige el procesamiento en serie con una doble precisión en la obtención de los resultados. Es importate mencionar que el programa se encuentra instalado en una computadora que tiene las siguientes características: Procesador Intel Xenón a 2.13 GHz que opera a 64 bits, memoria RAM de 6 GB y un sistema operativo Windows 10 pro.

# *3.3.4.1 Establecer la configuración general para el análisis CFD.*

.

Dentro del programa se encuentra una sección dedicada a aspectos generales del modelo. Dichos aspectos están relacionados con la verificación del modelo, reportes de la calidad de la malla, así como lo relacionado al tipo de análisis que se desea realizar (estado estable, transitorio de velocidad relativa o absoluta etc…) como lo muestra la Figura 3.20.

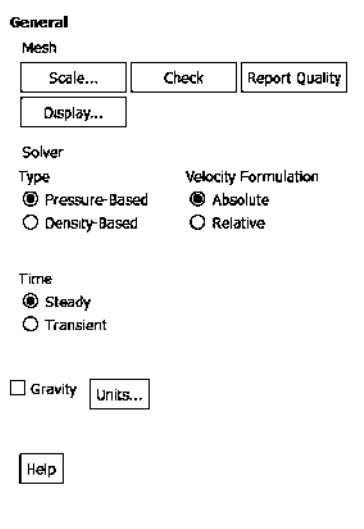

*Figura 3. 20 "Setup" General.*

Es importante verificar que no exista algún problema en la malla del modelo creado anteriormente. Debido a esto, la Figura 3.21 muestra el resultado de la verificación del modelo.

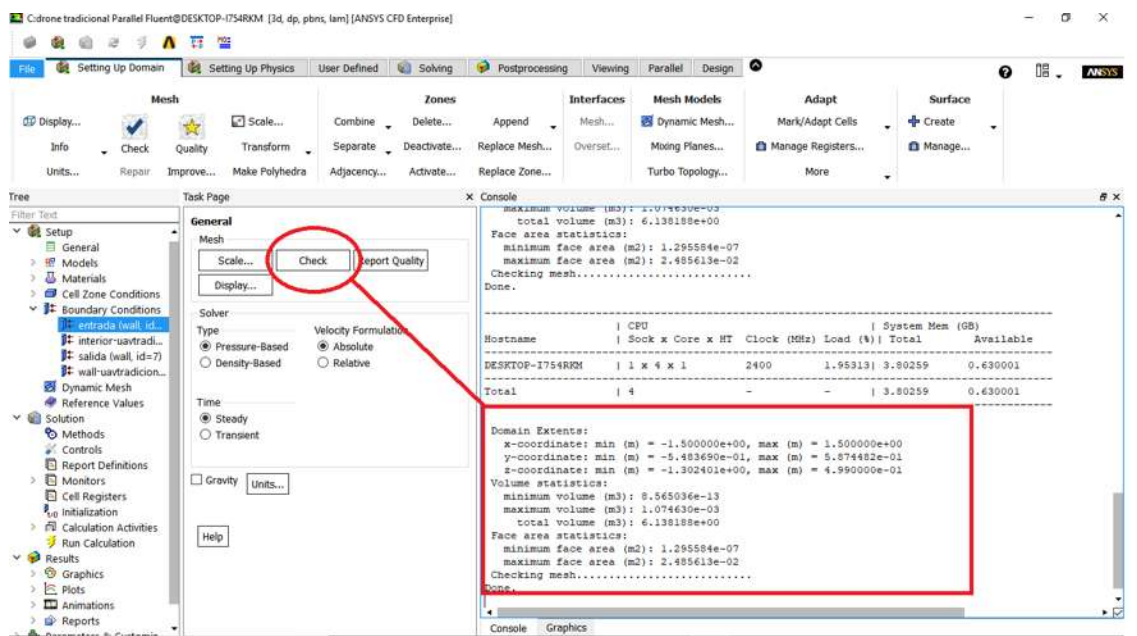

*Figura 3. 21 Verificación de la Malla.*

Existen varios programas que pueden ser utilizados para crear la malla, como el 3D CAD, COMSOL, Solidwork, entre otros, sin embargo, como la malla se genera en el programa *"Meshing"* que pertenece a la familia de ANSYS no presenta anomalías, es decir, la escala del vehículo aéreo no tripulado tradicional es la adecuada como se

observa en la Figura 3.21 en "Domain Extents". De la misma forma es importante verificar que ningún volumen sea negativo por más pequeño que sea, ya que en caso de tener un volumen negativo significa que la geometría del vehículo aéreo no tripulado tradicional se alteró al realizar la transformación a volúmenes finitos. Lo anterior significa que los elementos de la malla apenas son positivos o que la malla esta deformada por elementos con volúmenes negativos [11].

En la parte que corresponde al tipo de solución o "*Solver*" que se muestra en la Figura 3.20, se realiza un análisis del tipo "*Pressure-Based*" (Basado en presión) ya que se tiene un flujo de baja velocidad e incompresible. En "*Velocity Formulation*" se elige "*Absolute*" debido a la dirección del flujo, ANSYS Fluent asume la velocidad absoluta como normal a la salida de presión. Además, se selecciona una simulación transitoria ("*Transient*"), porque es un flujo variado [11]).

No obstante, no es la única configuración que se realiza para determinar el análisis y el estudio de la simulación, se tiene que configurar una serie de opciones ver Figura 3.22.

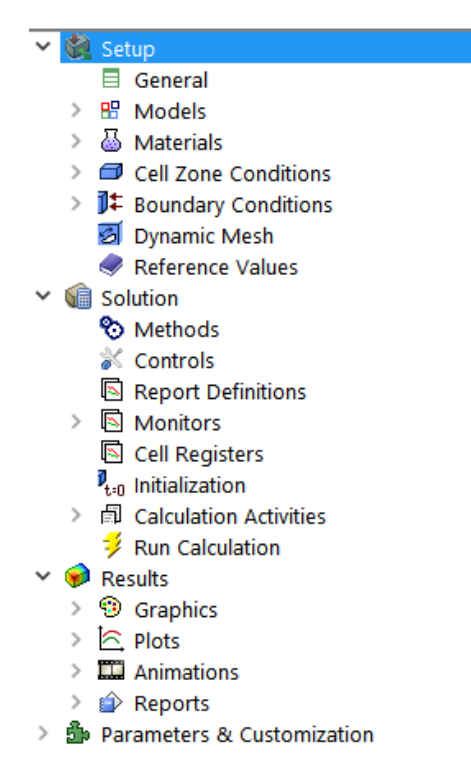

*Figura 3. 22 "Setup" configuración de la simulación.*

# *3.3.4.2 Configurar el Vehículo aéreo no tripulado tradicional para la simulación CFD.*

Los aspectos relacionados al tipo de modelo a simular tienen que ser seleccionados. Dentro de las diferentes opciones que se tiene para seleccionar se encuentran: el energético, viscoso, radiación, intercambio de calor, acústica, etc… para el caso del vehículo aéreo se selecciona el viscoso debido que se trata al aire como un fluido tal como se muestra en la Figura 3.23.

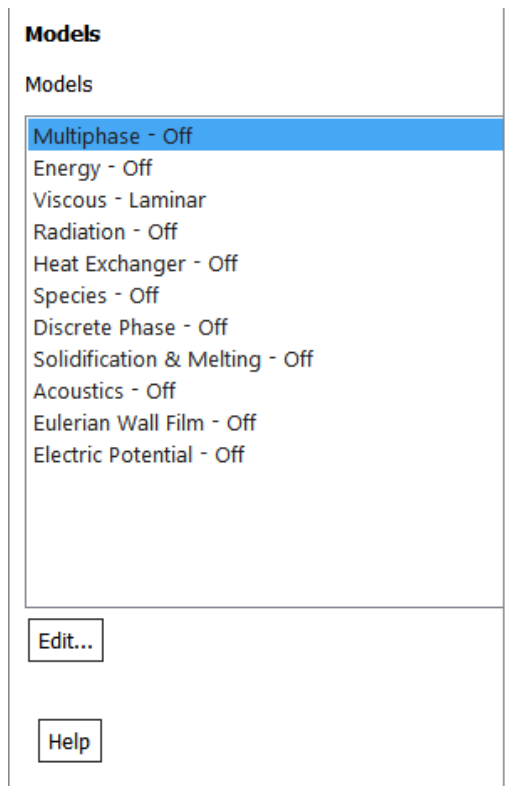

*Figura 3. 23 Tipos de modelo para la simulación.*

# *3.3.4.3 Configurar los materiales para la simulación CFD.*

En lo que respecta a los materiales utilizados para cada una de las secciones del modelo, se elige como fluido el aire [ver anexo A2]. La Figura 3.24 muestra las etapas de selección del tipo de materia, así como sus características.

Capítulo 3 Modelo de un vehículo aéreo no tripulado tradicional

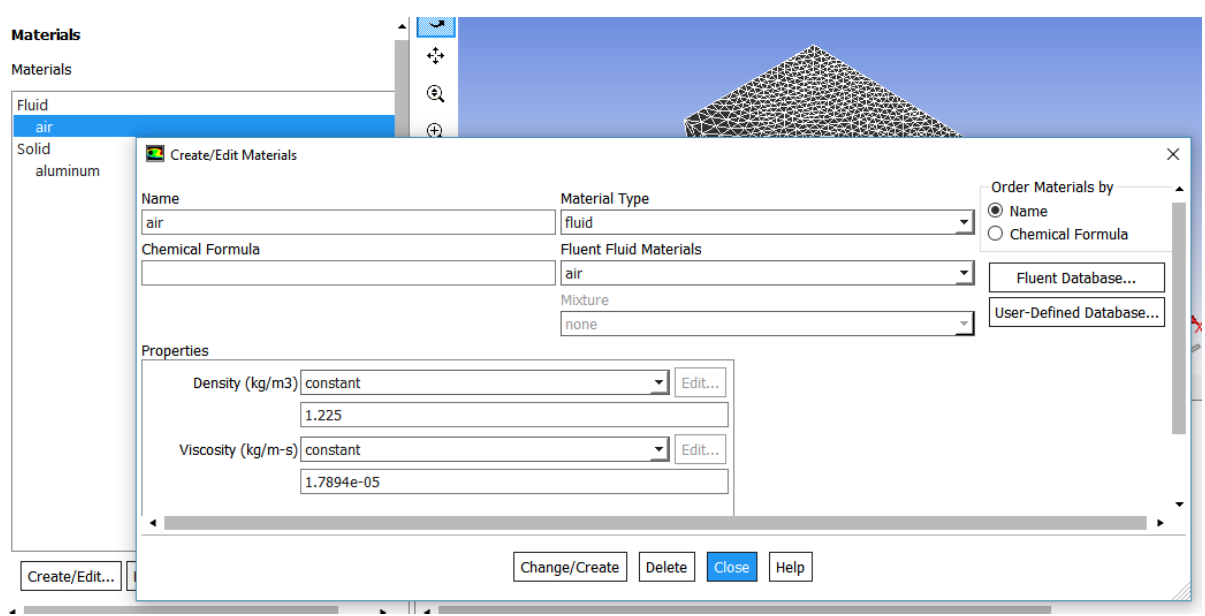

*Figura 3. 24 Configuración del fluido.*

La utilización del valor de la densidad para la ciudad de Morelia, Michoacán, México, así como la viscosidad de acuerdo con la temperatura promedio de dicha ciudad se hace necesaria incluirlas en dichos parámetros. Los demás valores son valores predefinidos [ver anexo A3].

# *3.3.4.4 Configurar las condiciones de contorno para el análisis CFD.*

La condición del entorno en el que se realizara la simulación es importante, debido a que los parámetros que sean utilizados son tomados en cuenta para el análisis del modelo. De esta manera, en el modelo del vehículo aéreo no tripulado tradicional, se tiene que establecer 2 condiciones: comenzando con la entrada y después la salida. La Figura 2.25 muestra la ventana donde pueden ser configuradas las condiciones de contorno (para este caso la de la entrada). En "*velocity Specification Method*" (ver Figura 2.25) se elige la opción de componente ya que permite especificar en términos cartesianos los componentes de velocidad. Es importante tomar en cuenta en que eje coordenado se encuentra la entrada del sistema ya que la orientación del vehículo va orientada en un sentido.

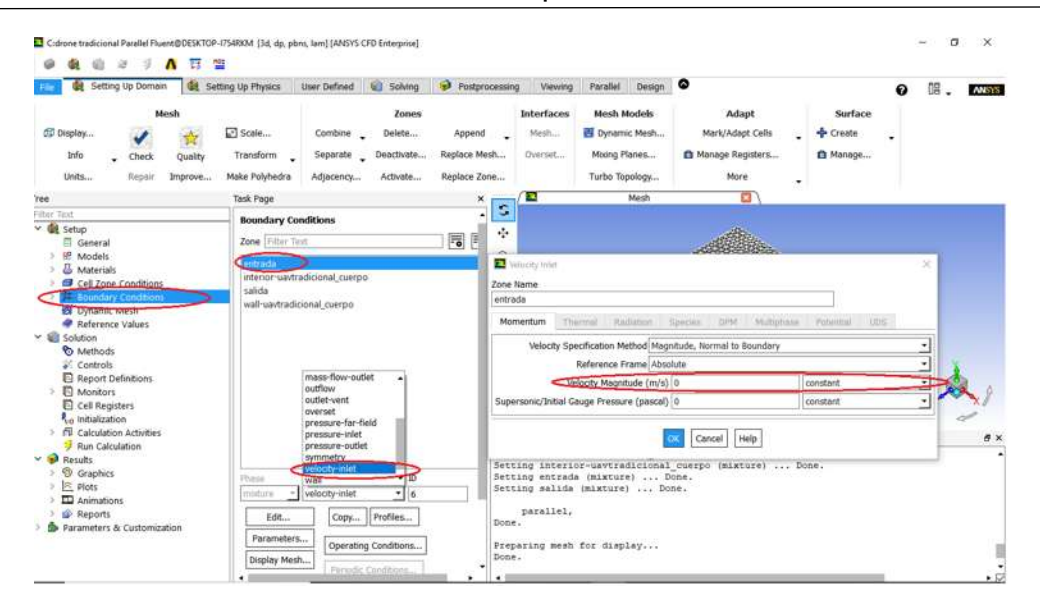

*Figura 3. 25 Condiciones de contorno.*

### *3.3.4.5 Configurar parámetros de la solución para la simulación CFD.*

Una parte esencial para el análisis del modelo corresponde al tipo de solución que se utilice para realizar los cálculos y posteriormente obtener los resultados. En este sentido, en el programa ANSYS se encuentran incluidos diferentes métodos de soluciones tales como: SIMPLE, SIMPLEC, COUPLED y PISO. La Figura 3.26 muestra la configuración del tipo de método utilizado en el modelo.

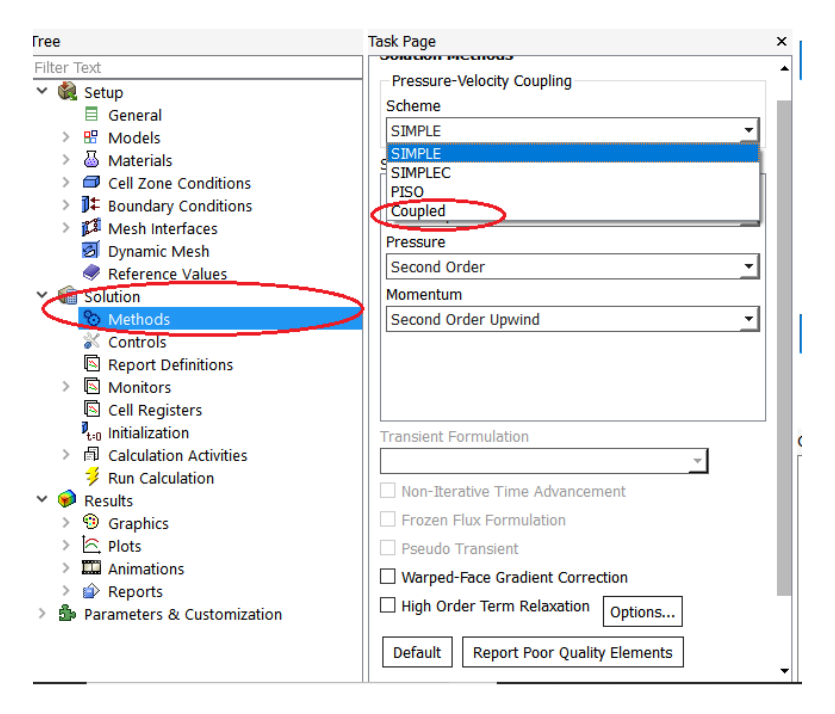

*Figura 3. 26 Configuración del modelo de Solución*

Se elige el método de acoplamiento (COUPLED) porque resuelve todas las ecuaciones para la corrección de la velocidad de fase y corrección de presión compartida al mismo tiempo a diferencia del SIMPLE o SIMPLEC que utiliza una relación entre las correcciones de velocidad y presión para hacer cumplir la conservación de la masa y así obtener el campo de presión [11]. Este método incorpora las fuerzas de elevación y las condiciones de transferencia de masas de forma implícita en la matriz general. Este método funciona de manera muy eficiente en situaciones de estado estable. El algoritmo acoplado basado en presión obtiene una aplicación más robusta y eficiente del flujo de estado transitorio [12].

Para la discretización especial se tiene:

Gradient: en esta opción se utiliza el método de mínimos cuadrados a base de celdas (Least Squares Cell-Based Gradient Evaluation), en este método la solución la solución se supone que varía linealmente. En la Figura 3.27, el cambio de los valores entre la celda y a lo largo del vector  $\delta r_i$  desde el centroide de celda a celda, se puede expresar como:

$$
(\nabla \phi)_{c0} \cdot \Delta r_i = (\phi_{ci} - \phi_{c0})
$$
\n(3.2)

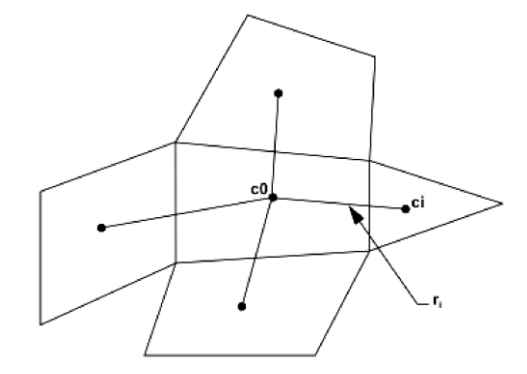

*Figura 3. 27 Evaluación de la celda centroide [11].*

Donde  $\delta$  es la matriz identidad,  $\phi_{ci}$  es el centroide de la celda  $c_i$ ,  $\phi_{c0}(x,y,z)$  el centroide de la celda  $c_0$ ,  $(\nabla \phi)_{c0}$  es el gradiente de  $\phi_{c0}$  y se define como:

$$
\nabla \Phi)_{\rm c0} = \frac{\partial}{\partial x} \Phi_{\rm c0} \hat{\mathbf{i}} + \frac{\partial}{\partial y} \Phi_{\rm c0} \hat{\mathbf{j}} + \frac{\partial}{\partial z} \Phi_{\rm c0} \hat{\mathbf{k}} \tag{3.3}
$$

Y  $\Delta r_i$  se define como:

$$
\nabla^2 \mathbf{r}_i = \frac{\partial^2}{\partial x^2} \mathbf{r}_i \hat{\mathbf{i}} + \frac{\partial^2}{\partial y^2} \mathbf{r}_i \hat{\mathbf{j}} + \frac{\partial^2}{\partial z^2} \mathbf{r}_i \hat{\mathbf{k}} \tag{3.4}
$$

Entonces, si se escriben ecuaciones similares a  $(3.2)$  para cada celda que rodea a  $c_0$ , se obtiene el siguiente sistema:

$$
[J](\nabla \emptyset)_{c0} = \Delta \emptyset \tag{3.5}
$$

Donde [J] es la matriz de coeficientes de la función de geometría.

El objetivo es determinar el gradiente de las celdas (3.3) resolviendo el problema de minimización para el sistema de la matriz de coeficientes no cuadrados por mínimos cuadrados. El anterior sistema lineal de ecuaciones es sobre determinado y es posible resolverlo por la descomposición de la matriz de coeficientes con el proceso de Gram-Schmidt. De esta descomposición se obtiene una matriz de pesos para cada celda. Entonces las tres componentes de los pesos  $(W_{i0}^x, W_{i0}^y, W_{i0}^z)$  generan para cada una de las caras de la celda  $c_0$ .

Por lo tanto, el gradiente en el centro de la celda puede calcular multiplicando los factores de peso por el vector de diferencia  $\Delta \phi = (\phi_{c1} - \phi_{c0})$ .

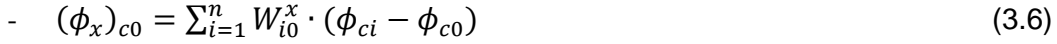

$$
-(\phi_y)_{c0} = \sum_{i=1}^n W_{i0}^y \cdot (\phi_{ci} - \phi_{c0})
$$
\n(3.7)

$$
(\phi_z)_{c0} = \sum_{i=1}^n W_{i0}^z \cdot (\phi_{ci} - \phi_{c0})
$$
\n(3.8)

Este método es el seleccionado por defecto en el programa ANSYS Fluent ya que requiere menos esfuerzo computacional, asimismo, las mallas no estructuradas la exactitud del método gradiente por mínimos cuadrados es comparable a la del gradiente por nodos [11].

*-Pressure:* como la simulación está basada en presión, para la discretizar esta ecuación se utiliza" Second *order*". es una precisión de segundo orden, las cantidades en las caras de celadas se calculan utilizando un enfoque de reconstrucción lineal multidimensional La precisión de orden superior se logra a través de las caras de las celdas en un desarrollo de la serie de Taylor de la solución "cell-centered" sobre el "*cell centroid*". Por lo tanto, cuando se elige esta opción, el valor nominal se calcula de la siguiente manera.

$$
\phi_{f,SOU} = \phi + \nabla \phi \vec{r} \tag{3.9}
$$

Donde φ y  $\nabla$ φ son el valor del centroide y su gradiente en la celda respectivamente,  $y \vec{r}$  es el vector de desplazamiento del centroide de la celda la centroide cara. Se requiere determinar la pendiente en cada celda. Asimismo, el gradiente es limitado para que no se introduzcan nuevos máximos o mínimos (ANSYS, R19.0).

-*Momentum: se selecciona "Second Order Upwind".*

-*Energy: se selecciona "Second Order Upwind".*

*3.3.4.6 Verificar el criterio de convergencia de las ecuaciones residuales.*

La definición de los residuos para el proceso basado en presión: Después de discretizar, la ecuación da la conservación de la variable en general  $\phi$  en una celda P está dada por,

$$
a_P \phi = \sum_{nb} a_{nb} \phi_{nb} + b \tag{3.10}
$$

Donde  $a<sub>P</sub>$  es el coeficiente del centro  $a<sub>nb</sub>$  son los coeficientes para las celdas vecinas y b es la parte constante del término fuerte ( $S_c$  en  $S = S_c + S_p \phi$ ) y por las coordenadas de contorno. En la Ecuación (3.10),  $a<sub>p</sub>$  esta definido como:

$$
a_P = \sum_{nb} a_{nb} - S_P \tag{3.11}
$$

El residual  $R^{\phi}$  calculado por ANSYS Fluent en el proceso basado en presión es la inestabilidad en la Ecuación (3.10) sumado por todas las celdas  $P$  utilizada para el cálculo. A lo anterior se le conoce como "Residuos sin escala" y se escriben como:

$$
R^{\phi} = \sum_{\text{celdas } P} |\sum_{\text{nb}} a_{\text{nb}} \phi_{\text{nb}} + b - a_{\text{p}} \phi_{\text{p}}|
$$
 (3.12)

Debido a que la Ecuación (3.10) se emplea sin escala, es complicado calificar la convergencia por medio de residuos. Esto se aplica principalmente en los fluidos cerrados, como convención natural en una habitación donde no existe velocidad de flujo de entrada de  $\phi$  con el que comparar el residual (ANSYS, R19.0).

La Figura 3.28 muestra la ventana de configuración de los residuos.

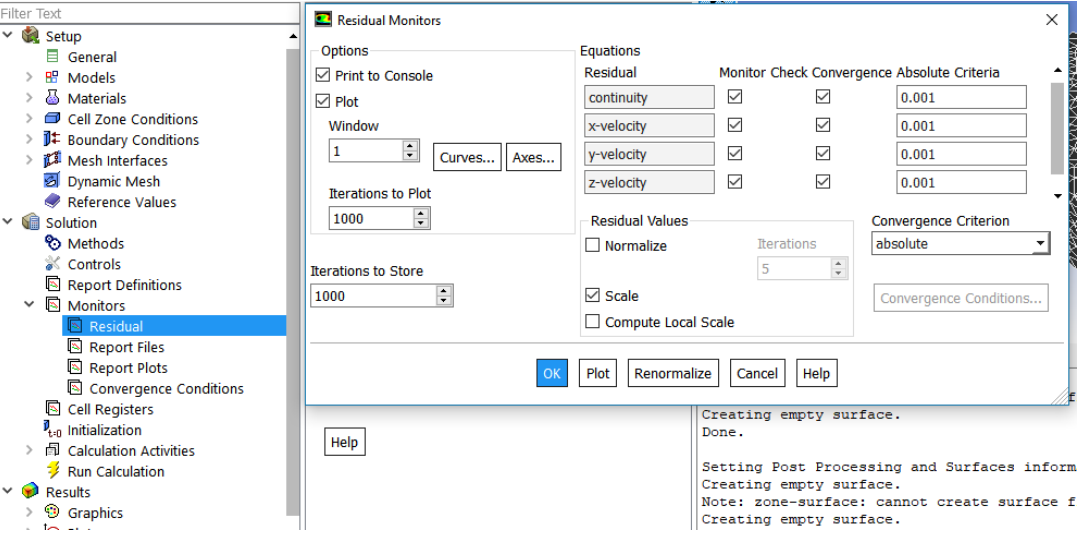

*Figura 3. 28 monitor de residuos.*

El criterio de convergencia se debe de elegir como "*absolute*" ya que el residual de una ecuación en una iteración se compara con un valor especificado, esto se realiza en "*Absolute Criteria*" como se observa en la Figura 3.28. si el residual es menor que el valor señalado por el usuario la ecuación se considera que ha convergido para un paso de tiempo.

# *3.3.4.7 Configurar los monitores de la superficie de salida.*

De la misma forma como pueden configurarse los residuos, diferentes variables pueden ser monitoreadas durante la simulación. Esto con el objetivo de poder mostrar los resultados de los parámetros que se requieren seguir en su funcionamiento. El flujo masivo y el flujo volumétrico son dos de los parámetros que serán monitoreados durante la simulación (véase la Figura 3.29). Estos parámetros son elegidos para comprobar la ecuación de continuidad.

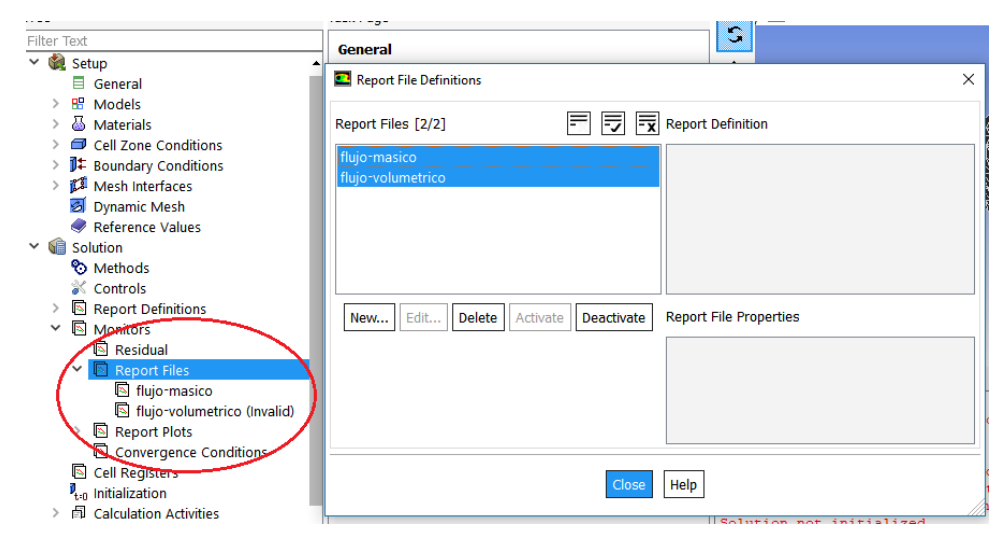

*Figura 3. 29 Monitoreo de superficie de salida.*

# *3.3.4.8 Calcular la solución.*

Como todo simulador, es necesario indicar el inicio de la simulación, así como también el tamaño del paso en el método de integración elegido, y en este caso también el número de iteraciones realizadas durante cada paso. La Figura 3.30 muestra la ventana de configuración de este parámetro. Se configura el paso del tiempo en adaptativo. El método adaptativo consiste en la determinación automática del tamaño de paso del tiempo, y se basa en la estimación del error de truncamiento asociado con el esquema de integración de tiempo. Si el error de truncamiento es más pequeño que una tolerancia especificada, se aumenta el tamaño del paso del tiempo; si el error de truncamiento es mayor, el paso del tiempo disminuye.

Capítulo 3 Modelo de un vehículo aéreo no tripulado tradicional

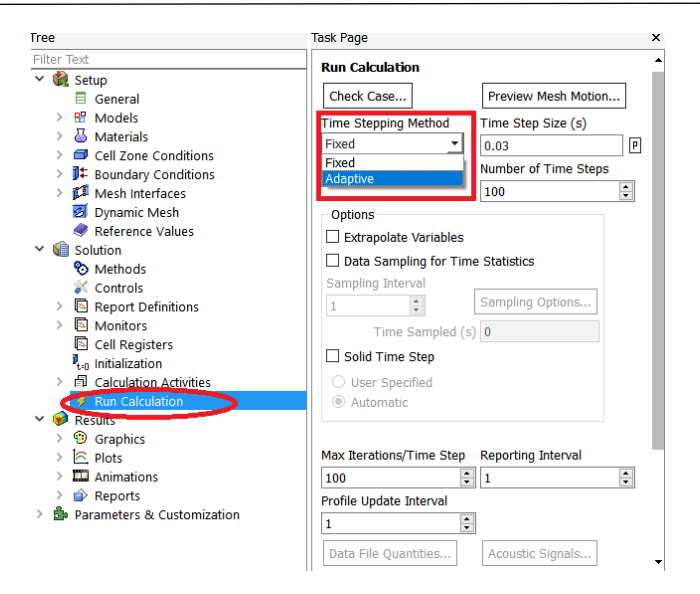

*Figura 3. 30 Calcular la solución.*

Una vez presentado todos los parámetros configurados para el modelo, es realizada la simulación, obteniéndose los resultados que se presentan a continuación.

## *3.3.5 Resultados*

En esta sección son presentados los resultados obtenidos de la simulación del vehículo aéreo no tripulado tradicional cundo se tiene una sola entrada de viento de la parte horizontal del vehículo y teniendo la salida posterior, de esta manera se tiene la entada de este con una velocidad de 20 *m/s.* Los resultados se enfocan principalmente en mostrar la convergencia de los residuos. También son mostrados los resultados en el post-procesamiento.

#### *3.3.5.1 Residuos*

Para mallas no estructuradas se utiliza el algoritmo "*Algebraic Multigrid*" (AMG), la característica principal de este algoritmo es que una vez que el sistema es linealizado, las no linealidades son despreciadas por el programa ANSYS Fluent hasta que el operador de nivel aproxima la siguiente actualización. ANSYS Fluent utiliza el método iterativo *Gauss- Seidel* para resolver el sistema de ecuaciones escalares AMG (*Algebraic Multigrid*) o el sistema AMG de ecuaciones acoplado, el cual es una técnica

para la resolución de un sistema lineal de ecuaciones de uno en uno y en continuidad. Este método utiliza los resultados previamente calculados y lleva a cabo dos barridos y/o recorridos en las incógnitas en dirección hacia adelante y hacia atrás (ANSYS R19.0). El método converge cuando los resultados se han reducido en grado suficiente y prácticamente no varía en el resto del proceso iterativo, entonces se puede decir que la solución a convergido si ha sido alcanzado el criterio de convergencia para cada variable (Figura 3.31). El criterio de la convergencia se configura en el Fluent (ver Figura 3.28) y se establece en 10−3 para todas las variables residuales. La variable residual de continuidad es adimensional y para las variables de residuales de velocidad las unidades son *m/s* [11]*.* Se considera que la solución converge cuando ya no existe cambio, lo cual sucede con más de 400 iteraciones [11]. Por lo tanto, analizando la Figura los residuos no convergen.

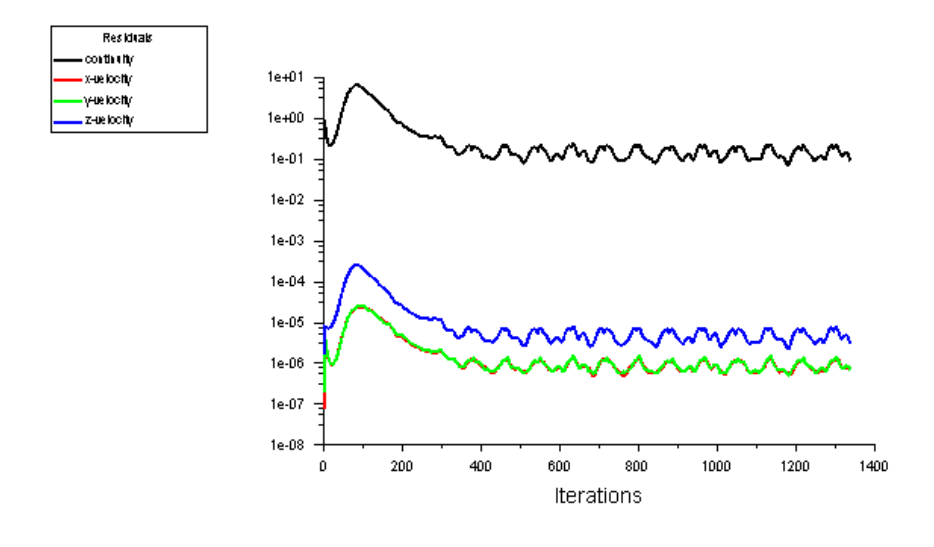

*Figura 3. 31 Residuos.*

#### *3.3.5.2 Post- Procesamiento*

El post-procesamiento, como su nombre lo indica es una etapa posterior al procesamiento del modelo CFD, en dicha etapa se pueden realizar estudios posteriores a los realizados tomando en cuenta los datos obtenidos previamente. Para el caso del vehículo aéreo no tripulado tradicional, esta etapa es utilizada para realizar un análisis de la velocidad, y presión en el modelo, debido a que son dos de los parámetros más importantes para tener en cuenta.

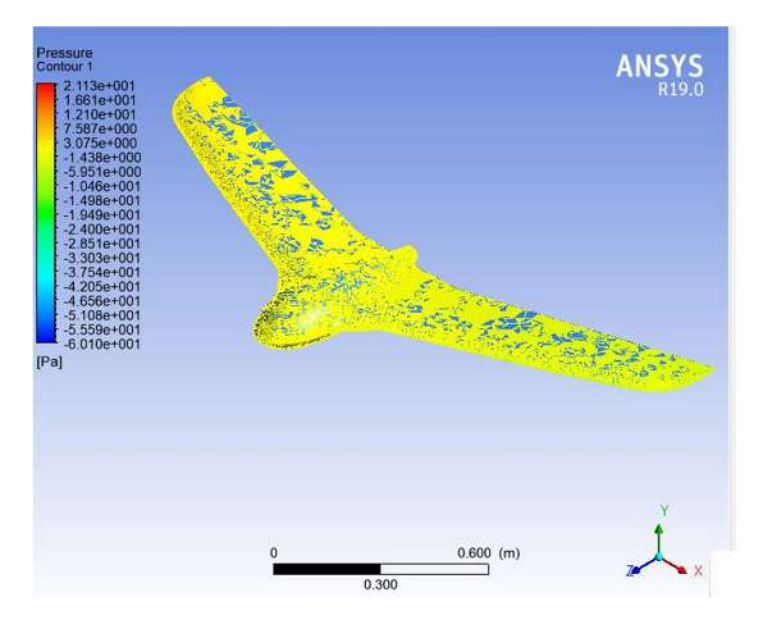

*Figura 3. 32 Presión, CFD.post.*

En la Figura 3.32 muestra la distribución de la presión a lo largo del UAV tradicional. Se puede apreciar que la presión es uniforme en la mayoría del UAV tradicional, teniendo un aumento en la parte frontal del vehículo aéreo. Adicional ente se puede observar que cuando el flujo cruza por el área pasa por las alas y los puntos de mayor contacto la presión disminuye en ciertos puntos de color azul, donde la velocidad disminuye.

Por otra parte, es importante observar cómo se realiza la distribución de la velocidad del viento a lo largo del área de estudio del UAV tradicional. Para lo anterior, la Figura 3.33 muestra la velocidad del viento en el área de contacto del UAV tradicional.

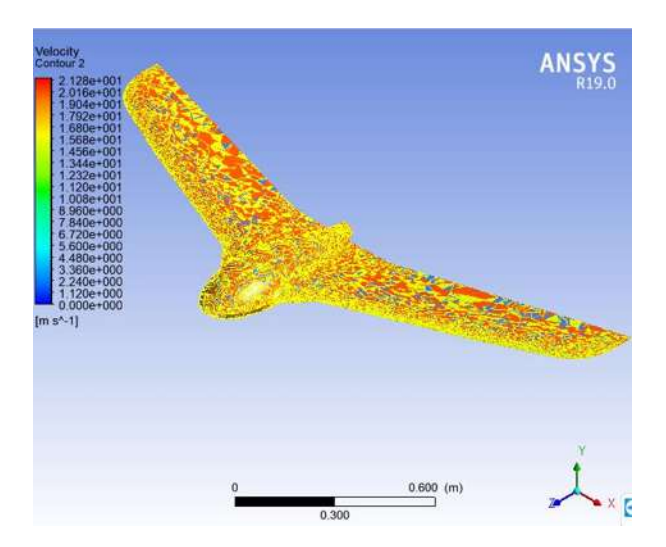

*Figura 3. 33 CFD-Post Velocidad de contacto en el UAV tradicional.*

#### *3.3.5.3 Simulación de resultados*

La simulación de los resultados es la conclusión del arduo trabajo que desarrolla el software ANSYS Fluent, llegando a si a diferentes soluciones del comportamiento del UAV tradicional desde la entrada del fluido (aire), y el paso por el UAV tradicional y hasta la salida del entorno de trabajo. Comenzando con la dirección y comportamiento del fluido en un área de trabajo controlada tal como se muestra en la Figura 3.34 teniendo una entrada de 20 m/s.

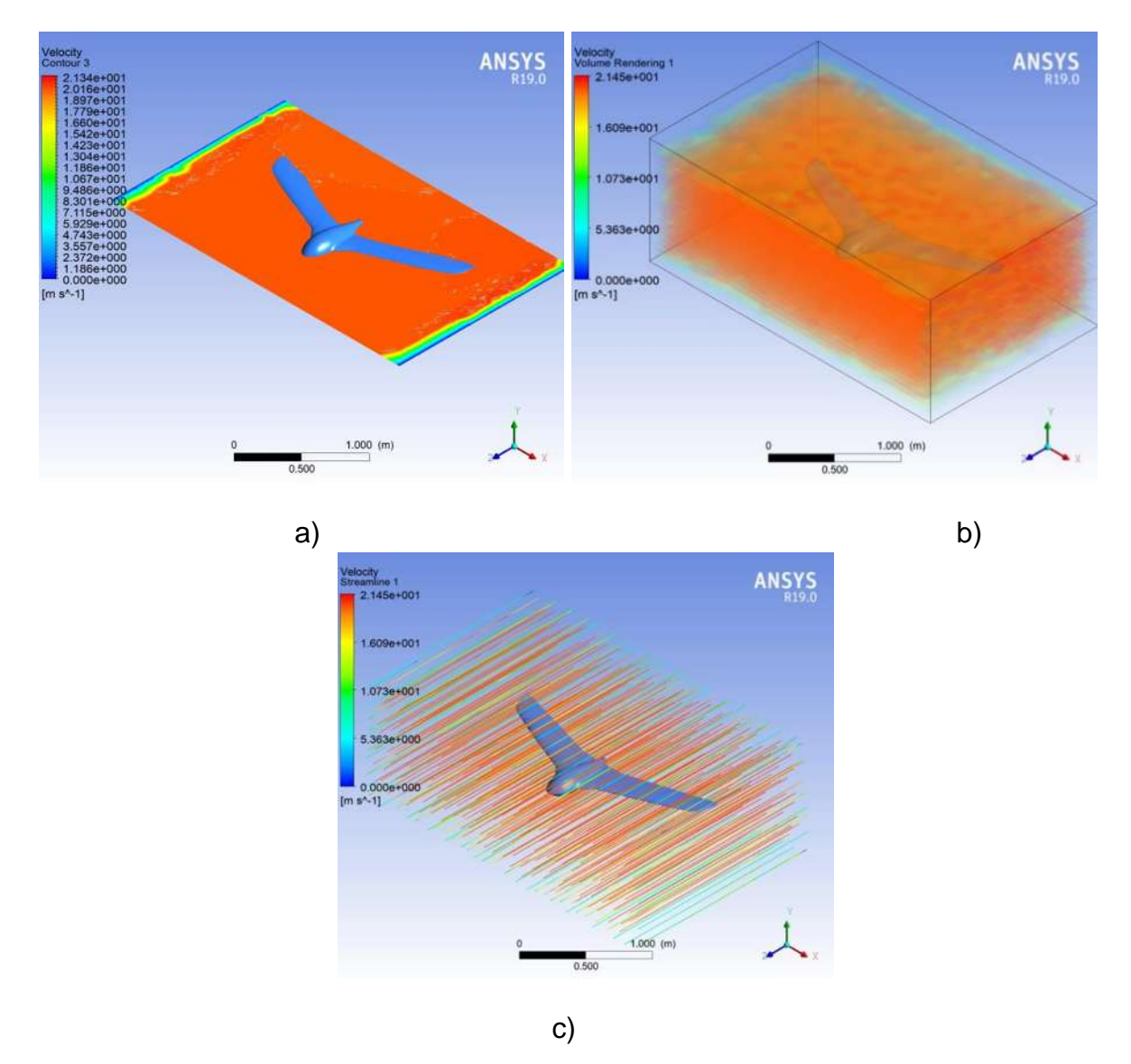

*Figura 3. 34 Contacto de la entrada del aire en la región de análisis a) vista de un plano b) vista en toda la región, c) líneas de velocidad.*

En la Figura 3.34 se muestra la velocidad del fluido a través de la región de estudio, denotando la magnitud de velocidad por el cambio de coloración que desde azul velocidad más baja (0 m/s) hasta el color rojo que es la mayor velocidad (20 m/s).

# **3.4 Conclusiones**

La generación y simulación de un vehículo aéreo no tripulado tradicional fue presentados en el presente capitulo. Para lo anterior, la simulación del UAV tradicional se realizó utilizando ANSYS Fluent el cual permite analizar el comportamiento del viento en el recorrido del contorno del UAV tradicional. Este programa aproxima la solución del comportamiento del flujo por medio de volúmenes finitos, por lo que los resultados obtenidos dependen del número de elementos en la malla, además estos se perfeccionan al tener una malla con el número de elementos asimétricos, lo cual es vital para obtener nuevos resultados. La calidad de la malla se mide con la herramienta de asimetría (Skewness), la cual permite identificar cambios en los elementos del modelo con respecto a los elementos del modelo.

Se presentó la propuesta del diseño del vehículo aéreo no tripulado tradicional para poder generar un estudio del comportamiento de vuelo la cual se forma a partir de una velocidad de entrada y salida. Teniendo en cuenta el contacto que se genera del fluido (aire) con el vehículo. Esto se logró con la serie de pasos para configurar el Software de ANSYS Fluente comenzando por la creación del diseño y ternando en la simulación.

# **Capítulo 4**

# **4. Modelado de un vehículo aéreo no tripulado de una hélice.**

#### **4.1 Introducción.**

En el presente capítulo se presenta la propuesta para la implementación de un vehículo aéreo no tripulado de una hélice. El modelo y control desarrollado se basa en algunos estudios diferidos al funcionamiento de los UAV tradicionales. De esta manera se tomó en cuanta la investigación y pasos a seguir para la creación de algunos modelos en los que destacan los helicópteros y los multi-rotores, con sus componentes, al igual que los componentes que intervienen en su funcionamiento. De la misma manera se desarrolla la simulación del vehículo aéreo no tripulado de una hélice con la ayuda del ANSYS Fluent, pero con variables controladas tales como la velocidad de entrada del fluido y las revoluciones de giro de la hélice. El objetivo de esta simulación es probar el comportamiento del vehículo aéreo al ser sometido a varios factores físicos.

#### **4.2Vehículo aéreo no tripulado de una hélice.**

Aunque ahora los vehículos aéreos no tripulados están empezando a formar parte de nuestro día a día apareciendo en noticias, jugueterías y tiendas de electrónica. Existen varios tipos de vehículos aéreos no tripulados (Ver sección 2.4). Están diseñados para volar sin piloto. Sus movimientos son controlados principalmente por una unidad remota en la mayoría de los casos, mientras que otros diseños más avanzados son operados desde computadoras.

#### *4.2.1 Vehículos aéreos no tripulados de Rotor único.*

La construcción más común de los vehículos aéreos no tripulados de rotor único son los que tienen motores tipo multi-rotor, donde en este caso solo tienen un solo rotor de empuje el otro rotor de cola que se utiliza simplemente para dar control al encabezado. Tal como se puede apreciar en la Figura 4.1.

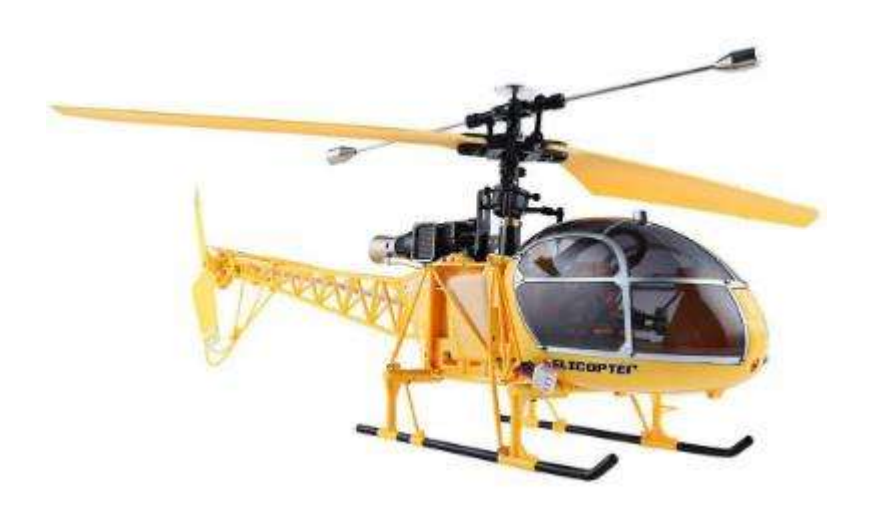

*Figura 4. 1 Vehículo aéreo no tripulado de un rotor de empuje y uno de control [25].*

Pero este no es el caso de la investigación tal como su nombre lo dice **Vehículo aéreo no tripulado de una hélice**. Para comenzar con el diseño del prototipo es de vital importancia la investigación de las hélices ya que en este caso el modelo del vehículo solo contara con la ayuda de una hélice es por ello de su importancia tal como se denota a continuación.

# *4.2.2 ¿Cómo funcionan las hélices de un vehículo aéreo no tripulado?*

Para saber cómo funciona un vehículo aéreo no tripulado, es imprescindible entender la manera en la que sus distintas partes aprovechan el aire para general la fuerza suficiente para volar. Es por ello la importancia tan grande de los tipos de hélices, las cuales son el principal elemento que le permite mantenerse en el aire.

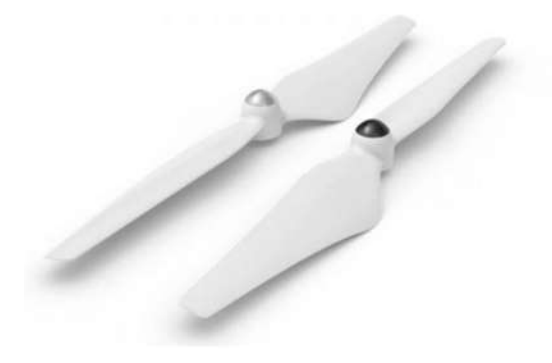

*Figura 4. 2 Hélices de un vehículo aéreo no tripulado [26].*

# *4.2.2.1 ¿Qué es una hélice?*

Una hélice es un perfil aerodinámico giratorio, es decir, es un dispositivo formado por un conjunto de elementos denominados palas o álabes, montados de forma concéntrica alrededor del eje, girando alrededor de este mismo plano. Su función es trasmitir a través de las palas su propia energía cinética (que adquiere al girar) a un fluido, creando una fuerza de tracción; o viceversa, "*tomar*" la energía cinética de un fluido para trasmitirla mediante su eje de giro a otros dispositivos.

De esta manera la hélice transforma la energía mecánica que se genera en el motor en fuerza impulsora, la cual provoca el desplazamiento del vehículo aéreo. De esta manera tenemos distintas variaciones de energía de los motores a distintas hélices donde además de tener una elevación también permite que los vehículos aéreos realicen movimientos tanto hacia arriba y abajo como laterales [26].

Para entender completamente como funciona una hélice es necesario conocer los siguientes conceptos.

*4.2.2.1.1 Factor P* 

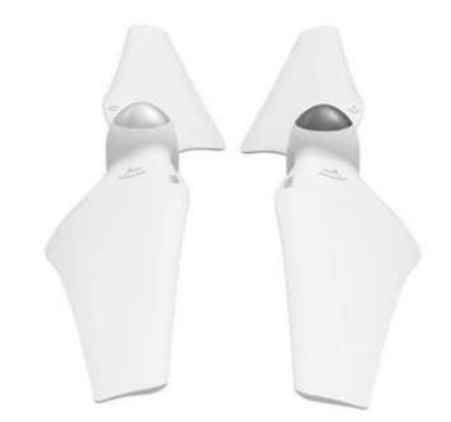

*Figura 4. 3 Hélices de un vehículo aéreo no tripulado.*

La Figura 4.3 presenta un par de hélices, donde a pesar de tratarse de un mismo tipo tienen dos posiciones muy diferentes. Esto tiene una explicación muy sencilla, se hace para contrarrestar el "*Factor P*" o "*Par Motor*" [ver anexo B2].

El fenómeno par motor se explica con la *tercera ley de newton* [ver anexo C], en la cual se indica que de cualquier fuerza que se ejerza va a resultar otra fuerza igual y de sentido contrario. En el mundo de los vehículos aéreos no tripulados repercute de la siguiente manera:

El vehículo necesita de las hélices para elevarse, para ello las palas de las hélices deben de estar inclinadas. Lo que ocurre es que no solo las hélices van a generar una fuerza vertical, hacia arriba, sino que además genera una fuerza horizontal que va a ser que el vehículo aéreo rote sobre sí mismo.

"**El Par motor o Factor P es el motivo por el que necesitamos con dos disposiciones distintas**" (ver Figura 4.4) la diferencia no se encuentra únicamente en la hélice, sino que para rotar en sentido contrario dispondremos también de motores que rotaran a distinta dirección en función de la hélice, así existen los motores horarios y motores anti horarios [ver anexo B3].

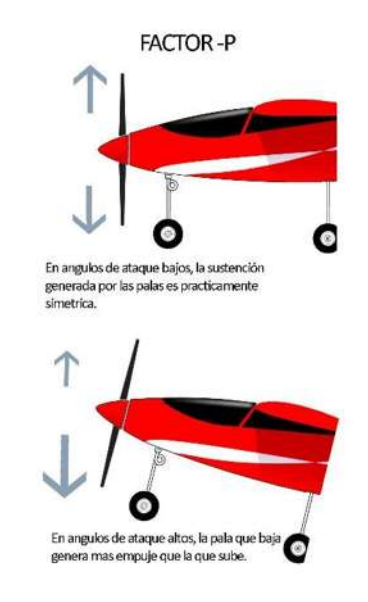

*Figura 4. 4 Factor p o par motor [26].*

*4.2.2.1.2 Angulo de ataque.*

Esto hace referencia al ángulo entre la línea imaginaria que une los extremos de una pala (desde la parte superior hasta la inferior) y el viento relativo, es decir, aquel que proviene de la dirección en la que la pala avanza (ver Figura 4.5).

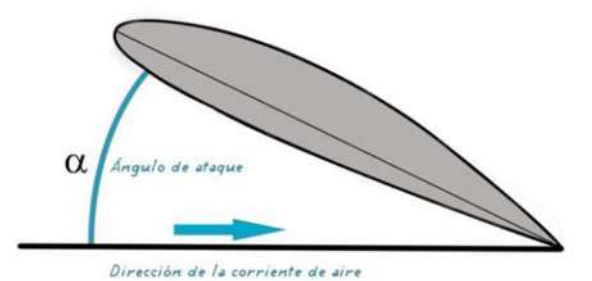

*Figura 4. 5 Angulo de ataque de una hélice.*

El ángulo de ataque de una hélice es quizá uno de los conceptos más usados e implementados en la aviación, debido a que mucho de los números críticos relativos de un avión están íntimamente relacionados con el ángulo de ataque tales como:

- La pérdida ocurre con un determinado ángulo de ataque.
- Los mejores ángulos de ascenso es un ángulo de ataque.
- Mejor velocidad de ascenso se da con un ángulo de ataque concreto.
- La mejor ratio (razón geométrica) de planeo ocurre con un ángulo de ataque determinado.
- Cuando se compensa la profundidad del avión en realidad, se está seleccionando un ángulo de ataque.
- La tasa de descenso más baja en planeo ocurre con un ángulo de ataque particular.

En un sentido real, el ángulo de ataque afecta casi todo: cambiando el ángulo de ataque el piloto controla la sustentación, velocidad, resistencia… el ángulo de ataque controla directamente la distribución de presión de arriba y de debajo del ala (en este caso la pala) Figura 4.6.

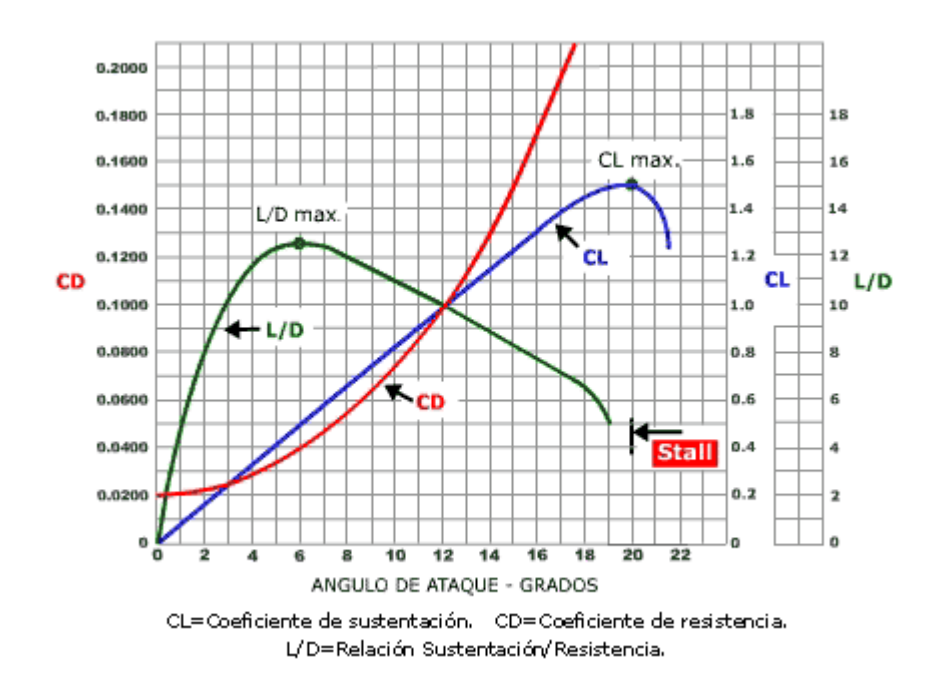

*Figura 4. 6 Variación de sustentación y resistencia s/ángulo de ataque.*

Esto tomando en cuenta el mejor de los casos, la Figura 4.6 nos muestra que para tener en equilibrio los diferentes factores de vuelo el ángulo es de 12 grados. El ángulo vario dependiendo de la necesidad del usuario [27].

4.2.2.1.3 Paso de la hélice.

Es el ángulo que forman las palas de las hélices y su plano de giro, la inclinación que puede ver las hélices.

El paso, también indica la distancia que avanzaría la hélice con un giro completo si pudiera avanzar en un medio sólido [ver anexo B4]. Se puede decir que las hélices de **paso corto** son apropiadas para vuelos lentos y estables y requieren de menor consumo de batería. Las hélices de **paso largo**, contrariamente, proporcionarán vuelos rápidos y tendrán un mayor consumo de la batería (ver Figura 4.7). [28]

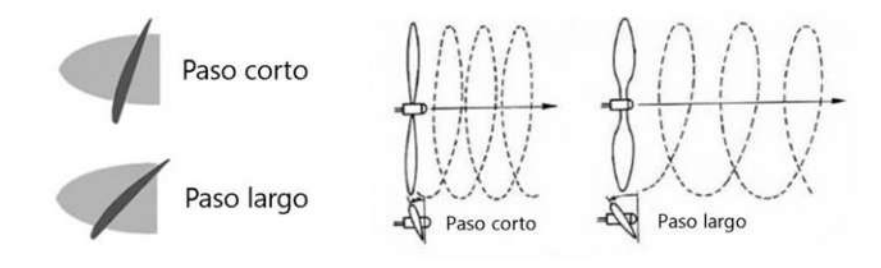

*Figura 4. 7 pasos de las hélices.*

# *4.2.2.2 Elementos de una hélice.*

**Pala:** se denomina pala de una hélice al brazo que, al girar, produce el movimiento impulsarte. Aunque existen hélices de una sola pala, las hélices que más a menudo se utilizan son aquellas que están formadas por dos palas.

**Cubo:** es la parte central de la hélice en donde esta proporcionado el agujero para fijación del eje del motor. Es también la base de fijación de las palas.

**Bordes:** la hélice es un ala, por lo tanto, tiene su borde de ataque (el de más curvatura) y su borde de salida.

**Radio:** se denomina radio de una hélice a la distancia entre el centro de la hélice y el extremo de cada pala.

**Longitud o diámetro y paso:** son sin duda, los términos más importantes de las hélices, hasta el punto de ser aquellos que se nombran cuando son adquiridas en las

tiendas especializadas. Por ejemplo, si se requiere una hélice de 25/15, si se solicita en pulgadas, esto significa comprar una hélice de 25 cm de diámetro, la cual indica la longitud de la hélice de punta a punta y 15 cm de paso, indicaría lo que avanzaría hacia adelante la hélice, idealmente, en cada vuelta.

**Paso de la hélice:** es la distancia del recorrido de una hélice hacia delante durante la revolución en vuelo, estos son los elementos básicos de una hélice (ver Figura 4.8).

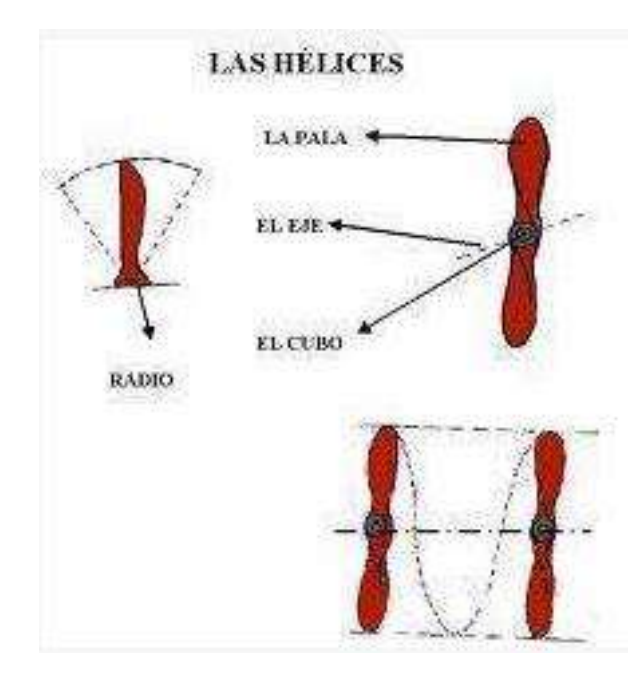

*Figura 4. 8 Elementos de una hélice.*

Evidentemente, mover una hélice tiene un costo: la energía que se consume, la energía que el motor tiene que ser capaz de producir. Se pude pensar que la mejor hélice para los motores es la que tiene mayor paso, porque con ello avanzaría más el vehículo. Sin embargo, como lógica contrapartida, cuando mayor paso exista, existirá mayor rozamiento con el aire, porque a medida que aumenta el paso la hélice se curva más [29].

## **4.3 Propuesta del vehículo aéreo no tripulado de una hélice.**

Tal como se propuso en primera estancia el modelo para el vehículo aéreo tradicional a diferencia con él, en este caso no se tiene modelos o prototipos de UAV de una hélice, es por ello por lo que se optó por el diseño propio del vehículo aéreo no tripulado de una hélice, en base a los parámetros mencionados con anterioridad (ver sección 4.2). Tomando en cuenta lo anterior se realiza la búsqueda de algún prototipo de vehículos aéreos similares al que se propone en está tesis, encontrando así un prototipo a la venta (ver Figura 4.9), en primera instancia se nota el uso de una hélice.

Realizando la búsqueda de más información acerca de este vehículo aéreo no tripulado de venta comercial, en un principio presentan (los fabricantes) una pequeña reseña y descripción del vehículo que lleva por nombre "**Silverlit Space Nova UFO 3-Channel I/ R Remote Control Flying Saucer with Led Lights"** [30].

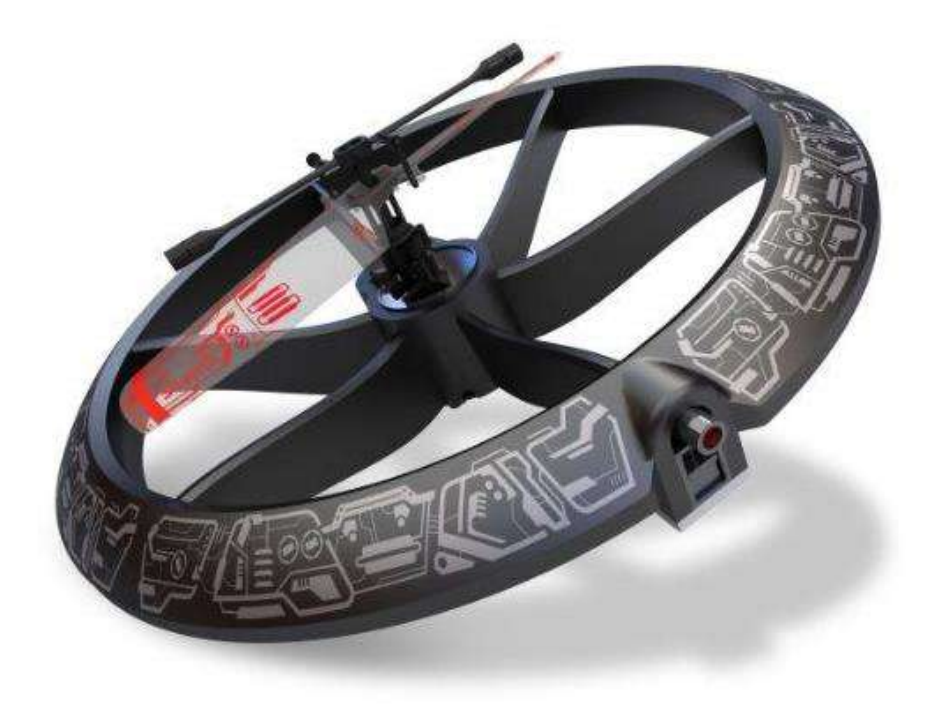

*Figura 4. 9 Vehículo aéreo no tripulado de venta comercial.*

En su descripción se menciona que es un helicóptero de control remoto con 3 canales y 3 bandas, teniendo un diseño único contando con un control infra rojo el cual permite todos los vuelos direccionales, ya que cuenta con tecnología de repulsión automática para evitar paredes y otros obstáculos. Teniendo un rotor especial de tecnología auto estable e incorporando luz led de tres colores.

El costo aproximado del "**Silverlit Space Nova**" es aproximadamente de RS.2459. Rupias moneda de la india, en algunas páginas de compras por internet se encuentra a la venta en aproximadamente \$ 600 pesos mexicanos.

Por otra parte, al momento de solicitar la compra del vehículo se encuentra que no está en existencia, esto a razón de que solo es una estrategia de *Marketing* para ver la reacción del público Figura 4.10. El impacto tendría en el mercado y porque, es decir el interés que se tiene por el producto, esto con el fin de tener una perspectiva para su producción.

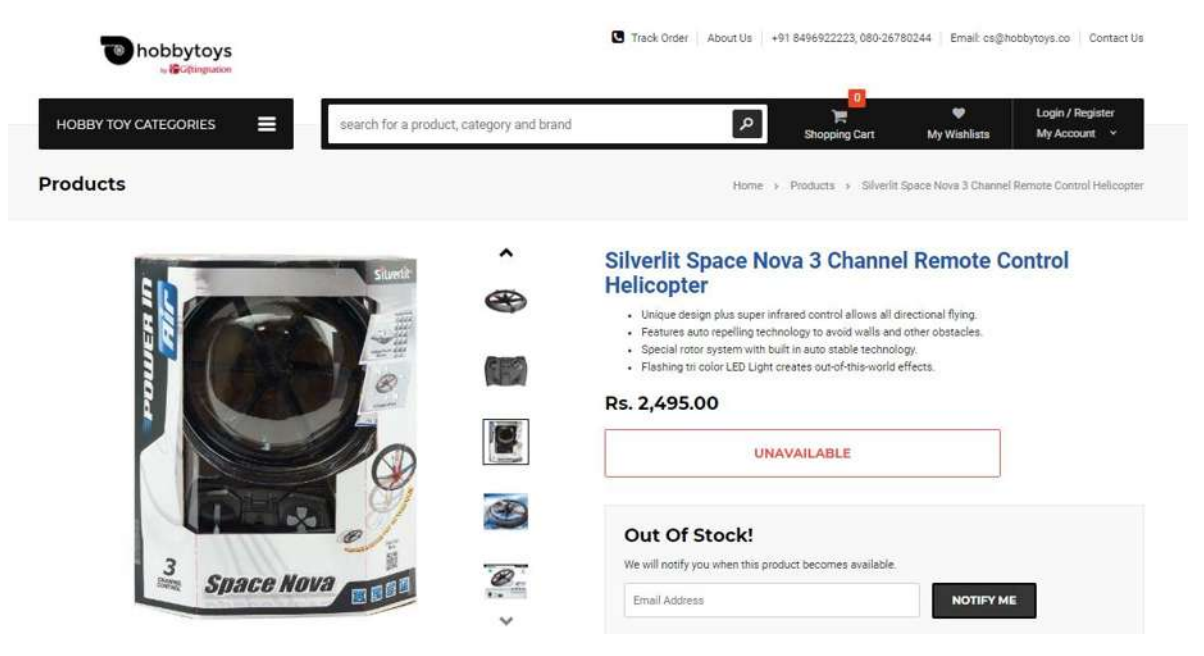

*Figura 4. 10 Página de venta del Silver Space Nova.*

Teniendo en cuenta el vehículo aéreo no tripulado de una hélice antes mencionado se inició con distintas propuestas y prototipos de UAV de una hélice. Comenzando con el diseño del prototipo donde se tienen en cuenta dos grandes partes del UAV, la primera la hélice, en segundo lugar, el cuerpo del UAV.

# *4.3.1 Propuesta de hélice para el vehículo aéreo no tripulado de una hélice.*

Para la creación de la hélice se toman en cuenta los puntos mencionados con anterioridad (ver sección 4.2): el Factor P, el ángulo de ataque, y los pasos de la hélice. En la Figura 4.11 se presenta el prototipo final de la hélice. Teniendo en cuenta las diferentes características para la creación de una hélice que cumpla con las necesidades requerid para el vehículo aéreo no tripulado de una hélice.
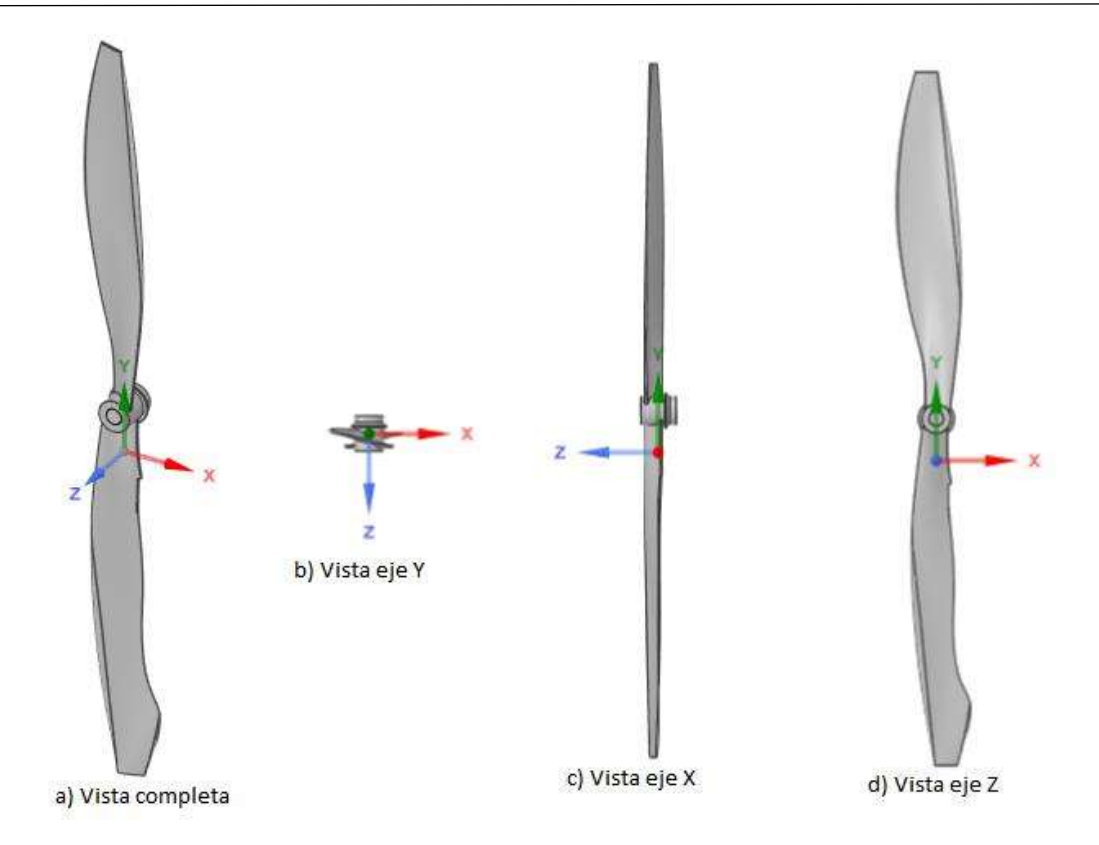

*Figura 4. 11 Prototipo de Hélice (distintas vistas).*

En la Figura 4.20 del prototipo de la hélice se tiene las siguientes medidas (Tabla 4.1), teniendo curvas complejas las cueles las medias no se mencionan.

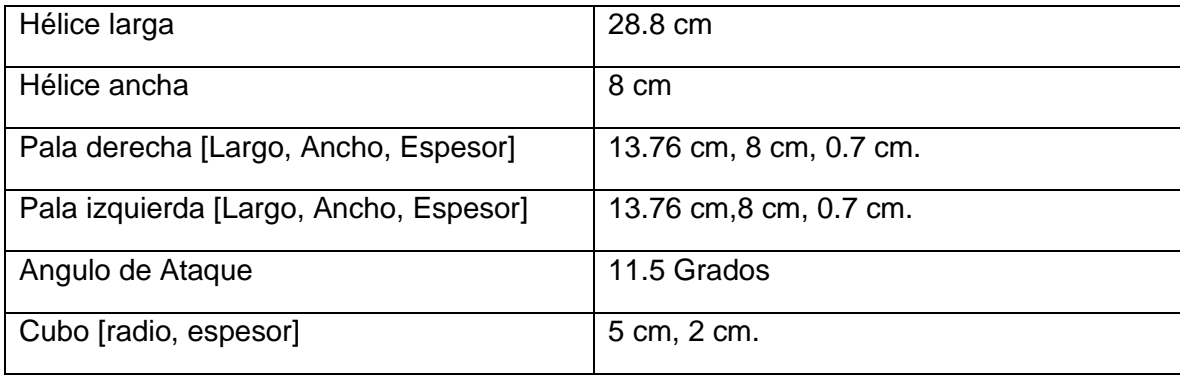

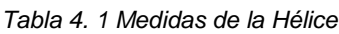

Las medidas anteriores son generales ya que con la ayuda del programa de diseño gráfico (SpaceClaim ANSYS, R19.0), el cual toma con herramientas para la manipulación de las mediadas, esto con el fin de tener el mejor diseño del vehículo.

A manera de comprobación del funcionamiento óptimo de la hélice aquí diseñada se somete a pruebas con la ayuda del programa ANSYS Fluent (ANSYS R19.0), como se muestra en la Figura 4.12.

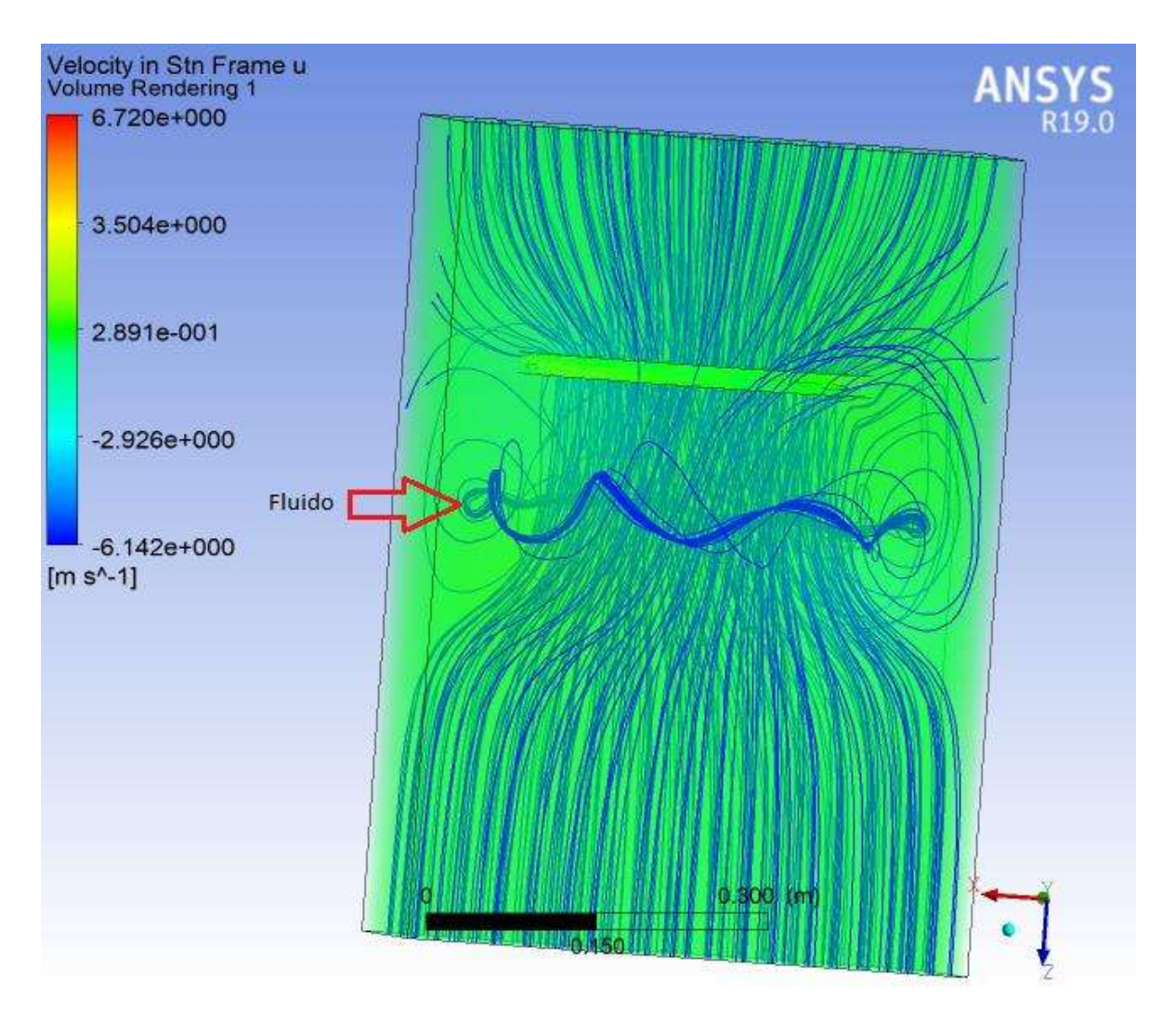

*Figura 4. 12 Comportamiento del funcionamiento de la hélice sola.*

En la Figura 4.12 se aprecia el comportamiento de la hélice, simulando el funcionamiento a 500 RPM, esto con la finalidad de tener una mejor perspectiva del diseño, la aerodinámica, el ángulo de ataque y el comportamiento del fluido a través de las palas de la hélice. Las líneas de azul simulan el flujo del fluido, en este caso aire, el cual es movido a través de la hélice desde la entrada hasta la salida. Tal como se puede observar, se tiene a la entrada fluido el cual es atraído al interior de la hélice, cambiando su dirección y velocidad a consecuencia del movimiento de las palas. La mayoría de la línea del fluido son ingresadas al interior de la hélice, pero otras no alcanzan a ingresar,

ocasionando turbulencia y cambios de dirección, con grandes prolongaciones. Se muestra una nube de color verde, que representa el área de estudio.

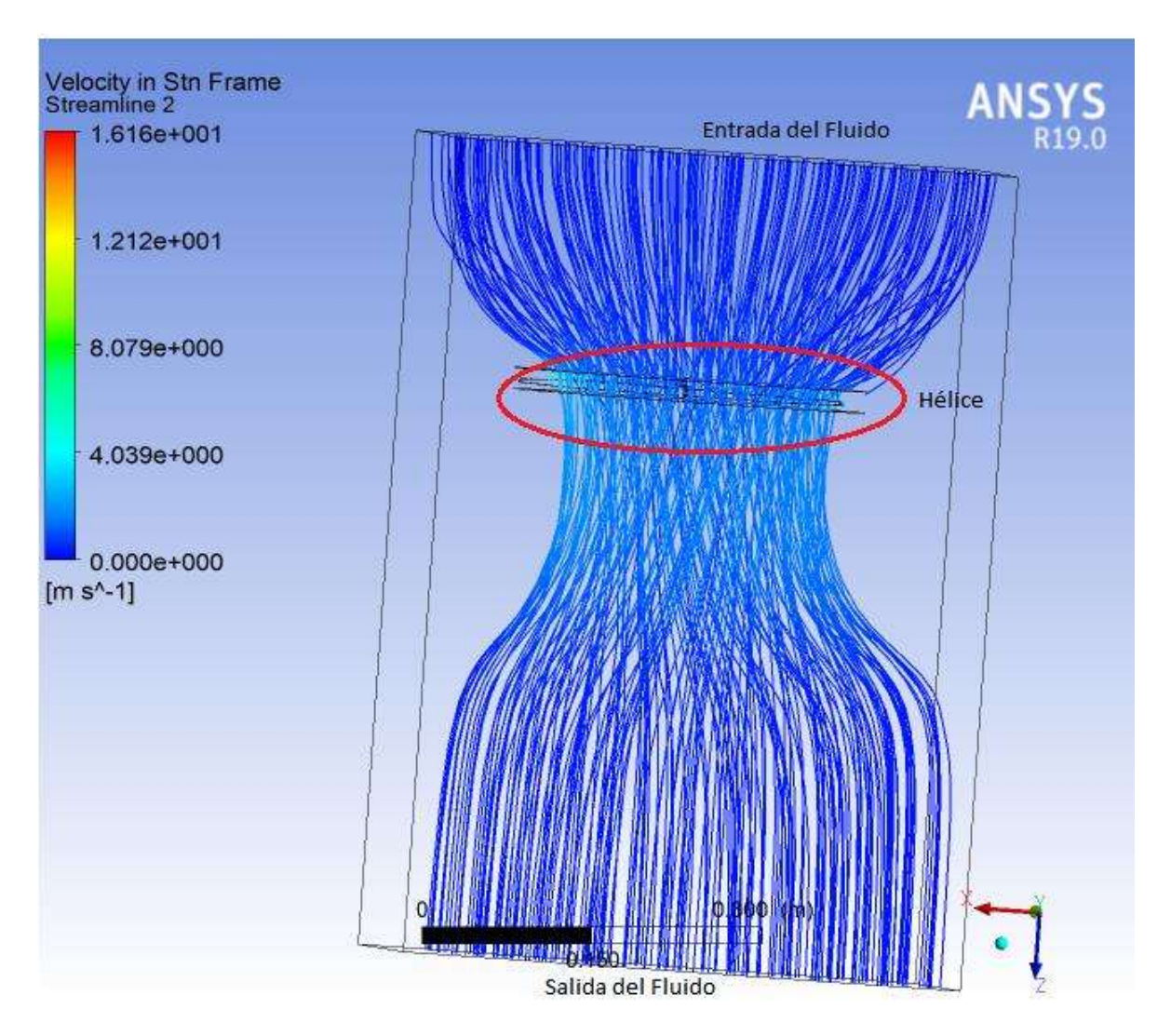

*Figura 4. 13 Entrada y salida del fluido.*

Teniendo en cuanta que se trabaja en un habiente controlado de entrada y salida de la hélice (ver Figura 4.13), que a traviesa el radio de contacto de las palas, generando un flujo estable del fluido en una sola dirección (eje Z) con cierta velocidad y presión, ocasionando un vacío en la parte inferior de la hélice. En la parte izquierda se tiene una barra de colores los cuales indican la velocidad del fluido (m/s), en la Figura 4.13 a simple vista no se pude ver la velocidad del fluido eso a consecuencia que la velocidad no es uniforme.

4.3.2 Propuesta del fuselaje del vehículo aéreo no tripulado de una sola hélice.

Debido a la complejidad en la creación de nuevos fuselajes para vehículos aéreos no tripulados se optó en gran parte por el manejo de un cuerpo de características cilíndricas, en las que se tiene una forma circular, esto con el fin de que sirva de protección (exoesqueleto) para la hélice, centro de control y el motor. En la parte interior, encontramos los soportes del exoesqueleto y el centro de control, en este caso se tienen 4 soportes de forma rectangular con algunas inclinaciones en las orillas frontales, esto con el fin de tener una ergonomía y una aerodinámica más estable. Esto debido a que el cuerpo va a girar con respecto al giro de la hélice, esto se debe a que no va a contener una hélice de estabilidad.

En la Figura 4.14 se tiene el prototipo del fuselaje del vehículo aéreo no tripulado de una hélice visto desde varios puntos (ejes cartesianos).

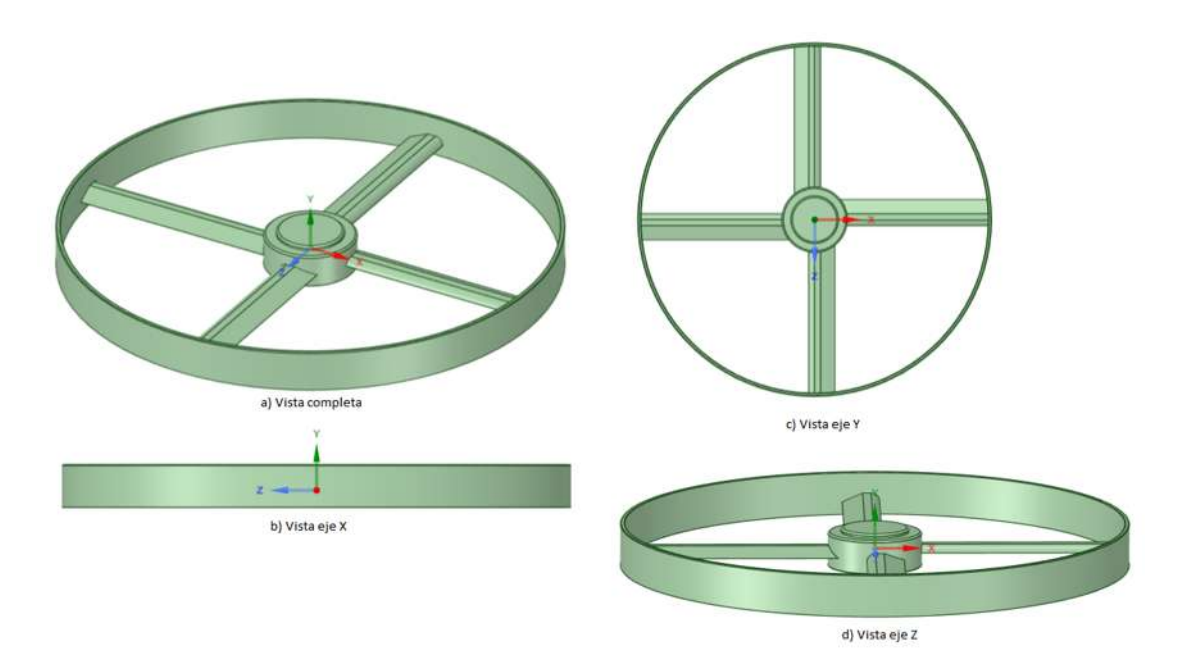

*Figura 4. 14 Fuselaje del vehículo aéreo no tripulado de una hélice (diseño propio).*

Se eligen las dimensiones tomando en cuenta las medidas de la hélice (Tabla 4.1), esto haciendo referencia a la protección de la hélice y del centro de control.

**Centro de control:** Es la parte en donde se encuentra el motor, la tarjeta de control y la batería de alimentación del vehículo aéreo (Figura 4.15). Es una de las partes más importantes del vehículo aéreo ya que en ella se lleva a cabo el procesamiento de control de dirección y acenso y descenso.

| Medidas de vehículo aéreo |                  |  |  |  |  |
|---------------------------|------------------|--|--|--|--|
| fuselaje exterior         |                  |  |  |  |  |
| Diametro                  | 29.8 cm          |  |  |  |  |
| Área                      | 229.6485 cm2     |  |  |  |  |
| Perimetro                 | 187.2389 cm      |  |  |  |  |
| Espesor                   | $0.3 \text{ cm}$ |  |  |  |  |
| Mecanismo de Dirección    |                  |  |  |  |  |
| Alerones                  |                  |  |  |  |  |
| Área                      | 15.7468 cm2      |  |  |  |  |
| Perimetro                 | 27.0513 cm       |  |  |  |  |

*Tabla 4. 2 Medidas del Fusilale del UAV.*

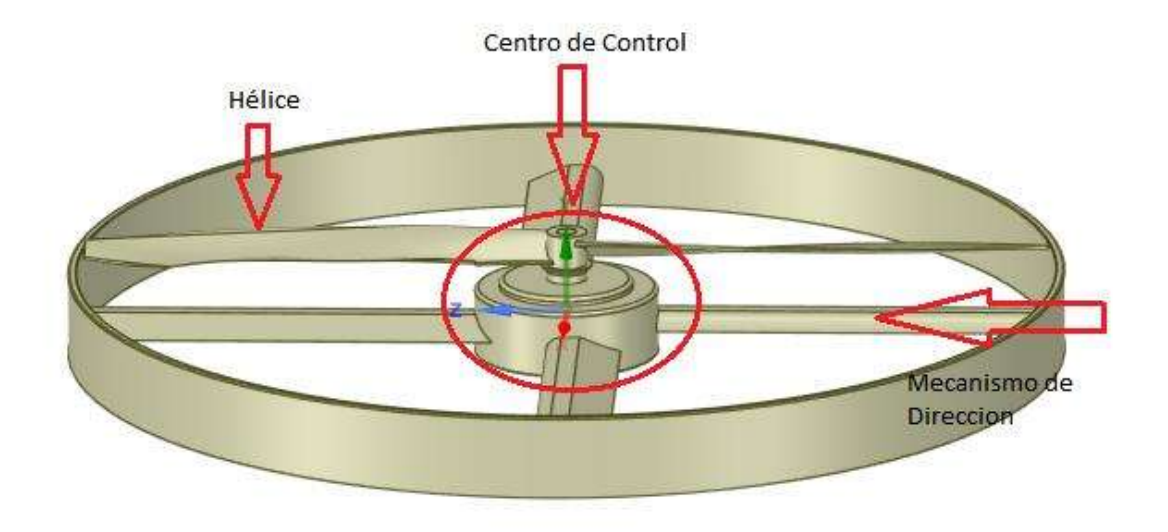

*Figura 4. 15 Centro de Control, hélice y fuselaje del UAV.*

En la Tabla 4.2 se muestran las dimensiones del cuerpo del vehículo aéreo, del centro de control y mecanismo de dirección, que consta del movimiento vertical de los alerones, teniendo diferentes combinaciones para tener el control del vehículo.

### **4.4 Simulación en ANSYS Fluent.**

Debido a la complejidad en la resolución de ecuaciones diferenciales que involucran problemas de dinámica de fluidos, se hace el uso necesario de herramientas computacionales que permitan su manejo de una manera sencilla. Actualmente, se cuenta con la herramienta computacional CFD (Computational Fluid Dynamics), donde se consigue predecir los fenómenos relacionados con fluidos para calcular velocidades, presión, temperatura entre otros. Para predecir estos fenómenos, CFD resuelve ecuaciones de conservación de masa, movimiento, energía entre otros.

Se utiliza de nuevo el software ANSYS para la simulación del vehículo aéreo no tripulado de una hélice, con base a que es posible realizar un análisis integro de los fenómenos físicos involucrados en el sistema. La plataforma ANSYS Workbench es la interfaz más importante, debido a que une todas las herramientas del software ANSYS para diferentes dominios de la física (Sistemas multi- físicos), manejando el paso de datos entre herramientas de procesamiento como geometría, malla soluciones y procesamiento de resultados.

Es importante destacar la visualización grafica de la construcción del proyecto y el poder realizar automáticamente los estudios de diseño (análisis paramétrico) para optimizarlo (ANSYS, R19.0). El ANSYS Fluent (Figura 4.16) es la herramienta utilizada para el análisis del vehículo aéreo no tripulado de una hélice. Este software realiza el estudio por medio de elementos finitos para estructuras y volúmenes finitos de fluidos, los cuales permiten obtener soluciones aproximadas del problema que sean aptos para ser representados por un sistema de ecuaciones diferenciales.

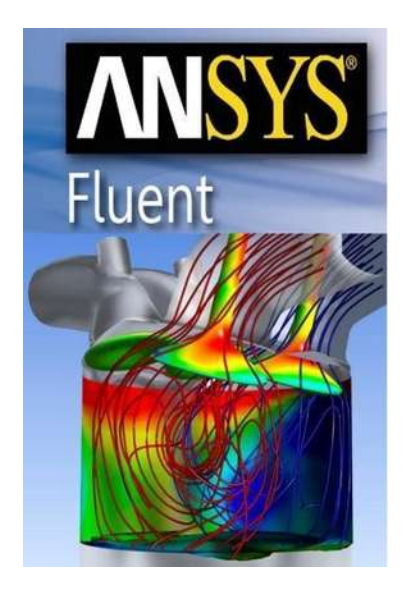

*Figura 4. 16 Software ANSYS Fluent [11].*

## *4.4.1 Crear volumen solido del vehículo aéreo no tripulado de una hélice.*

Del diseño mostrado en la sección 4.3 se obtienen los datos de la geometría del vehículo aéreo no tripulado de una hélice. En el software ANSYS SpaceClaim se dibuja el sólido en 3D simplificando la geometría de los dos solidos el de la hélice y el del fuselaje, a un solo sólido. En la Figura 4.17 se muestran diferentes vistas del vehículo aéreo modelado en 3D, así como la malla correcta del flujo.

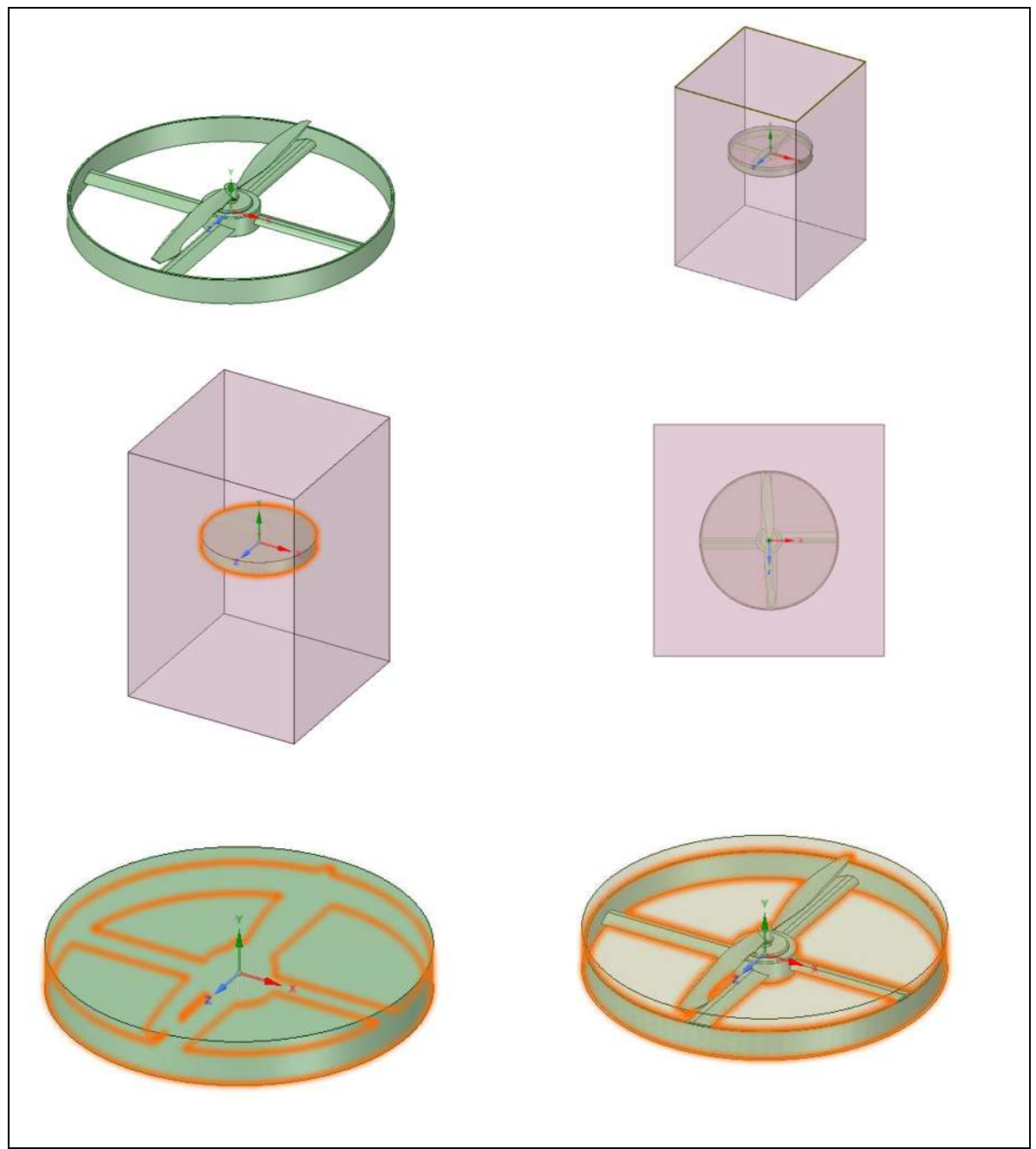

*Figura 4. 17 Diseño del Vehículo aéreo no tripulado de una hélice en 3D en ANSYS SpaceClaim.*

Las dimensiones utilizadas para cada uno de los elementos mostrados en la Figura 4.18 corresponden a las mostradas en la sección 4.3.

4.4.2 Importar geometría.

El análisis del vehículo aéreo no tripulado de una hélice se realiza completamente en la ventana del ANSYS Workbench. Se agrega el sistema llamado *"Fluid Flow (Fluent)"*  sobre el esquema del proyecto, el cual abre una plantilla predeterminada que incluye todos los sistemas individuales necesarios para el análisis. La plantilla se resuelve de arriba hacia abajo.

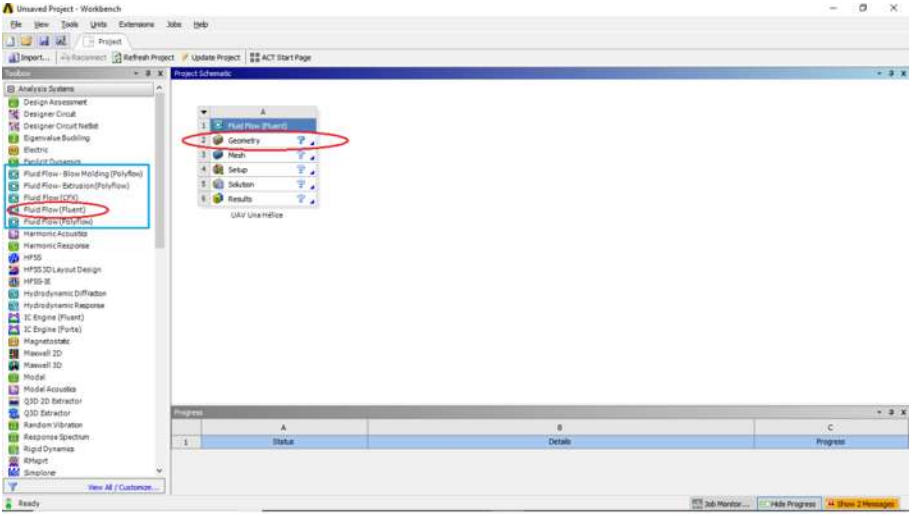

*Figura 4. 18 Fluid Flow (Fluent), ANSYS Workbench.*

En la figura 4.18 muestra la ventana del ANSYS Workbench que indica los pasos que se deben de completar para realizar el análisis del Fluent en el proyecto.

La geometría creada anteriormente, es importada y con el ANSYS DesignModeler el modelo puede ser modificado si es requerido. Con el fin de crear un sólido del modelo completo del túnel de viento, se generó la operación booleana de sustraer con los 3 solidos creados en un principio y así obtener un solo cuerpo (ver Figura 4.19).

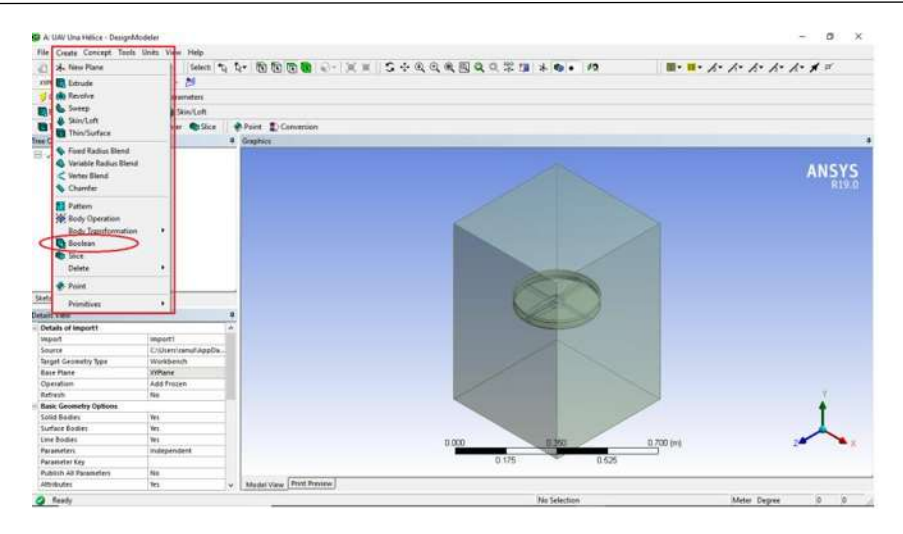

*Figura 4. 19 Geometría Importada en ANSYS.*

En la Figura 4.19 se muestra la geometría importada a ANSYS, una vez importada la geometría se debe de aplicar la operación booleana de sustracción con el fin de tener solo dos sólidos, extraer el UAV (fuselaje y hélice), para ello se aplica el booleano en dos ocasiones tal como se muestra en la Figura 4.20. donde se aplica a la parte del enclosure (de la región) y el enclosure Hélice.

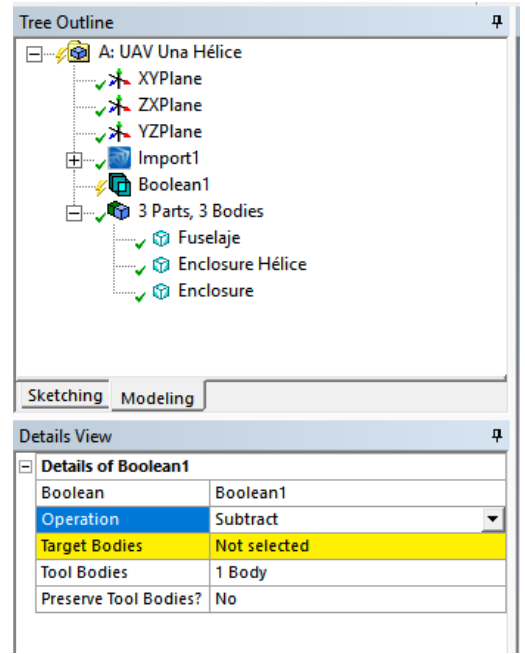

*Figura 4. 20 Aplicación de la operación Booleana de sustracción al diseño.*

Teniendo como resultado dos sólidos (ver Figura 4.21), el de Enclosure Hélice y Enclosure (de la región). Esto con la finalidad de monitorear el comportamiento del UAV.

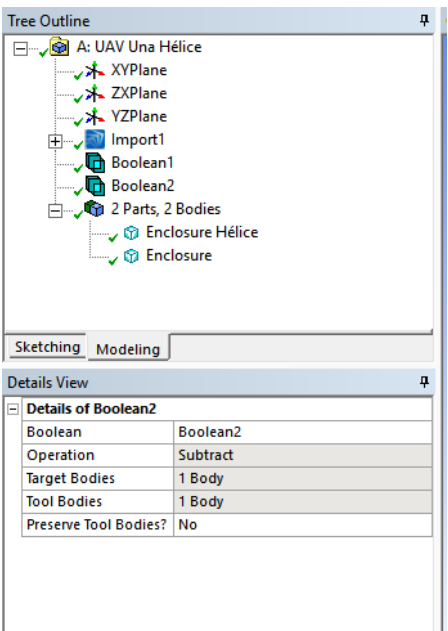

*Figura 4. 21 Resultado de la operación Booleana al diseño del UAV de una Hélice.*

Al generar la geometría correspondiente en la plataforma de Wockbench como se muestra en la Figura 4.22 se puede continuar en la siguiente etapa del análisis.

|                | Fluid Flow (Fluent) |   |
|----------------|---------------------|---|
|                | Geometry            |   |
|                | Mesh                |   |
|                | Setup               | Ŧ |
| $\overline{5}$ | Solution            |   |
| 6              | Results             |   |

*Figura 4. 22 Geometría generada correctamente.*

### *4.4.3 Crear y diseñar la malla.*

Como se muestra en la Figura 4.22, el siguiente paso es crear y diseñar la malla *(Mesh).* La malla es la primera parte para realizar el estudio de la dinámica de fluidos computacionales, el cual realiza la discretización especial (geométrica) del dominio, para posteriormente calcular sobre la misma la aproximación numérica de los fluidos de convención y de difusión. Los métodos de discretización ya se describieron en la sección 3.3.3. donde se cero y genero la malla para el vehículo aéreo no tripulado tradicional.

Teniendo en cuenta los tipos de malla, el tipo de malla a utilizar es el no estructurado conformado por tetraedros (Figura 4.23). Las opciones que proporciona ANSYS Fluent para realizar el mallado son varias sin embargo sobresale la opción que corresponde al tamaño de malla. Tal como se presenta en la siguiente subsección [ver anexo D].

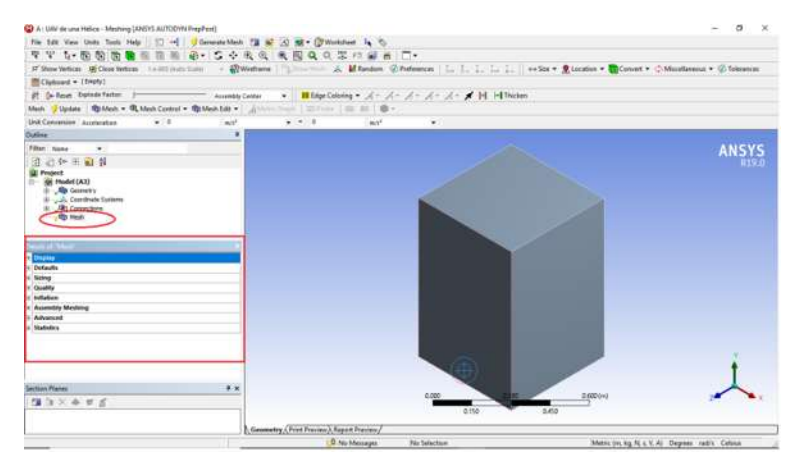

*Figura 4. 23 Entorno de trabajo de "Mesh"*

# *4.4.3.1 Definición del tamaño (Sizing Definitions).*

La herramienta de *"Meshing"* es de las más importantes, debido a que permite la configuración del tamaño mínimo y máximo de los elementos al crear la malla, el centro de relevancia y la transición lenta o rápida entre mallas de diferentes métodos, entre ellos.

Al crear la malla con los valores predefinidos, se obtiene un modelo del UAV de una hélice que tiene 828667 Nodos y 4135361 Elementos. Esta malla se muestra en la Figura 4.24.

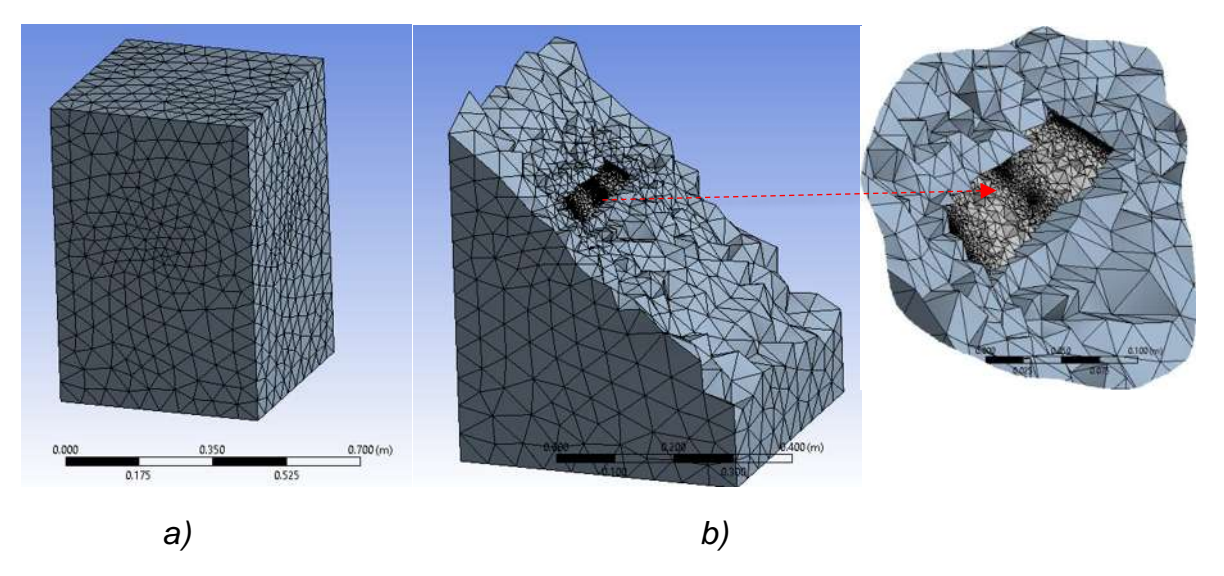

*Figura 4. 24 Malla creada con valores predeterminados a) vista isométrica, b) corte longitudinal*

La malla de la Figura 4.24 es creada con los valores predeterminados del programa "*Meshing*", los cuales se muestran en la Tabla de la Figura 4.25.

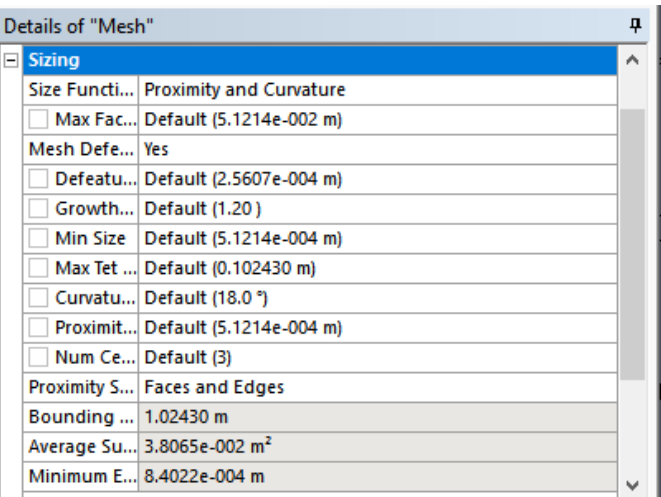

*Figura 4. 25 Valores del tamaño (Sizing).*

Como se muestra en la Figura 4.25, los valores predeterminados indican que se crea por medio de una función de tamaño de aproximación y curvatura y los demás valores predefinidos.

Al examinar la calidad de la malla de la Figura 4.24, se obtiene el siguiente histograma mostrado en la Figura 4.26.

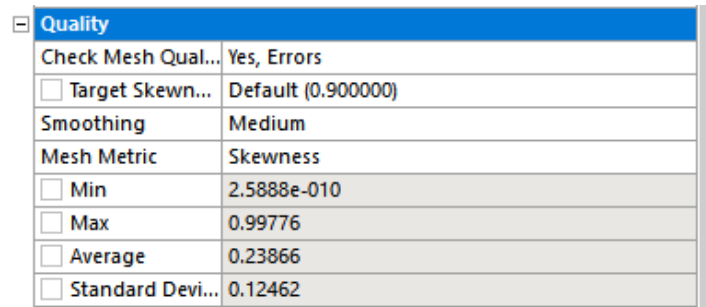

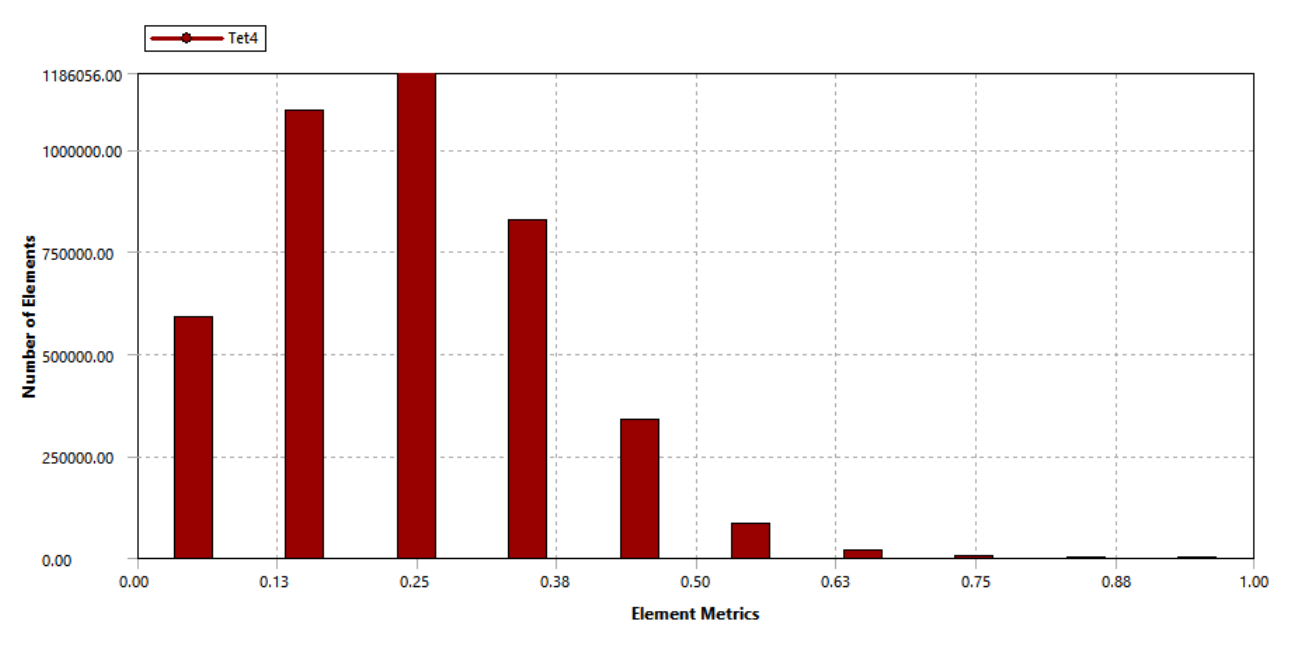

*Figura 4. 26 Calidad de la malla con la aplicación "Mesh Metric", con los valores de calidad.*

Se observa en la Figura 4.26, que la calidad de la malla es excelente, ya que la mayoría de los elementos que la componen se encuentran en dentro del intervalo [0, 0.25], y solo 1260 elementos son de calidad pobre debido a que se encuentran en 0.848 (máximo). Después de generar la malla, se selecciona la entrada y salidas en este caso solo se tienen dos salidas tal como se llevó a cabo en la del UAV tradicional (ver Figura 4.27 a, b, c).

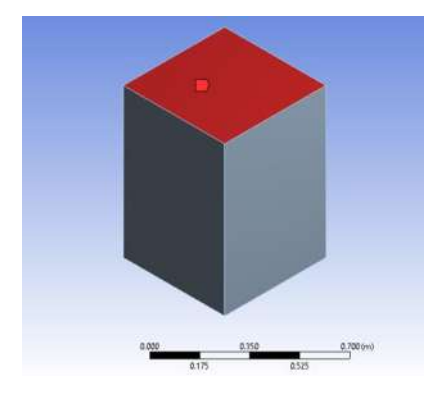

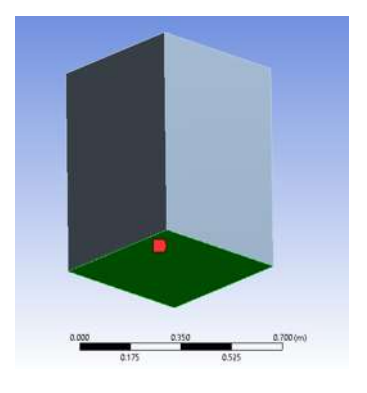

a) Salida 1 del sistema. b) Salida 2 del sistema.

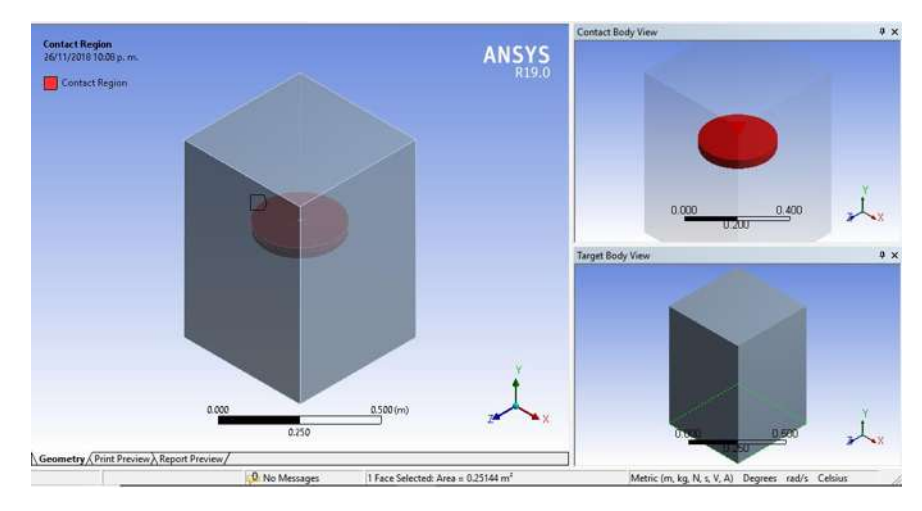

*b) Entrada interior del UAV de una Hélice.*

*Figura 4. 27 Entradas y salidas del vehículo aéreo no tripulado de una hélice.*

Una vez realizado lo anterior se cierra el "Meshing" y se actualiza el proyecto principal. Al crear la malla correspondiente en la plataforma de *Workbench* se pude continuar con la siguiente etapa, como la muestra la Figura 4.27.

|                   | д                     |   |  |  |
|-------------------|-----------------------|---|--|--|
| 1                 | C Fluid Flow (Fluent) |   |  |  |
| 2                 | <b>OW</b> Geometry    |   |  |  |
| 3                 | Mesh                  |   |  |  |
| 4                 | Setup                 |   |  |  |
| 5.                | Solution<br>頂         | P |  |  |
| 6                 | <b>Results</b>        | P |  |  |
| UAV de una Hélice |                       |   |  |  |

*Figura 4. 28 Malla generada correctamente.*

# *4.4.4 Configuración del CFD para la simulación en ANSYS Fluent.*

Una vez creada la malla computacional para la geometría del UAV de una hélice, en este paso se configura el análisis CFD utilizando ANSYS Fluent.

En el proyecto de ANSYS Workbench (Figura 4.28), en "*Setup*" se configuran las características iniciales con las que realiza el análisis el programa, como se muestra en la Figura 4.29.

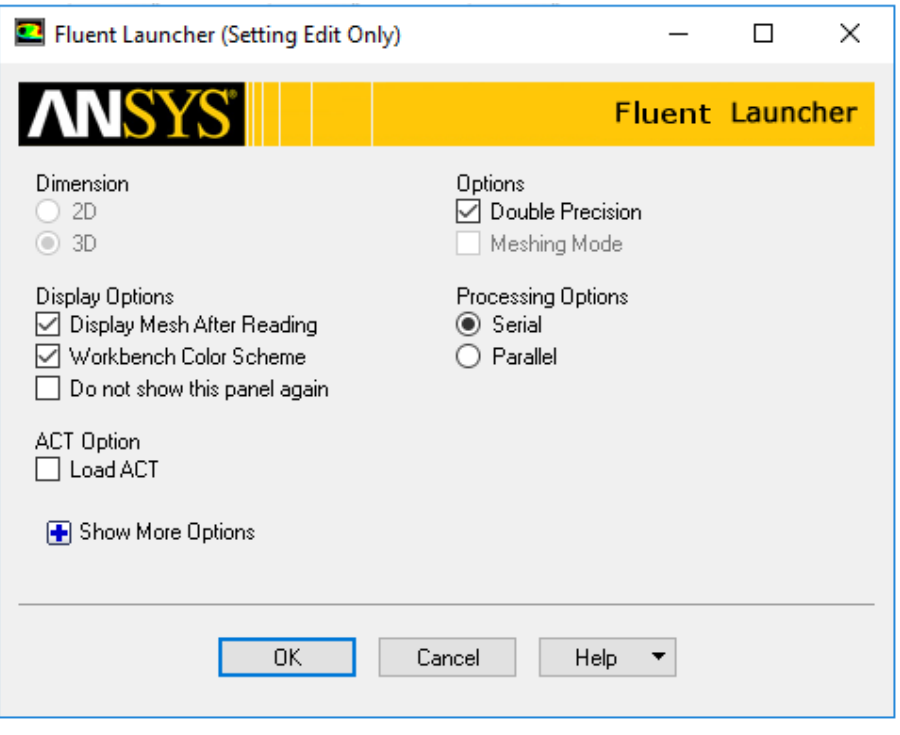

*Figura 4. 29 Fluent Launcher.*

La configuración de dimensión y modo de mallado ya no pueden ser modificadas debido a que el programa se basa en la geometría ya especificada.

*4.4.4.1 Establecer la configuración general para el análisis CFD.*

Dentro del programa se encuentra una Sección dedicada a aspectos generales del modelo. Dichos aspectos están relacionados con la verificación del modelo, reportes de la calidad de la malla, así como también lo relacionado al tipo de análisis que se desea realizar (estado estable, transitorio, de velocidad relativa o absoluta etc…) como lo muestra la Figura 4.30.

Capítulo 4 Modelo de un vehículo aéreo no tripulado de una hélice

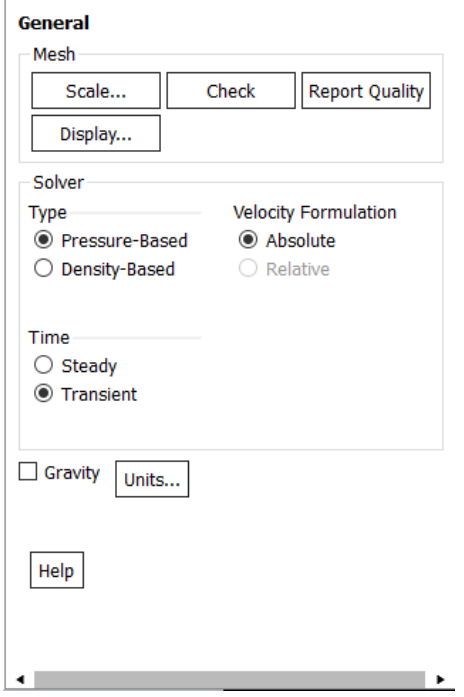

*Figura 4. 30 Setup" General.*

Es importante verificar que no existe algún problema en la malla del modelo creado anteriormente. Debido a esto, la Figura 4.31muestra el resultado de la verificación del modelo.

```
Console
                                                                                               Ð
Preparing mesh for display...
Note: zone-surface: cannot create surface from sliding interface zone.
Creating empty surface.
Note: zone-surface: cannot create surface from sliding interface zone.
Creating empty surface.
Done.
Setting Post Processing and Surfaces information ... Note: zone-surface: cannot create surface from
Creating empty surface.
Note: zone-surface: cannot create surface from sliding interface zone.
Creating empty surface.
     Done.
Domain Extents:
  x-coordinate: min (m) = -2.515000e-01, max (m) = 2.515000e-01
   y-coordinate: min (m) = -2.416000e-01, max (m) = 2.614000e-01
   z-coordinate: min (m) = -3.699000e-01, max (m) = 3.699000e-01
 Volume statistics:
  minimum volume (m3): 5.452234e-13
   maximum volume (m3): 5.169094e-05
    total volume (m3): 1.871068e-01
 Face area statistics:
  minimum face area (m2): 3.396721e-09
   maximum frac eace area (m2): 2.874493e-03k
 Done.
 \sim 100 \sim
```
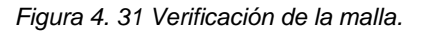

Existen varios programas que pueden ser utilizados para crear la malla, como el 3D CAD, COMSOL, Solidworks, entre otros, sin embargo, como la malla se genera en el programa "Meshing" que pertenece a la familia ANSYS no presenta anomalías, es decir, la escala del UAV de una hélice es la adecuada, como se observa en la Figura 4.31 en "Domain Extents". De la misma forma, es importante verificar que ningún volumen sea negativo por más pequeño que sea, ya que en caso de tener un volumen negativo significa que la geometría del UAV de una hélice se alteró al realizar la transformación a volúmenes finitos. Lo anterior significa que los elementos de la malla apenas son positivos o que la malla esta deformada por elementos con volúmenes negativo [11].

En la parte que corresponde al tipo de solución o "Solver" que se muestra en la Figura 4.30, se realizar un análisis tipo "Pressure- Based" (basado en presión) ya que se tiene un flujo de baja velocidad e incompresible. En "Velocity Formulation" se elige "Absolute" debido a la dirección del flujo, ANSYS Fluent asume la velocidad absoluta como normal a la salida de la presión. Además, se selecciona una simulación transitoria (Transient) porque es un flujo variado [11].

# *4.4.4.2 Configurar el vehículo aéreo no tripulado de una hélice para la simulación CFD.*

Los aspectos relacionados al tipo de modelo a simular tienen que ser seleccionados. Dentro de las diferentes opciones que se tienen para selección, se encuentran: el Energético, Viscoso, Radiación, Intercambio de calor, Acústico, etc… Para el caso del UAV de una hélice, se selecciona el viscoso (k-epsilon) debido a que se trata al aire como un fluido, como se observa en la Figura 4.32.

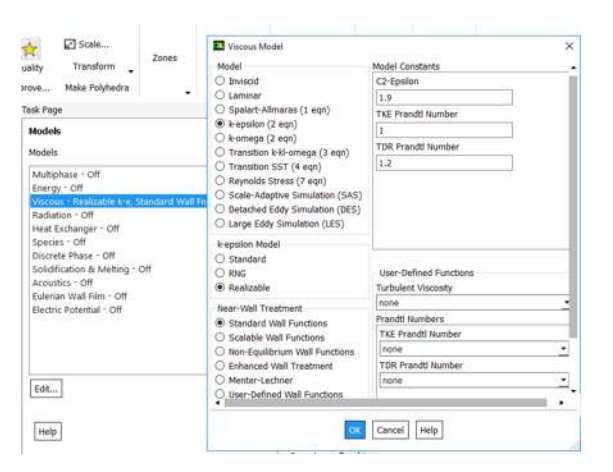

*Figura 4. 32 Configuración del modelo.*

*4.4.4.3 Configurar los materiales para la simulación CFD.*

En lo que respecta a los materiales utilizados para cada una de las secciones del modelo, se elige como fluido al aire. La Figura 4.33 muestra las etapas de selección del tipo de material, así como sus características [ver anexo A3].

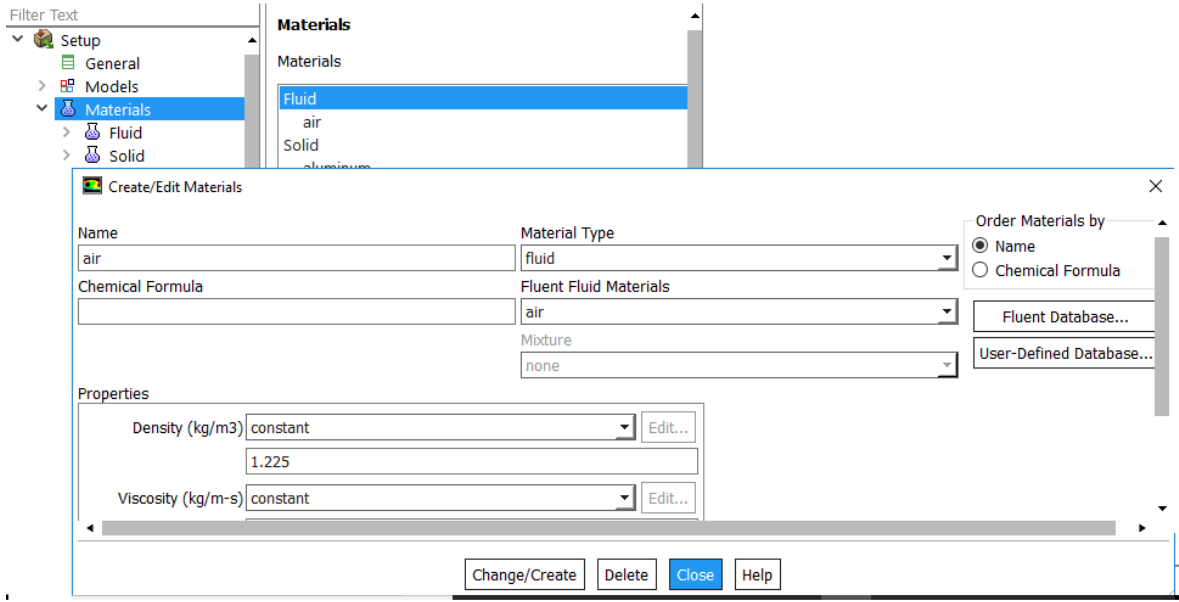

*Figura 4. 33 Configuración del material.*

La utilización del valor de la densidad calculada para la ciudad de Morelia, Michoacán, México, así como la viscosidad de acuerdo con la temperatura promedio de dicha ciudad se hace necesaria incluirlas en dichos parámetros. Las demás condiciones son valores predefinidos.

## *4.4.4.4 Configuración de condiciones de la zona celular (Cell Zone Conditions).*

En lo que respecta a la configuración de la zona celular contiene una lista seleccionable de zonas de celda disponibles desde las que puede seleccionar la zona de interés. Puede verificar un tipo de zona utilizando la sonda del mouse en la malla física que se muestra. Esta función es particularmente útil si está configurando un problema por primera vez, o si tiene dos o más zonas de celda del mismo tipo y desea determinar los ID de zona de celda. Para hacer esto, primero debe mostrar la malla con el cuadro de diálogo visualización de malla (ver Figura 4.34).

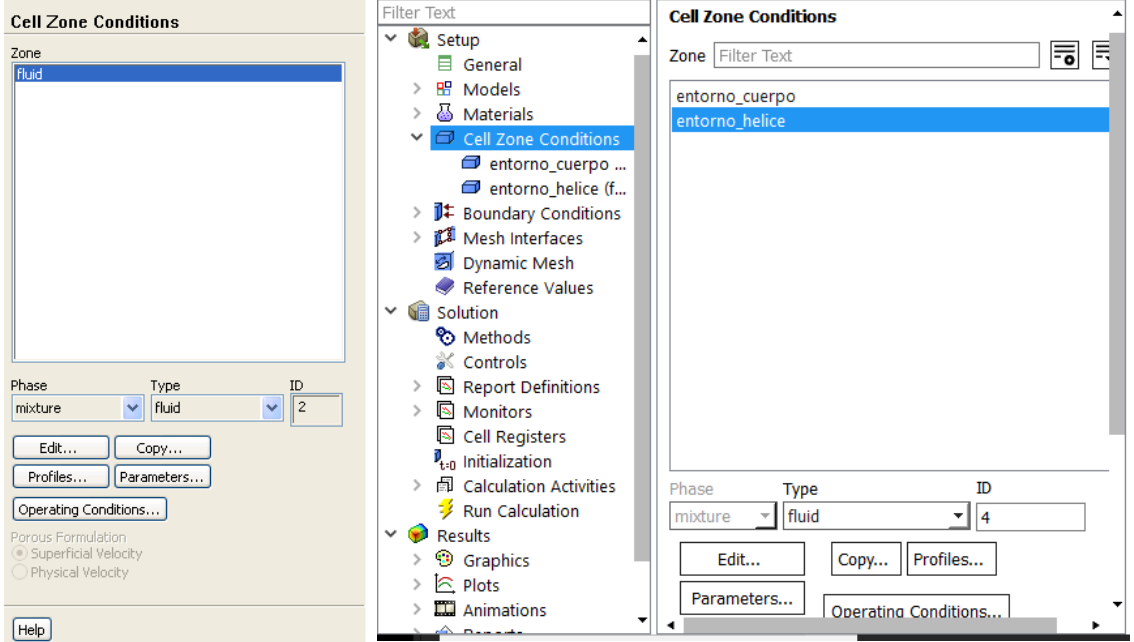

*Figura 4. 34 Configuración de zona celular (Cell Zone Conditions).*

Una vez seleccionado la zona celular, que en este caso es el entorno hélice, seleccionar el *"Type"* (Fluido) tal como se muestra en la Figura 4.34 [ver anexo A2]. Una vez seleccionado se edita la zona celular, en la parte de *"Edit",* modificando ciertos parámetros como las revoluciones, la dirección de giro, la dirección de salida, entre otros (ver Figura 4.35).

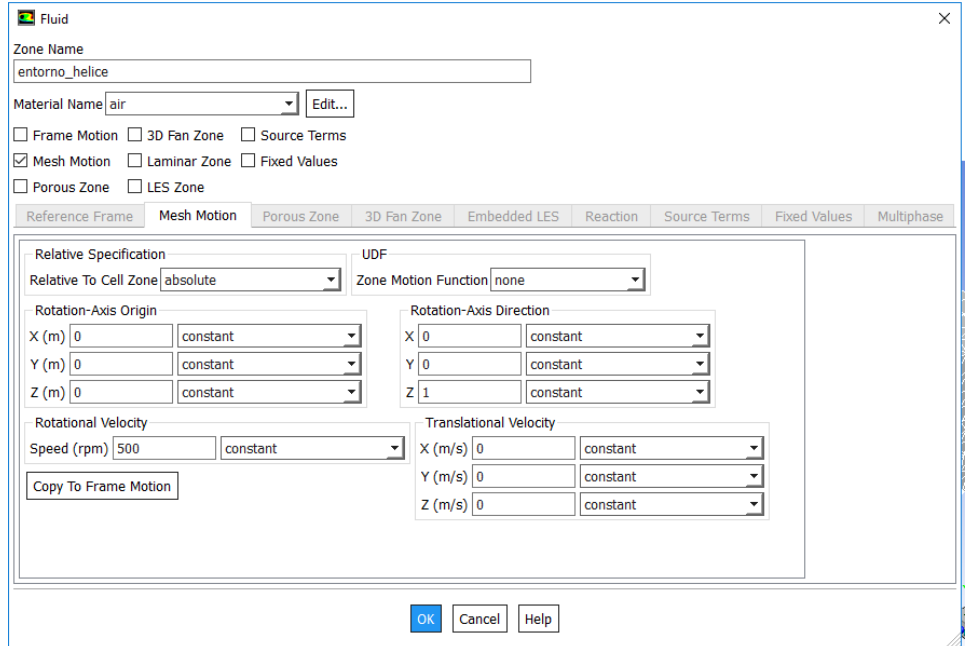

*Figura 4. 35 Parámetros de la zona celular ("entorno hélice").*

### *4.4.4.5 Configurar las condiciones de entorno para el análisis CFD.*

La condición del contorno en el que se realiza la simulación es importante, debido a que los parámetros que sean utilizados los tomara en cuenta para el análisis del modelo. De esta manera el UAV de una hélice tiene dos entradas y una zona celular (ver Figura 4.35), las cuales llevan por nombre Salida 1 y Salida 2.

En la Figura 4.36 se muestra la ventana donde puede ser configuradas las condiciones de contorno para el caso de la Salida 1.

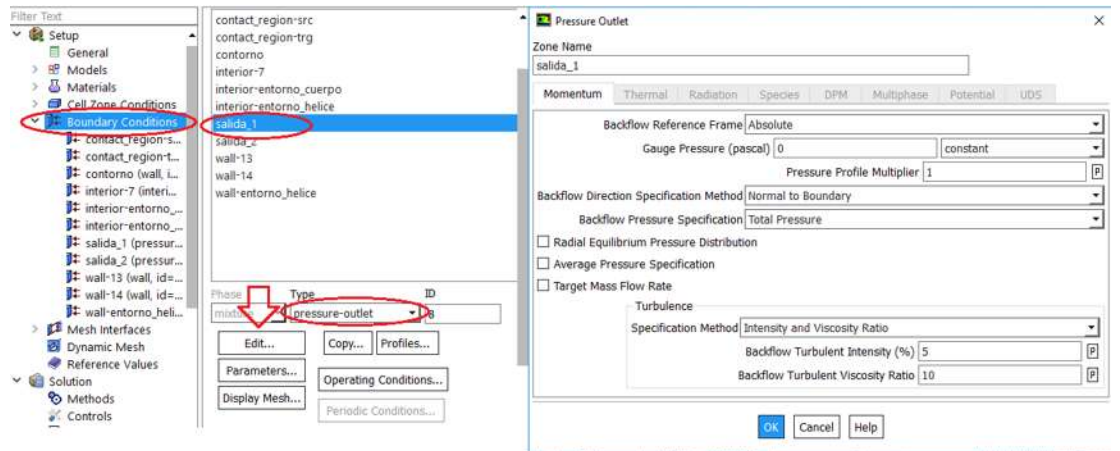

*Figura 4. 36 Condiciones de contorno.*

Se selecciona la Salida\_1 y en la parte inferior donde aparece *"Type" (Pressureoutlet*), dando la salida de la presión generada por la zona celular, dejándolo con los valores predeterminados [11].

## *4.4.4.6 Configurar parámetros de la solución para simulación CFD.*

Una parte esencial en el análisis del modelo corresponde al tipo de solución que se utilice para realizar los cálculos y posteriormente obtener los resultados. En este sentido, en el programa ANSYS se encuentran incluidos diferentes métodos de solución tales como: SIMPLE, SIMPLEC, COUPLED y PISO. La Figura 4.37 muestra la configuración del tipo de método utilizado en el modelo.

Se elige el método de acoplamiento (COUPLED) porque resuelve todas las ecuaciones para la corrección de la velocidad de fase y corrección de presión compartida al mismo tiempo a diferencia del SIMPLE o SIMPLEC que utiliza una relación entre las correcciones de velocidad y presión para hacer cumplir la conservación de la masa y así obtener el campo de presión [11]. Este método incorpora las fuerzas de elevación y las condiciones de transferencia de masa de forma implícita en la matriz general. Este método funciona de manera muy eficiente en situaciones de estado estable.

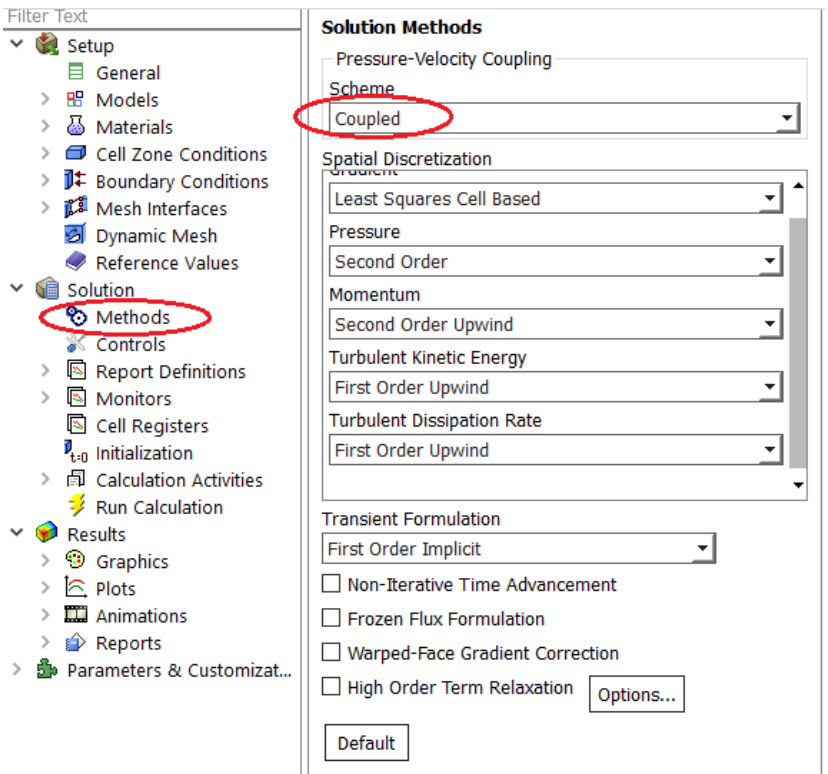

*Figura 4. 37 Configuración del método de solución.*

El algoritmo acoplado basado en la presión obtiene una aplicación más robusta y eficiente de los flujos de estado transitorio [11].

## *4.4.4.7 Verificar el criterio de convergencia de las ecuaciones residuales.*

El criterio de convergencia se debe de elegir como "absolute" ya que el residual de una ecuación en una iteración se compara con un valor especificado, esto se realiza en "Absolute Criteria" como se observa en la Figura 4.38. Si el residual es menor que el valor señalado por el usuario, la ecuación se considera que ha convergido para un paso de tiempo.

Capítulo 4 Modelo de un vehículo aéreo no tripulado de una hélice

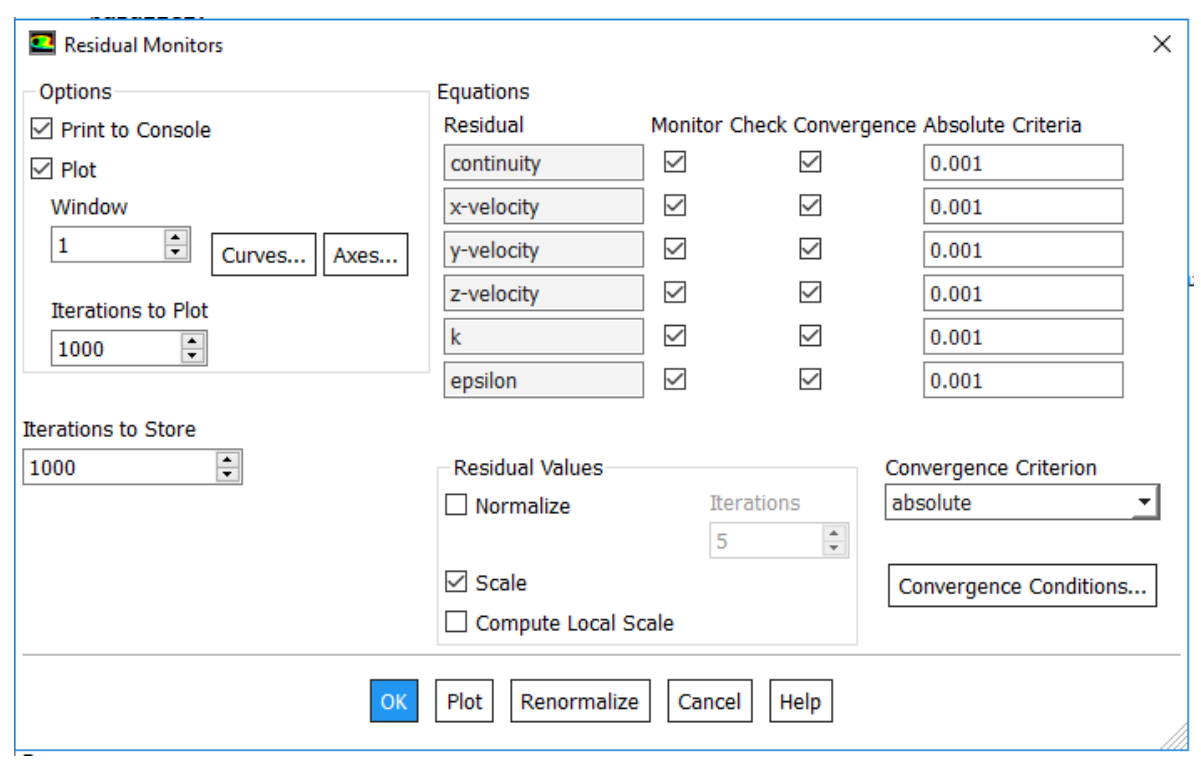

*Figura 4. 38 Monitor de Residuos.*

## *4.4.4.8 Configurar los monitores de la superficie de salida.*

De la misma forma en cómo pueden configurarse los residuos, diferentes variables pueden ser monitoreadas durante la simulación. Esto con el objetivo de poder mostrar los resultados de los parámetros que se requieren seguir su funcionamiento.

El flujo másico y el flujo volumétrico son dos de los parámetros que serán monitoreados durante la simulación. Estos parámetros son elegidos para observar el comportamiento del diseño del UAV de una hélice, ante una aceleración (revoluciones de giro) de la hélice.

## *4.4.4.9 Calcular la solución*

Como todo simulador, es necesario indicar el inicio de la simulación, así como también el tamaño de los pasos en el método de integración elegido, y en este caso también el número de iteraciones realizadas durante cada paso. La Figura 4.39 muestra la ventana de configuración de estos parámetros.

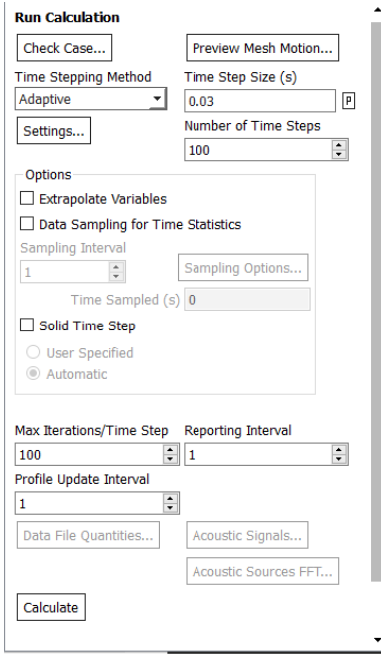

*Figura 4. 39 Calcular la solución.*

Se configura el paso de tiempo en adaptativo. El método adaptativo consiste en la determinación automática del tamaño de paso de tiempo, y se basa en la estimación del error de truncamiento asociado con el esquema de integración de tiempo. Si el error de truncamiento es más pequeño que una tolerancia especificada, se aumenta el tamaño del paso de tiempo; si el error de truncamiento es mayor, el paso de tiempo se disminuye.

Una vez presentados todos los parámetros configurados para el modelo, es realizada la simulación, obteniéndose los resultados que se presentan a continuación.

### *4.4.5 Resultados*

En esta sección son presentados los resultados obtenidos de la simulación del vehículo aéreo no tripulado de una hélice cuando se tiene una entrada de 500 RPM en la hélice. Los resultados se enfocan principalmente en mostrar la convergencia de los

residuos. Además, también son mostrados los resultados obtenidos en el Postprocesamiento.

#### *4.4.5.1 Residuos*

Para mallas no estructuradas se utiliza el algoritmo "Algebraic Multigrid" (AMG), la característica principal de este algoritmo es que una vez que el sistema es linealizado, las no linealidades son despreciadas por el programa ANSYS Fluent hasta que el operador de nivel aproxima la siguiente actualización. ANSYS Fluent utiliza el método iterativo Gauss-Seidel para resolver el sistema de ecuaciones escalares AMG (Algebraic Multigrid) o el sistema AMG de ecuaciones acoplado, el cual es una técnica para la resolución de un sistema lineal de ecuaciones de uno en uno y en continuidad. Este método utiliza los resultados previamente calculados y lleva a cabo dos barridos y/o recorridos en las incógnitas en dirección hacia adelante y hacia atrás [12].

El método converge cuando los residuos se han reducido en grado suficiente y prácticamente no varían en el resto del proceso iterativo, entonces se puede decir que la solución a convergido si ha sido alcanzado el criterio de convergencia para cada variable de la Figura 4.40. El criterio de convergencia se configura en Fluent (ver Figura 4.38) y se establece en 10−3 para todas las variables residuales y en 10−6 para la variable residual de la energía. La variable residual de continuidad es adimensional y para las variables de residuales de velocidad las unidades son  $m/s$ , mientras que la unidad de la variable residual de energía es  $N \cdot m$  [11].

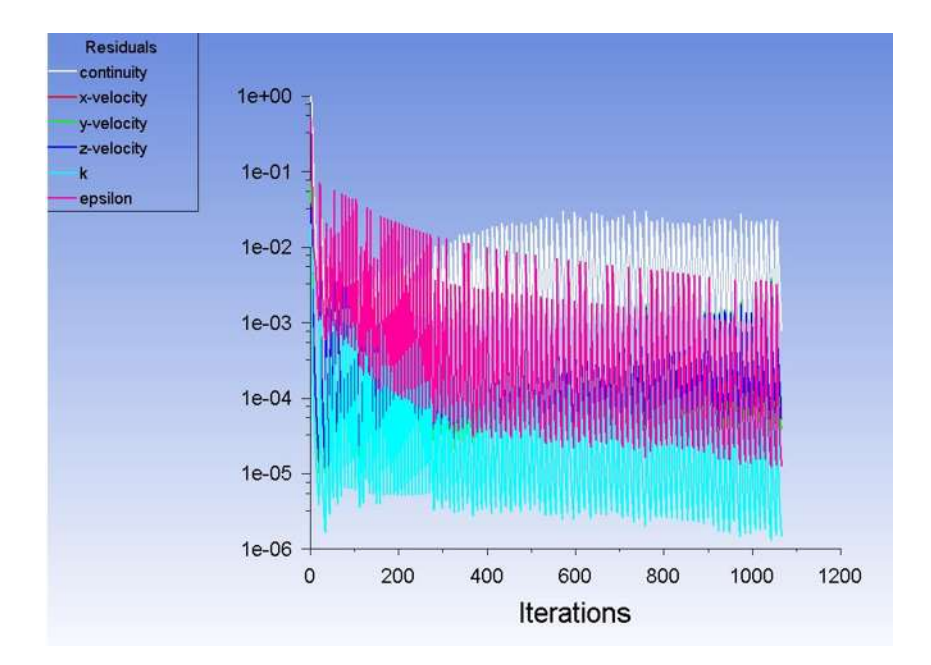

*Figura 4. 40 Residuos.*

### *4.4.5.2 Post- Procesamiento*

El post-procesamiento, como su nombre lo indica es una etapa posterior al procesamiento del modelo CFD, en dicha etapa se pueden realizar estudios posteriores a los realizados tomando en cuenta los datos obtenidos previamente. Para el caso del UAV de una hélice, esta etapa es utilizada para realizar un análisis de la velocidad, presión y comportamiento del fluido en el modelo, debido a que son tres de los parámetros más importantes para tener en cuenta.

En la Figura 4.41 se muestra la velocidad de entrada del UAV con 500 RPM. La distribución de la velocidad proveniente del interior del UAV de una hélice, así como la dirección de la velocidad tal como se aprecia en la Figura 4.41, teniendo en la parte izquierda la barra de velocidad en la cual los diferentes valores de velocidad que va desde los 0 m/s de color azul hasta los 8.46 m/s de color rojo.

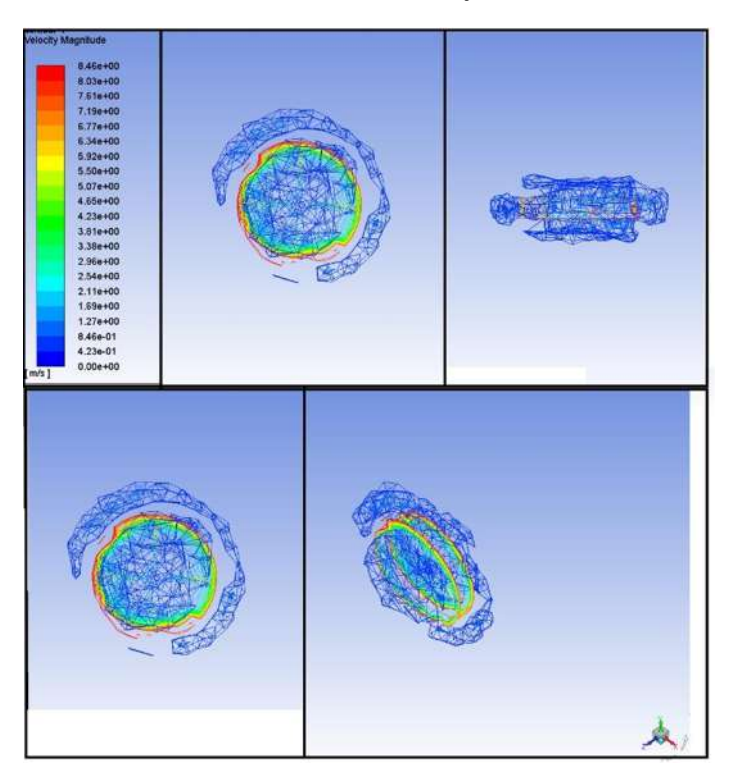

*Figura 4. 41 Velocidad, CFD- Post.*

En la Figura 4.32, se muestra la presión ejercida en el UAV de una hélice en pascales, desde la parte interior del diseño, la presión ejercida de las revoluciones de la hélice con respecto al fuselaje del UAV. Se pude apreciar cómo se tiene una presión mayor en la parte izquierda del diseño esto debido a la dirección de giro que se le proporciono a la zona de célula de la hélice. Adicionalmente, se puede observar que cuando pasa el fluido por el contorno del fuselaje se genera un rozamiento (fricción)

ocasionando una mayor cantidad de presión. Al contrario de las orillas el centro del vehículo se en cuanta a baja presión esto debido a que el fluido tiende a salir y dejar en vacío el centro del fuselaje.

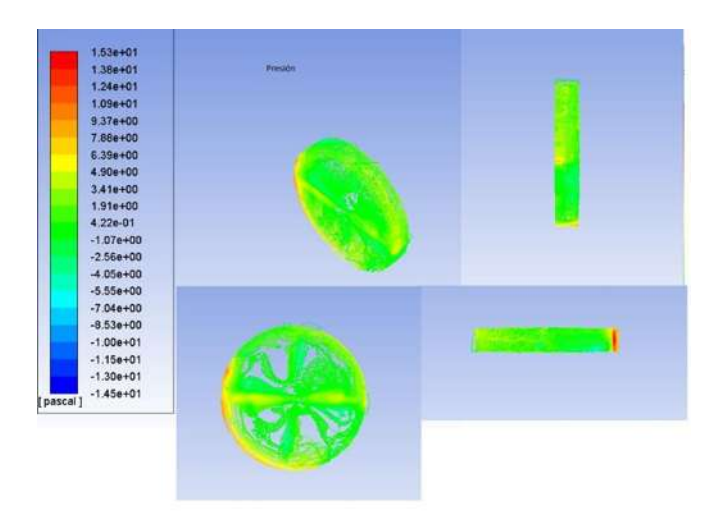

*Figura 4. 42 Presión CFD- Post.*

Otro de los port-procesamiento es el de la turbulencia, la cual es el movimiento desordenado de un fluido en el cual las moléculas en vez de seguir una trayectoria paralela siguen trayectorias sinuosas (desordenadas, curvas recodos y ondulaciones) tal como se muestra en la Figura 4.43.

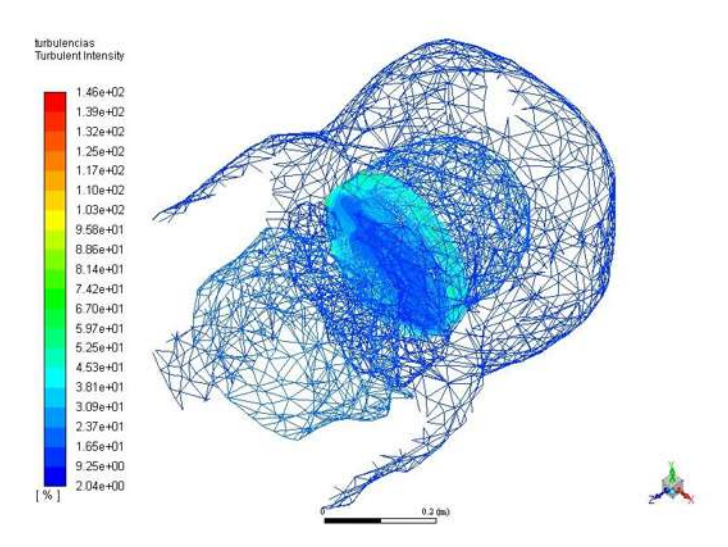

*Figura 4. 43 Turbulencia CFD-Post.*

En la Figura 4.43, de muestra la turbulencia ejercida en el UAV de una hélice y parte del área de estudio, para una mejor vista se colocó en posición horizontal ya que en vertical como debe de ser no se aprecia las áreas de turbulencia. Algo que se pude apreciar es que la turbulencia está dada en porcentaje (%), la cual es muy pequeña alrededor del 30 y 50 % de turbulencia donde la mayor concentración e intensidad se localiza en la parte de estudio de la hélice (zona celular), esto debido a la salida del fluido de su interior y al chocar con el fuselaje existe un cambio de dirección y choque de flujos.

# **4.5 Simulación de resultados de ANSYS Fluent.**

En esta esta sección se presenta el resultado de los cálculos realizados con anterioridad con respecto al vehículo aéreo de una hélice, cundo solo se encuentra encendida la hélice teniendo dos salidas del fluido a 500 RPM. Los resultados se enfocan principalmente en mostrar la dirección del fluido y con respecto al fuselaje y hélice del vehículo, su velocidad de salida del fluido partiendo del interior del vehículo a las diferentes salidas, la dirección del fluido, y la presión ejercida por el fluido.

## 4.5.1 *Resultados de la hélice*

En la Figura 4.44 se muestra la dirección de giro de la hélice, y su velocidad de arranque. Se ilustra los puntos de mayor velocidad de color rojo y los de menor velocidad de color azul, el giro que presenta es con respecto al eje X, y la posición de la hélice es de costado, esto con el fin de tener una mejor vista del sistema, pero en realidad es de forma vertical.

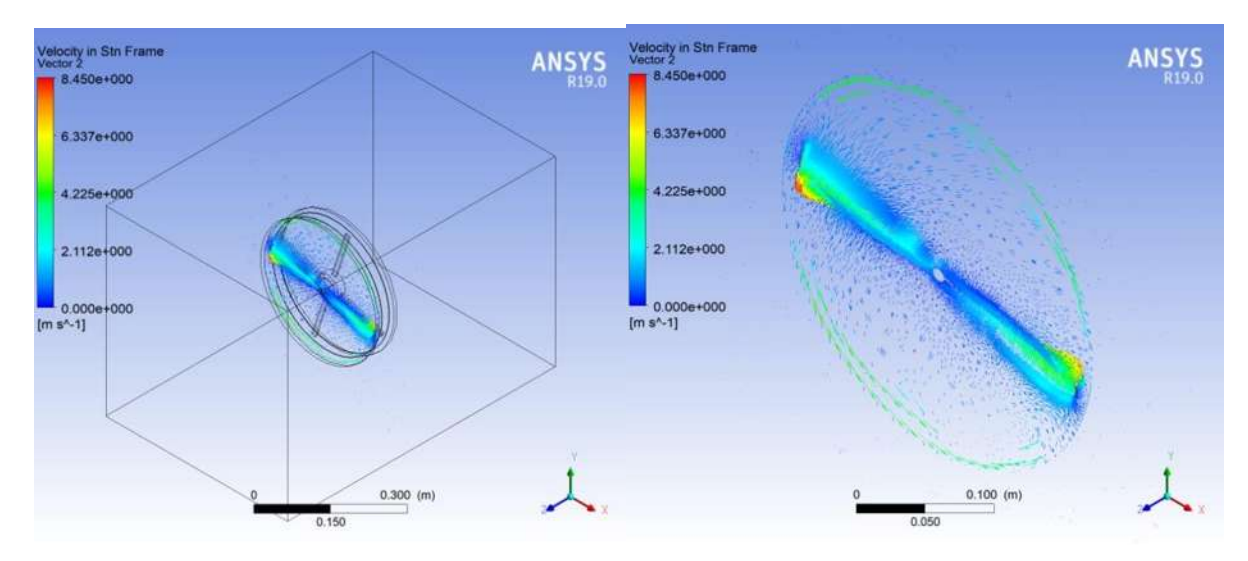

*Figura 4. 44 Dirección y velocidad de la hélice (eje x).*

Se aprecia en la Figura 4.44 la dirección de giro de la hélice y radio de ataque, esto con la finalidad de tener una mejor vista del comportamiento de la hélice para la dispersión y generación de energía cinética para mantener el vehículo en el aire.

4.5.2 Resultados del fuselaje y hélice.

En la Figura 4.45 se muestra las líneas del fluido con velocidad de salida y entrada del UAV de una hélice, esto con la finalidad de observar el comportamiento del fluido al ser sometido a la manipulación de giro por la hélice con 500 RPM. En el fuselaje se puede ver como las líneas de fluido tienden a entrar al interior del UAV, gracias a la absorción por la hélice y el diseño del fuselaje, el cual tiene una forma tanto ergonómica como versátil, es decir que la forma del fuselaje ayuda en gran parte, en la buena generación de energía cinética.

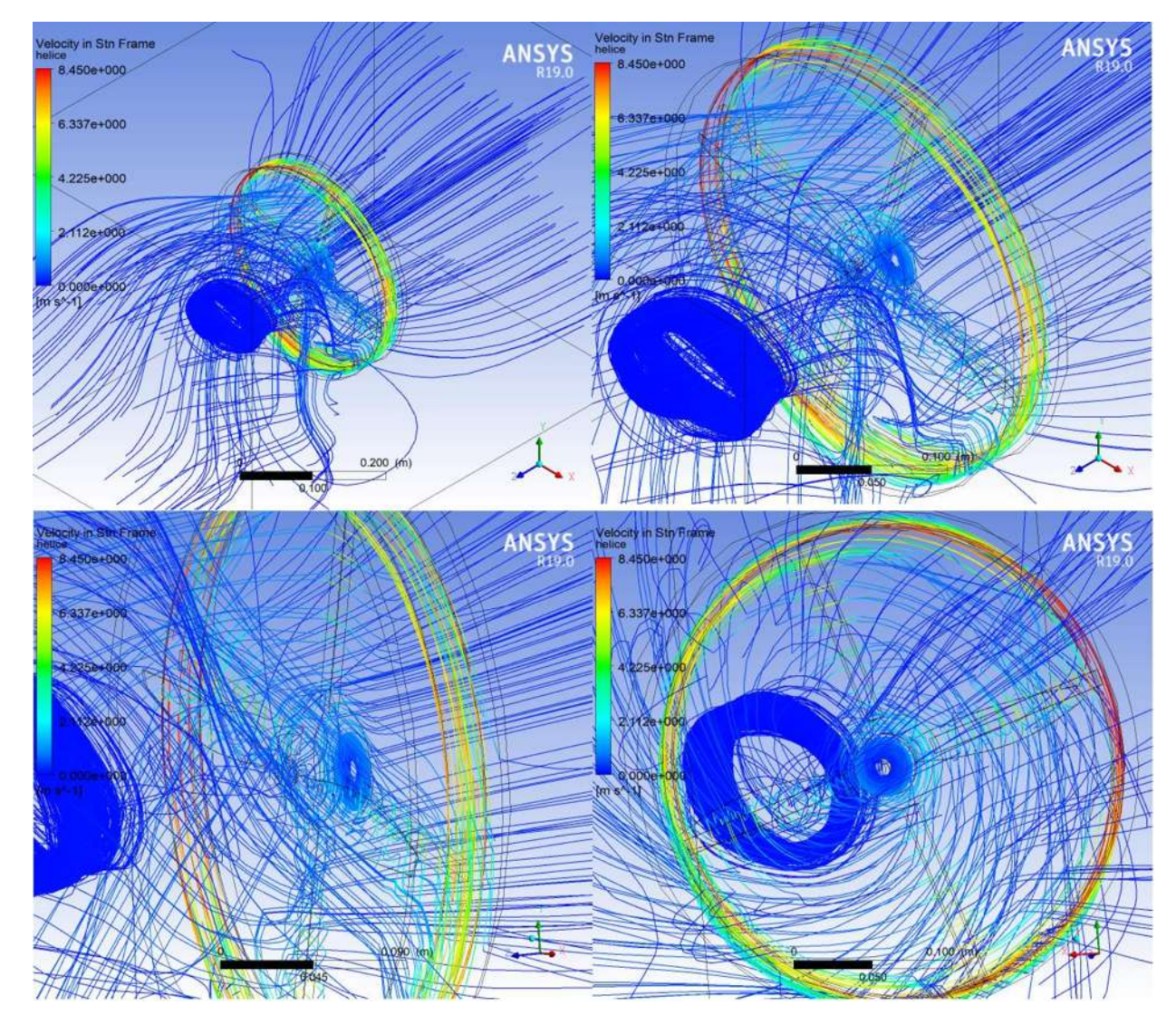

*Figura 4. 45 Líneas del fluido provenientes de la hélice.*

Se tiene el fluido de salida de la hélice, con un comportamiento algo extraño generando una acumulación de fluido en la parte del centro del UAV, en forma cilíndrica generando un vacío en la parte central, con un aumento notable en el extremo de la hélice.

En la Figura 4.46 se muestra las líneas del fluido en toda el área de estudio, desde la salida 1 hasta la salida 2 pasando por el interior del UAV. Se puede observar que algunas líneas de flujo salen del UAV, la mayoría del fluido se adentra al interior por medio de la hélice generando al otro extremo perturbaciones y un ciclo de giro en forma cilíndrica acumulando una gran cantidad de fluido.

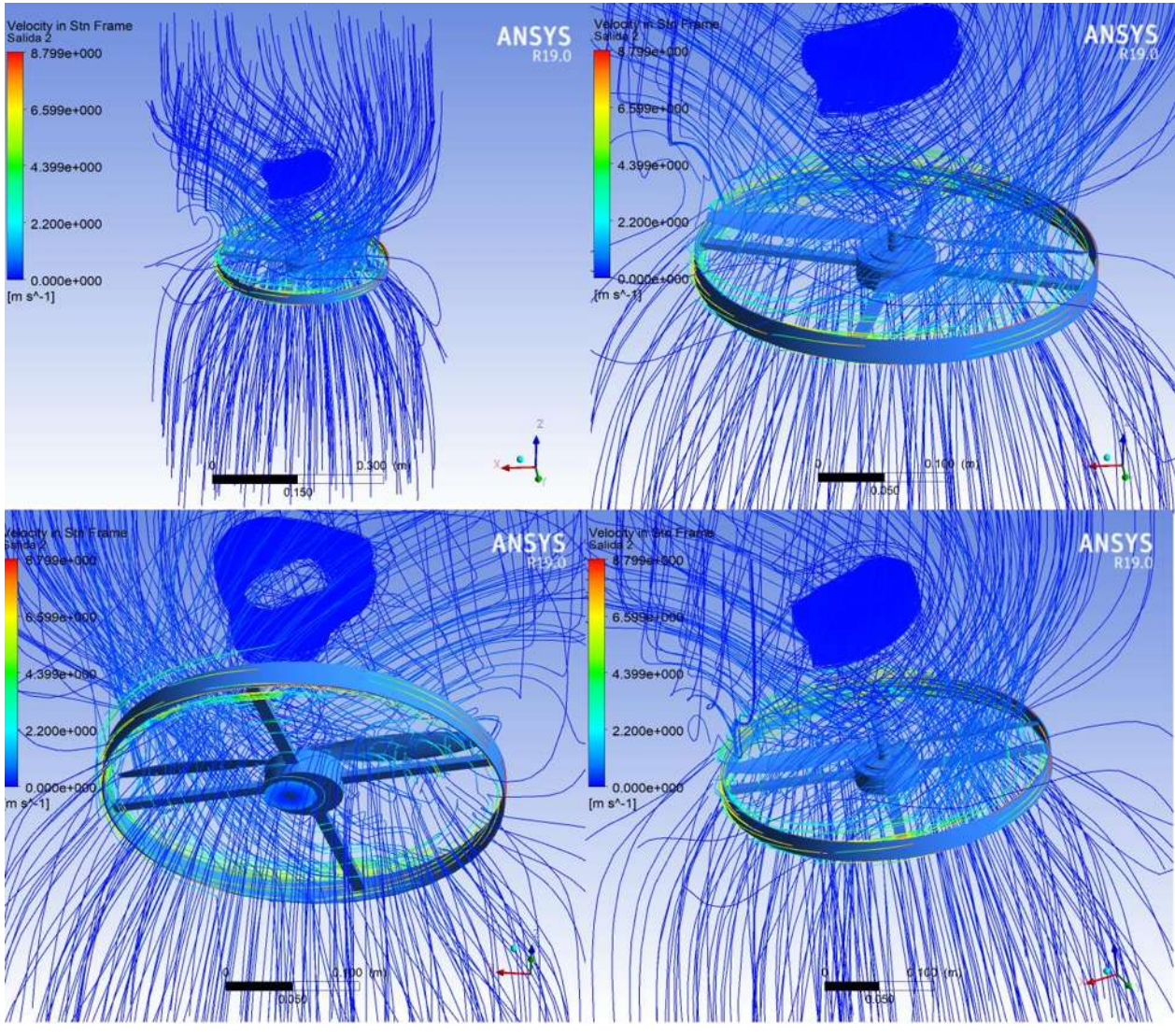

*Figura 4. 46 Líneas del fluido de la salida1 a la salida2.*

# **4.6 Ley de control de velocidad del motor del UAV de una hélice.**

En esta sección se expone la propuesta para el control del UAV de una hélice, utilizando un modelo del motor de corriente continua.

## 4.6.1 Elementos del sistema

En esta Sección se presentan los diferentes elementos que conforman el sistema completo del UAV. La Figura 4.47 muestra el diagrama de bloques utilizado para realizar el control de vuelo del UAV de una hélice.

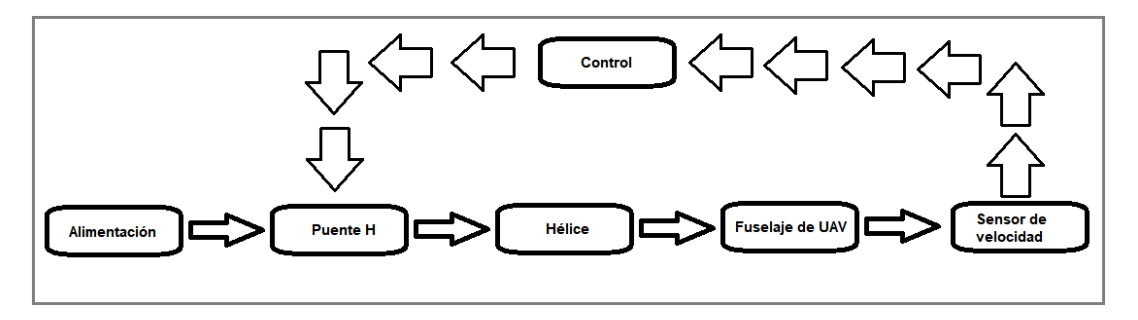

*Figura 4. 47 Diagrama de flujo del control.*

En la Figura 4.47, el componente alimentación (batería), proporciona el voltaje y corriente continua para impulsar el motor de CD (Hélice). El puente H que se presenta en el diagrama es utilizado con el fin de controlar la velocidad de la hélice con el giro del motor y con ello mantener constante la velocidad elegida. El sensor de velocidad es necesario para medir que velocidad hay a la salida del UAV y así poder regular la velocidad de la hélice, esto para que se mantenga en el aire y mantener cierta altura.

En las siguientes Subsecciones se explican cada uno de los elementos del diagrama de la Figura 4.47.

# 4.6.1.1 Alimentación (batería)

Es un dispositivo que almacena energía eléctrica, mediante el uso de procedimientos electroquímicos. Luego, dicha energía, es devuelta en casi toda su totalidad. El término pila, en castellano, denomina los generadores de electricidad basados en procesos químicos normalmente no reversibles, o acumuladores de energía eléctrica no recargables; mientras que batería se aplica generalmente a los dispositivos electroquímicos semirreversibles, o acumuladores de energía eléctrica que sí se pueden recargar. Tanto pila como batería son términos provenientes de los primeros tiempos de la electricidad, en los que se juntaban varios elementos o celdas [34]. La batería se denota por el símbolo (ver Figura 4.48).

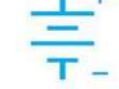

*Figura 4. 48 Símbolo de la batería.*

### 4.6.1.2 Puente H

El Puente H es un circuito que permite controlar el giro de un motor de corriente continua, es decir, que gire en ambos sentidos (horario y antihorario) [33]. Un puente H se construye a partir de cuatro interruptores como se muestra en la Figura 4.49.

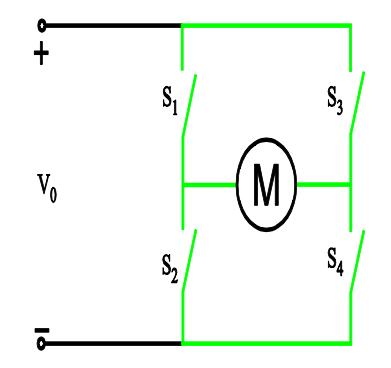

*Figura 4. 49 Puente H.*

Es sencillo el funcionamiento del puente H, cuando los interruptores  $S_1$  y  $S_4$  están cerrados, así como  $S_2$  y  $S_3$  abiertos, se aplica un voltaje positivo al motor, es decir el motor gira en sentido horario (ver Figura 4.50.a). Entonces cuando  $S_2$  y  $S_3$  están cerrados y  $S_1$ y S<sub>4</sub> abiertos, el voltaje se invierte, como consecuencia el motor gira en sentido inverso, es decir, antihorario (ver Figura 4.50.b).

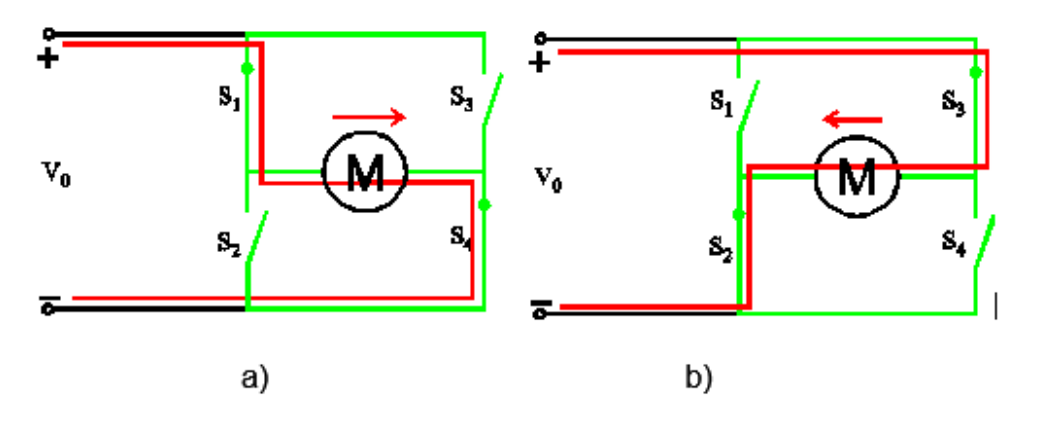

*Figura 4. 50 Puente H, a) motor gira en sentido horario, b) motor gira en sentido antihorario.*

En relación con las aplicaciones del puente H, además de controlar el sentido del giro de un motor de CD, también es usado para frenar repentinamente al motor, haciendo corto circuito entre las terminales del motor. La Tabla 4.3. presenta las combinaciones de los interruptores, donde se describe la acción que presenta o realiza el motor de corriente continua.

|  | $S_1$ | $S_2$ | $S_3$ | $\mathcal{S}_4$ | Motor cd                     |
|--|-------|-------|-------|-----------------|------------------------------|
|  | 1     | 0     | ი     | 1               | Gira en sentido horario      |
|  | 0     |       | 1     | 0               | Gira en sentido antihorario  |
|  | 0     | 0     | 0     | 0               | Frena baja su propia inercia |
|  |       | 0     | 1     | 0               | Frena bruscamente            |

*Tabla 4. 3 combinaciones de los interruptores del puente H.*

De igual forma, la Tabla 4.3 muestra que cuando todos los interruptores están abiertos, el puente H funciona también para frenar el motor bajo su propia inercia, se desconecta al motor de la fuente de alimentación [33].

#### *4.6.1.3 Motor CD (girar hélice).*

Como ya se mencionó anteriormente, se utiliza un motor de CD para mover (girar) la hélice. La Figura 4.51 muestra el diagrama esquemático de un motor de CD con excitación permanente, el cual es utilizado para la simulación en el programa ANSYS Simplorer.

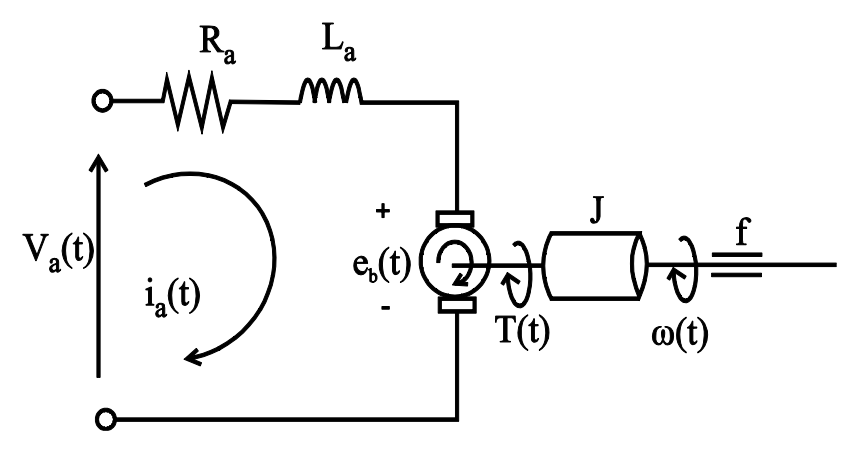

*Figura 4. 51 Motor CD.*

La ecuación eléctrica del motor de Figura 4.51 tiene la forma:

$$
V_a(t) = i_a(t) \cdot R_a + \frac{di_a(t)}{dt} \cdot L_a + e_b(t)
$$
\n
$$
(4.1)
$$

donde  $V_a(t)$  representa el voltaje de entrada de armadura,  $i_a(t)$  la corriente eléctrica de armadura,  $e_b(t)$  la fuerza contraelectromotriz,  $R_a$  la resistencia de armadura y  $L_a$  la inductancia del rotor.

La fuerza contraelectromotriz  $(e_b)$  está definida como:

$$
e_b(t) = k_b \cdot \omega(t) \tag{4.2}
$$

donde  $\omega(t)$  la velocidad angular del motor,  $k_b$  constante de la fuerza contraelectromotriz.

La ecuación de par que depende de la corriente de armadura es:

$$
T(t) = k_a \cdot i_a(t) \tag{4.3}
$$

donde  $T(t)$  simboliza el par del motor y sus unidades son  $N \cdot m$  y  $k_a$  la constante del par.

Para modelar la parte mecánica en un motor de CD, el par producido esta expresado como:

$$
T(t) = f \frac{d\theta(t)}{dt} + J \frac{d^2\theta(t)}{dt}
$$
\n(4.4)

Si consideramos la velocidad de salida:

$$
\omega(t) = \frac{d\theta(t)}{dt} \tag{4.5}
$$

Se tienen que,

$$
T(t) = f \cdot \omega(t) + J \frac{d\omega(t)}{dt}
$$
\n(4.6)

donde *I* representa el momento de incercia del motor y su unidad es  $kg \cdot m^2$  y f el coeficiente de fricción viscosa.

La Ecuación [\(4.1\)](#page--1-0) puede simplificarse considerando que la constante electrica del motor es mucho menor que la constante mecánica, es decir se desprecia el factor de la inductancia  $L_a$ , entonces la ecuación queda:

$$
V_a(t) = i_a(t) \cdot R_a + k_b \cdot \dot{\theta}(t) \tag{4.7}
$$

Si la Ecuación [\(4.3\)](#page--1-1), la sustituimos en la Ecuación [\(4.4\)](#page--1-2) y se despeja la corriente  $i_a(t)$ , se tiene que:

$$
i_a(t) = \frac{f\dot{\theta}(t) + J\ddot{\theta}(t)}{k_a} \tag{4.8}
$$

Así pues, la Ecuación [\(4.7\)](#page--1-3) queda:

$$
V_a(t) = \left(\frac{R_a f}{k_a} + k_b\right) \dot{\theta}(t) + \frac{J R_a}{k_a} \ddot{\theta}(t) \tag{4.9}
$$

$$
V_a(t) = \left(\frac{R_a f}{k_a} + k_b\right)\omega(t) + \frac{IR_a}{k_a}\dot{\omega}(t)
$$
\n(4.10)

La Ecuación [\(4.9\)](#page--1-4) representa la ecuación del motor simplificada, la cual es una ecuación diferencial de primer orden para la velocidad angular y de segundo orden para la posición angular.

Al aplicar la transformada de Laplace a la Ecuación (4.10), se obtiene la función de transferencia de la velocidad angular en relación con la entrada del motor:

$$
G_{\dot{\theta}}(s) = \frac{\omega(s)}{v_a(s)} = \frac{K_a}{(JR_a)s + (R_a f + K_a K_b)} = \frac{1}{\frac{JR_a}{K_a}s + (\frac{R_a f}{K_a} + K_b)}
$$
(4.11)

#### *4.6.2 Ley de control*

Para formular la ley de control se utiliza el concepto de inversión del sistema. La variable elegida a controlar es la velocidad angular  $\omega$  del motor de corriente continua, la cual se toma de la Ecuación [\(4.11\),](#page--1-5) la cual se considera como el sistema inverso de control en lazo abierto.

A continuación, para cerrar el lazo de la ley de control, se impone la dinámica del error:

$$
\varepsilon = (\omega_{ref} - \omega) \tag{4.12}
$$

Escribiendo,

 $\dot{\varepsilon} + k\varepsilon = 0$  (4.13)

donde  $k$  representa la dinámica del regulador elegida.

De esta manera, si se remplaza  $\omega$  por  $\omega_{ref} - \varepsilon$  en [\(4.10\)](#page--1-6) la expresión de la ley de control es:

$$
V_a(t) = \left(\frac{R_a f}{k_a} + k_b\right) \left(\omega_{ref} - \varepsilon\right) + \frac{J R_a}{k_a} \cdot \frac{d}{dt} \left(\omega_{ref} - \varepsilon\right)
$$
\n(4.14)

$$
A = \frac{JR_a}{k_a} \quad y \ B = \frac{R_a f}{k_a} + k_b \tag{4.15}
$$

$$
V_a(t) = B(\omega_{ref} - \varepsilon) + A \cdot \frac{d}{dt}(\omega_{ref} - \varepsilon)
$$
\n(4.16)

$$
V_a(t) = B\omega(t) + A\dot{\omega}_{ref}(t) + Ak\varepsilon(t)
$$
\n(4.17)

En esta ley de control ecuación [\(4.17\)](#page--1-7) se encuentra una acción de control proporcional (*k*) en el trayecto directo, y una acción derivativa sobre la referencia, donde  $k$  es elegida a conveniencia. Aparece una acción derivativa, a consecuencia de la utilización del verdadero modelo inverso utilizado para su obtención.

En la práctica, las acciones derivativas sobre la referencia no son comúnmente utilizadas, debido a que introducen ruido al sistema. Normalmente, la implementación de una acción derivada se realiza utilizando un filtro, o una aproximación de la acción derivativa.

Al aplicar la transformada de Laplace a la Ecuación [\(4.17\),](#page--1-7) se obtiene,

$$
V_a(s) = B \cdot \omega(s) + As \cdot \omega_{ref}(s) + A \cdot C(s) \cdot \varepsilon(s)
$$
\n(4.18)

Se elige un corrector tipo proporcional + integral como controlador  $C(s)$ ,

$$
C(s) = \frac{k_p s + k_i}{s} \tag{4.19}
$$

Así, la Ecuación [\(4.18\)](#page--1-8) se muestra en la Figura 4.52 en su esquema a bloques en lazo cerrado.

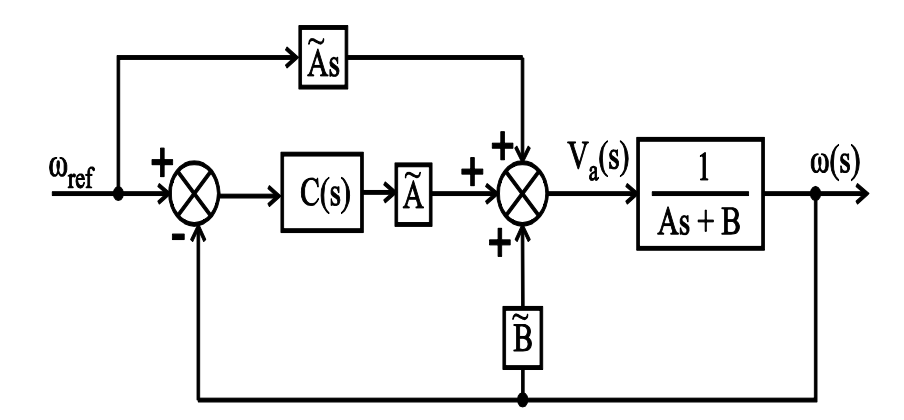

*Figura 4. 52 Esquema a bloques de la ley de control.*

Del diagrama a bloques de la Figura 4.52,  $\tilde{A}$  y  $\tilde{B}$  corresponden a los parámetros que aparecen de forma implícita en la ley de control y se consideran una aproximación de los del sistema real  $(A \, y \, B)$ . La función de transferencia en lazo cerrado está dada por:

$$
\frac{\omega}{\omega_{ref}} = \left(\frac{s}{c(s)} + 1\right) \cdot \left(\frac{c(s) \cdot \tilde{A}}{As + B - \tilde{B} + c(s)\tilde{A}}\right) = \frac{\tilde{A}s + c(s)\tilde{A}}{As + B - \tilde{B} + c(s)\tilde{A}}
$$
(4.20)

Si los valores estimados coinciden perfectamente a los reales ( $\tilde{A} = A y \tilde{B} = B$ ), se tiene:

$$
\frac{\omega}{\omega_{ref}} = \frac{\tilde{A}s + C(s)\tilde{A}}{As + C(s)\tilde{A}} = 1\tag{4.21}
$$

De la Ecuación [\(4.21\),](#page--1-9) se verifica que la referencia es seguida perfectamente, si los valores estimados coinciden exactamente con los valores del sistema. Lo anterior sería un caso ideal, pero en la práctica es común que los parámetros presenten algunas variaciones o diferencias, sin embargo, ha sido demostrado que la estructura de control es robusta ante una variación paramétrica en estos valores. La robustez que presenta la estructura de control para este caso en específico permite que el control del motor de CD se realice de una manera correcta, aun cuando el modelo del motor o del vehículo aéreo no sean conocidos o identificados de una manera correcta.

El análisis de estabilidad no se presenta, debido a que el modelo del túnel de viento se desconoce, y además si se realiza un análisis de la estabilidad del sistema, éste se podría realizarse considerando únicamente el modelo del motor de CD. Sin embargo, el realizar lo anterior no tendría una relevancia considerable, debido a que ya se ha demostrado que la ley de control aunada al sistema es estable.

#### 4.6.2.1 Calculo de la ganancia del controlador.

Para el cálculo de las ganancias del controlador se utiliza el polinomio característico de la Ecuación [\(4.20\),](#page--1-10) el cual se compara con la siguiente ecuación general de segundo orden:

$$
s^2 + 2\xi \omega_n s + \omega_n^2 \tag{4.22}
$$

Entonces, las ecuaciones para el cálculo de las ganancias del controlador son:

$$
k_i = \frac{\omega_n^2}{\tilde{A}} \tag{4.23}
$$

$$
k_p = \frac{2\xi\omega_n}{\tilde{A}}\tag{4.24}
$$
donde  $k_i$  es la ganancia integral,  $k_p$  es la ganancia proporcional,  $\omega_n = 5\tau$ ,  $\tau =$ 100 $ms \, y \qquad \xi = 0.7$  (para respuesta sub-amortiguada). Los valores utilizados para el cálculo de las ganancias del controlador se muestran en la Tabla 4.4.

| Motor de la hélice   |
|----------------------|
| $R_a = 1.2 \Omega$   |
| $L_a = 9.5 \, mH$    |
| $k_h = 0.544 \, Wb$  |
| $I = 0.05 kg.m2$     |
| $ilde{A} = 0.1109$   |
| $\tilde{B} = 1.3932$ |

*Tabla 4. 4 Parámetro del modelo del motor.*

Así, las ganancias del control para el motor de la hélice son:  $k_i = 2.267$  y  $k_n = 6.347$ ;

### **4.7 Co- Simulación en ANSYS Simplorer.**

Se construyen los modelos con el fin de ayudar a diseñar sistemas. Un sistema es una entidad que interactua con otras entidades, incluyendo hardware, software, seres humanos y mundo físico. El enfoque del diseño para los modelos de los sistemas compuestos de un modelo controlar y el modelo de una planta, se llama co-modelo o modelos acoplados. La interacción entre estos modelos se logra mediante la ejecución de ellos al mismo tiempo y permite que la información sea compartida entre ellos, a esto se le nombra co-simulación.

En una co-simulación existe una variable que comparten y además tienen acceso a ella ambos modelos. A esta variable de diseño se le conoce como parámetro de diseño compartido [35].

Un evento es una acción que se inicia en un modelo y conduce a una acción en otro modelo. Estos eventos pueden ser programados para apreciar en un momento determinado de tiempo o puede ocurrir en respuesta a un cambio en los estados de eventos de sistemas, los eventos de los sistemas se describen con el cambio en el valor local del modelo de control durante una co-simulación activando la acción del modelo planta [35].

Las variables compartidas, eventos y parámetros de diseño definen la comunicación entre los modelos (control-planta). Entonces, para cada variable compartida solo un modelo puede tener acceso a controlarla. En los sistemas de control, existen las variables controladas y las variables monitoreadas [35].

La simulación de un co-modelo se llama co-simulación. En el transcurso de un cosimulación el simulador de control y de la planta son responsables de los resultados de los modelos. La coordinación y el control de la co-simulación general es responsabilidad de un software de co-simulación que monitorea el progreso del tiempo y la propagación de información entre los modelos de control y planta. ANSYS Simplorer actúa como un software de este tipo.

Como ya se mencionó en la sección 3.3, se decidió utilizar ANSYS porque es una herramienta en la cual se puede simular cualquier tipo de proceso físico, químico o biológico. Para el caso de la presente tesis se realiza una co-simulación donde se analiza el comportamiento de la velocidad de la hélice en el ANSYS Fluent (ver sección 3), y el control de la velocidad de la hélice se realiza en ANSYS Simplorer.

ANSYS Simplorer es un software de simulación de sistemas de diferentes dominios, que se utilizan para el diseño, modelado, análisis y optimación de sistemas eléctricos, electrónicos, térmicos, hidráulicos, de mecánica de fluidos y electromagnéticos.

Tambien puede interactuar en forma dinámica con otras aplicaciones tales como ANSYS Maxwell, ANSYS Fluent, etc… y con aplicaciones de terceros, como MATLABsimulink y mathCad, con respecto al post-procesamiento, se puede organizar los resultados, así como transferir los datos de simulación y las presentaciones de resultados a otras aplicaciones de software. Cabe destacar que Simplorer permite automatizar tareas de simulación complejas y repetitivas con una interfaz de secuencias de comandos.

En la Figura 4.53 se aprecia el esquema de bloques de la co-simulación aplicada en simplorer, con la ley de control y la retroalimentacion.

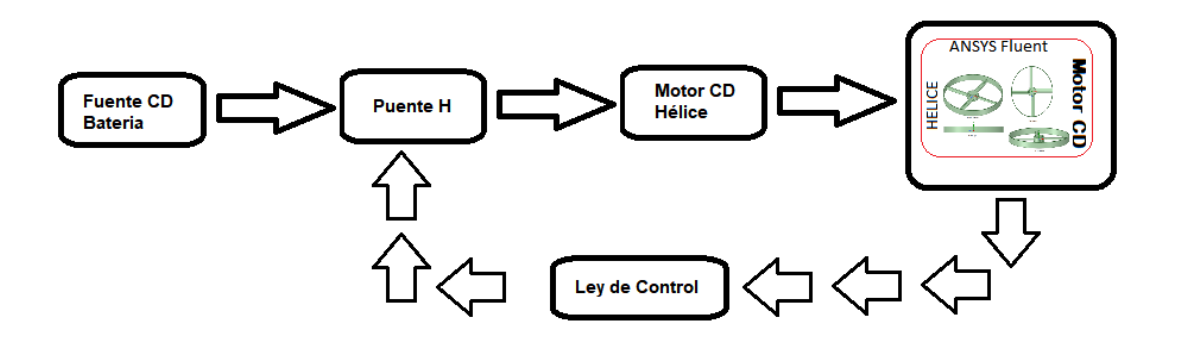

*Figura 4. 53 Esquema a bloques de co- simulación realizado en Simplorer.*

Para estudiar el comportamiento del sistema descrito en esta tesis, se requiere una co-simulación, la cual combina la dinámica de movimiento de la hélice y su velocidad (Fluent) y su control con las ecuaciones que describen el modelo de la batería, el puente H y el motor de CD.

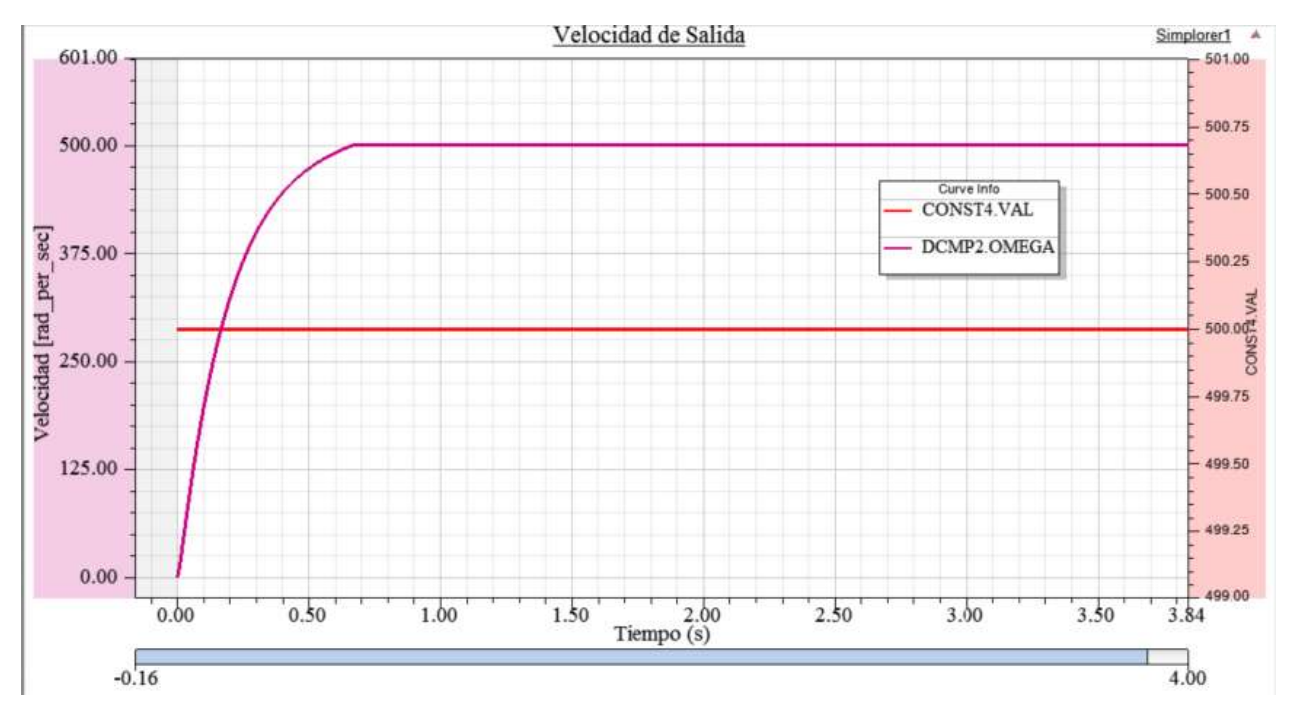

*Figura 4. 54 Resultado de Co- Simulación control.*

En la Figura 4.54 se tiene la gráfica del control aplicado al UAV (control de velocidad de la hélice), en ella se aprecia que el control aplicado a la planta tiene una estabilidad amplia y estable sin perturbación alguna, es de esta menara que se demuestra que el control aplicado al motor CD de la hélice es el apropiado.

# **4.8 Conclusiones**

En este capítulo se mostraron las etapas para realizar el modelado y control de un vehículo aéreo no tripulado de una hélice, las cuales son:

- Crear un volumen solido del UAV de una hélice.
- Importar la geometría.
- Crear y diseñar la malla. En donde implica la definición del tamaño de la malla y el método de análisis.
- La configuración del CFD para la simulación del UAV de una hélice.
- Resultados.

Se obtuvo la simulación del UAV de una hélice, en un ambiente controlado para su vuelo, esto a razón de observar su comportamiento sometido a una aceleración constante de 500 RPM con aire como fluido, de igual manera se observó las líneas de trayectoria del fluido (aire), las cuales tienen direcciones un poco caprichosas con extrañas direcciones. Es de vital importancia denotar que en su interior se generó una especie de tornado seguido de muchas líneas de fluido, esto a razón de las protuberancias o aceleraciones del núcleo, por la combinación de fluido caliente y fluido frio proveniente del interior del UAV el aire frio proviene del exterior y el caliente es generado por la fricción generada del choque del fluido con la armazón. En la parte del software de ANSYS se tiene la posibilidad de genera un video, el cual muestra una mejor vista del comportamiento del UAV. Con ellos se llega a la determinación que el modelo creado con anterioridad cumple con las demandas establecidas.

Analizando los diferentes casos de estudio de solución (SIMPLE, SIMPLEC, PISO, COUPLED), en donde la mejor solución encontrada es por el método COUPLED, ya que proporciona estudios detallados de velocidad y presión por medio de métodos numéricos.

En el presente capítulo, se realizó dos estudios para la determinación si es viable o no el desarrollo del UAV de una hélice, en el primero de los casos se tiene la entada del fluido por la parte superior del UAV y salido por la parte inferir, esto para tener una mejor vista del comportamiento de la armazón al ser sometido al fluido a una velocidad de 20 m/s. El segundo caso es que, el movimiento del fluido sea proveniente de la parte interna del modelo (hélice) esto para simular el giro de la hélice con 500 RPM estas revoluciones fueron tomadas con la simpleza del estudio de algunos modelos de UAV comerciales que manejan esa revolución para un vuelo controlado, por otra parte los UAV de ata velocidad manejan RPM de mayor tamaño manejándolas de los 13 000 hasta 20 000 RPM.

Aunado a lo anterior, también fue desarrolada una ley de control para mantener la velocidad de giro de la hélice, la cual fue comprobada realizando una co-simulasión del modelo y la ley propuesta.

# **Capítulo 5**

# **5 Conclusiones y trabajos futuros.**

### **5.1 Conclusiones**

La presente tesis se generó con el objetivo de realizar el diseño y análisis de un vehículo aéreo no tripulado de una hélice, y a su vez una ley de control que permita verificar su correcto desempeño.

Se mostro el diseño del vehículo aéreo no tripulado de una hélice, en el cual se presentaron sus diferentes componentes, así mismo, se realizaron los cálculos matemáticos para la determinación del control.

En el UAV de una hélice su diseño corresponde a los materiales y elementos que se utilizan en los drones de la actualidad, tiene características muy semejantes a las de un helicóptero, pero con la diferencia que solo utiliza una sola hélice para su vuelo. En donde comprende su elevación y control.

Se utilizo el Software ANSYS Fluent para simular el UAV de una hélice y el tradicional, el cual permite analizar el comportamiento del flujo de viento en el recorrido por el modelo de los UAV, a su vez el contacto y la dirección del fluido a través del área de estudio. Este Software resuelve el comportamiento del aire o viento por medio de volúmenes finitos por lo que se perfecciona al tener una malla con el menor número de elementos asimétricos, lo cual es vital para obtener buenos resultados. La calidad de la malla se mide con la herramienta "*Skewness",* que indica si existen cambios en los elementos con respecto a los elementos originales. Es muy importante tener en cuenta el tamaño de la celda del mallado, la cual debe de ser los más pequeña para tener la mejor simetría ya que del contrario al generar el mallado dará problemas al compilar.

Para simular el movimiento del UAV, se utiliza una aceleración en la zona celular de la hélice, esto para generar un desplazamiento del fluido (aire) a 500 RPM. El fluido a consecuencia del choque del fuselaje y parte de la hélice genera perturbaciones, con lo que ocasionan el desplazamiento del fluido a otro lugar tal como se mostrá en la Figura 4.42.

Después de una serie de pruebas en la plataforma de ANSYS Fluent, las cuales llevaron más tiempo del previsto ya que para encontrar la solución, por medio de cálculos matemáticos (métodos numéricos), para ser exacto en una de la simulación se llevó un tiempo aproximado de 96 horas continuas por parte de la computadora, llegando a una solución de convergencia para el sistema.

Es importante mencionar que en la literatura no se encontró registro de algún vehículo aéreo no tripulado con el uso de una sola hélice, y en el cual se presente algún tipo de control de vuelo.

## **5.2 Trabajos Futuros**

Como trabajos futuros, se propone adquirir una licencia profeccional del software ANSYS, para no tener la limitante de 512,000 elementos admitidos en el mallado del modelo, con el objeto de crear una malla que tenga mayor número de elementos y disminuir al mínimo el número de porcentaje de elementos asimétricos para realizar nuevamente la simulación. Esto debido a que el modelo del vehículo aéreo no tripulado de una hélice se podría configurar el tamaño mínimo y máximo de los elementos que conforman el UAV (entre más pequeños sean los elementos mejor calidad de malla), es decir, tener una transformación efectiva del modelo del UAV de una hélice (volúmenes finitos).

Como se presenta solo el caso de la entrada del fluido en la parte superior y la salida en la parte inferior, fue el área de estudio, en una instancia de mayor estudio se trataría de estudiar las perturbaciones y el comportamiento del UAV de una hélice al ser sometido a entrada de fluido por otras direcciones, como pueden ser las laterales y de una cauda perpendicular a las que ya se tiene.

Por otro lado, a manera de estudio, el prototipo (modelo) solo se llevó a cabo en el software, en un futuro se pretende llevarlo a cabo de manera física, para la comprobación con lo descrito en esta tesis, iniciando con la impresión del modelo en 3D. Se hace necesario implementar el control en una plataforma de desarrollo (RaspBerry, Arduino, FPGA, micro controladores, etc…), con la finalidad de tener uno de los mejores controles, no solo controlar la velocidad de la hélice si no la posición y dirección del UAV, y de una manera más ambiciosa llevar a cabo un control de impacto, la cual constaría de la determinación de los objetos cercanos al UAV para que no impacte con ellos.

### **V. Bibliografías**

[1]. Libro titulo A theory of the drone. Editorial [The new press](https://www.buscalibre.com.mx/libros/editorial/the-new-press)**.** Autor [Gregoire](https://www.buscalibre.com.mx/libros/autor/gregoire-chamayougraegoire-chamayou)  [chamayou,graegoire chamayou](https://www.buscalibre.com.mx/libros/autor/gregoire-chamayougraegoire-chamayou)**.** Año 2015.

[2]. (Douglas & M. , 2011).

[3]. El gran mundo de la aviacion civil, Paul. E. Eden. 2015. editorial EDIMAT.

[4]. El gran mundo de la aviacion militar, Thomas newdick. 2015. editorial EDIMAT.

[5]. Fligth . Weldon Owen (24 de diciembre de 2013).

[6]. AIRCRAFT.DK Publishing (Dorling Kindersley) (20 de mayo de 2013)

[7]. Military History: The definitive Visual Guide to the Objects of Warface.

[8]. http://t21.com.mx/opinion/despegues-aterrizajes/2018/04/10/sistemas-vigilanciaaerea consultado el julio 2018.

[9]. Cristina Cuerno-Rejado1 , Luis GarcíaHernández1 , Alejandro Sánchez-Carmona1 , Adrián Carrio2 , Jose Luis Sanchez-Lopez2 , Pascual Campoy2,

[10]. http://oa.upm.es/40803/1/INVE\_MEM\_2015\_203893.pdf

[11]. ANSYS, R19.0. *Introduction to ANSYS FLUENT.* s.l.:s.n.

[12]. ANSYS, R19.0. *Introduction to ANSYS FLUENT.* s.l.:s.n.

[13]. ANSYS, R19.0. *Introduction to ANSYS FLUENT.* s.l.:s.n.

[14].-Douglas, B. & M., M. E., 2011. Renewables 2011 Global Status Report. En: Paris, France: Sunna Research anda World watch Institute, pp. 1-117.

[15].-Ghobadian, A. & Vasquez, S. A., 2007. A General Purpose Implicit Coupled Algorithm for the Solution of Eulerian Multiphase Transport Equation. *International Conference on Multiphase Flow.*

[16]. Girbau, J., 1993. *Geometria diferencial i relativitat.* Barcelona: Universitat Autonoma de Barcelona.

[17]. Goldenberg, J., 2006. *The promise of clean energy, Energy Policy.* s.l.:s.n.

[18]. Mott, R. L., 2006. *Mecánica de fluidos.* 6 ed. s.l.:Pearson Educación México.

[19].Serway, R., 1996. *Física Tomo II.* s.l.:McGraw Hill.

[20]. Streeter, V. L., 1992. *Mecánica de los fluidos.* 4ta ed. México, D.F.: McGraw-Hill.

[21]. Wald, R. M., 1984. *General Relativity.* s.l.:Chigaco University Press.

- [22]. Rectificadores http://cesarpfc.50webs.com/c4.htm
- [23]. UAV Y el Mundo http://fpvmax.com/2017/02/10/helices-drones-tipos-tamanos/

[24]. AERLIPER http://aerlyper.es/funcionamiento-de-un-dron/

[25]. El cielo y los RSPA que lo desplazan

https://www.edubcn.cat/rcs\_gene/treballs\_recerca/2015-2016-03-1-TR.pdf

[26]. aviation Megastore https://www.aviationmegastore.com/?switchlang=ES[27]. Airline Transport Pilot Aviation Supplies & Academics; Edición: 2018 ed. (12 de septiembre de 2017)

[28]. Pilot's Handbook of Aeronautical Knowledge: Faa-H-8083-25b Aviation Supplies & Academics; Edición: 2016 ed. (6 de septiembre de 2016)

[29]. Say Again, Please: Guide to Radio Communications Aviation Supplies & Academics; Edición: 5th ed. (15 de abril de 2014)

[30]. SILVERLIT https://www.silverlit.com/a/product/space-nova/

[31]. AEROTECA https://www.aeroteca.com/es/

[32]. Rectificadores controlados capitulo 4 http://cesarpfc.50webs.com/c4.htm licenciatura de ingeniería electrónica.

[33]. Maquinas Electricas Hispan Kosow Irving L. Kosow Pearson Educación, 1993

[34]. El mundo y las baterias. TodoSai 15 septiembre del 2016, https://www.ecured.cu/Bater%C3%ADa (acumulador\_el%C3%A9ctrico). [35]. Collaborative Design for Embedded Systems. Fitzgerald, John; Larsen, Peter G; Verhoef, Marcel, Springer editorial, 2014

[36].Mecanica de Fluidos Streeter, 9na edicion. Victor L. streeter, E. Benjamin Wyle, Keinth W.Bedford. 1992.

[37]. Libro de física para ingenieros Andrés Valiente Cancho, García Maroto editoriales 2012.

[38]. Libro de Mecánica Analítica, F.R. Gantmajer. URSS,2003.

[39]. Libro Mecánica Clásica, Herbert Goldstein, Reverter editorial, 1987.

[40]. Libro de Física universitaria Sear Zemansky, by Young Hung D. Paperback editorial, 2009.

[41]. Libro La noción de Simetría Física, por Ruth Carolina Castillo Ochoa, Académica española editorial.

**Apéndices**

### **Apéndice A**

#### **A. Mecánica de fluidos**

#### **A1. Introducción**

En este apéndice se describe la teoría fundamental en la que se basa algunos principios de los Vehículos aéreos para aplicarla en el diseño, desarrollo y construcción del vehículo aéreo no tripulado de una hélice.

#### **A2. Mecánica de fluidos.**

Para la construcción del vehículo aéreo no tripulado de una hélice es importante tener en cuenta la mecánica de fluidos, debido a que existen factores de dicha teoría, que necesitan ser adaptados para el diseño de UAV.

La mecánica de fluidos es una rama de la ciencia que estudia los fluidos incompresibles en reposo o en movimiento. Un fluido es una sustancia que se deforma de manera continua cuando se ejerce un esfuerzo cortante de cualquier magnitud y comprende a los líquidos y a los gases [36].

La mecánica de fluidos es importante y existen muchas aplicaciones, por ejemplo, explica por qué los aviones tienen una forma aerodinámica y superficies lisas logrando así vuelos perfectos. En el diseño del vehículo aéreo no tripulado de una hélice, la aerodinámica forma un papel fundamental para lograr una representación apegada a la realidad del comportamiento del viento. Para el vehículo aéreo no tripulado de una hélice los conceptos que afectan directamente su construcción son: el número de Reynolds, número Mach, y la teoría de capa límite. Los gases como el aire, oxigeno, poseen espacios moleculares muy grandes comparados con la estructura molecular de un sólido; los gases se deforman y comprimen fácilmente por las fuerzas intermoleculares que son muy pequeñas. En cambio, los líquidos se comprimen muy poco.

#### **A3. Propiedades de los fluidos.**

El **peso específico** se define como la cantidad de peso por unidad de volumen de una sustancia y se denota con la letra griega  $\gamma$  (gamma), y su ecuación es:

$$
\gamma = w/V \tag{A.1}
$$

donde  $V$  es el volumen de una sustancia con peso  $w$ . Las unidades del peso específico son  $N/m^3$  en el sistema internacional SI.

La relación entre la densidad y el peso específico se deduce de  $w = ma$  y  $\rho =$  $m/V$  y es:

$$
\gamma = \rho g \tag{A.2}
$$

donde  $g$  es la aceleración de la gravedad  $(m/s^2)$  y  $\rho$  es la densidad del fluido  $(kg/m^3)$ .

El **volumen específico**, es el volumen ocupado por la unidad de masa y es el inverso de la densidad.

$$
V = 1/\rho \tag{A.3}
$$

La **Compresibilidad** en los líquidos sucede cuando se produce un cambio de presión grande o muy rápido, por lo que el fluido puede cambiar de volumen y densidad. La fórmula (A.4) se utiliza para calcular el módulo de elasticidad volumétrico.

$$
E_V = \frac{dp}{dV/V} \tag{A.4}
$$

donde  $dp$  - variación de presión,  $dV$  - variación de volumen,  $V$  - volumen

La **viscosidad** (n), es el movimiento molecular dentro del fluido. Esta propiedad describe la "fluidez" de un fluido. Las moléculas se desplazan a una velocidad alta y chocan con las moléculas de una velocidad menor y viceversa, este proceso permite trasladar el movimiento de una región del fluido a otra. La temperatura del medio afecta los movimientos moleculares por lo que el valor real

de la viscosidad depende del fluido y de la temperatura. La viscosidad de un gas aumenta con la temperatura; mientras que un líquido disminuye.

La **viscosidad cinemática**  $(\mu)$ , es la propiedad del fluido mediante el cual este ofrece resistencia al esfuerzo cortante. La deformación en los fluidos aumenta bajo la acción de un esfuerzo cortante por pequeño que este sea; y se define como la fuerza para desplazar una capa de una sustancia sobre otra capa de la misma

La relación entre la viscosidad  $(n)$  y viscosidad cinemática  $(\mu)$  es:

$$
\mu = n/\rho \tag{A.5}
$$

donde  $\rho$  es la densidad del fluido.

Los fluidos con viscosidad baja fluyen con mayor facilidad que los fluidos con viscosidad alta. Por ejemplo, si calentamos un fluido con viscosidad alta como el aceite, su viscosidad disminuye y por lo tanto fluye con más facilidad. En cambio, si reducimos su temperatura la viscosidad aumenta y el aceite fluye más despacio. Con esto observamos que el tipo de flujo también depende de la viscosidad del fluido, es decir es más probable que el flujo de fluidos de viscosidad baja, como el agua [37].

# **Apéndice B**

### **B. Efectos aerodinámicos.**

### **B1. Introducción**

En este apéndice se describe la teoría fundamental en la que se basa algunos principios de los efectos aerodinámicos más importantes implicados para el estudio del UAV de una hélice.

### **B2. Par motor.**

Cuando se aplica potencia a un motor de pistón, se genera lo que los físicos denominan un par motor o torque. Un par motor es una fuerza que hace girar a un objeto en torno a un eje. En este caso, el cigüeñal del motor que, a su vez, se encuentra conectado a la hélice.

De este modo, la potencia aplicada al motor se traduce en el giro de la hélice.

Durante este giro, la hélice encuentra resistencia (drag) debido al rozamiento con el aire que la rodea. Esta resistencia es, en sí, una fuerza que se opone al movimiento generado por el motor. Esta fuerza de reacción produce, a su vez, un par de la hélice o torque de hélice **(**propeller torque**).** El par de hélice hace girar al avión en el sentido contrario al de la hélice, es decir, hacia la izquierda.

A mayor potencia, mayor será el par motor y, por tanto, mayor será la resistencia que se genere al movimiento de la hélice. A mayor potencia, mayor será la tendencia de giro del avión hacia la izquierda.

El efecto par motor / par de la hélice se manifiesta de modo diferente según la fase del vuelo:

- Cuando el avión se encuentra en la pista, dado que el fuselaje no puede girar, se produce una mayor presión sobre el neumático izquierdo que se traduce en una tendencia natural del avión a girar a la izquierda. Esta tendencia se compensa con "pie derecho". Este es un efecto muy significativo durante el despegue, cuando la potencia aplicada es máxima.
- Cuando el avión se encuentra en vuelo, el par motor genera un alabeo hacia la izquierda (left banking). Esta tendencia se compensa con un leve contra**-**alabeo ver Figura B.1 [38]**.**

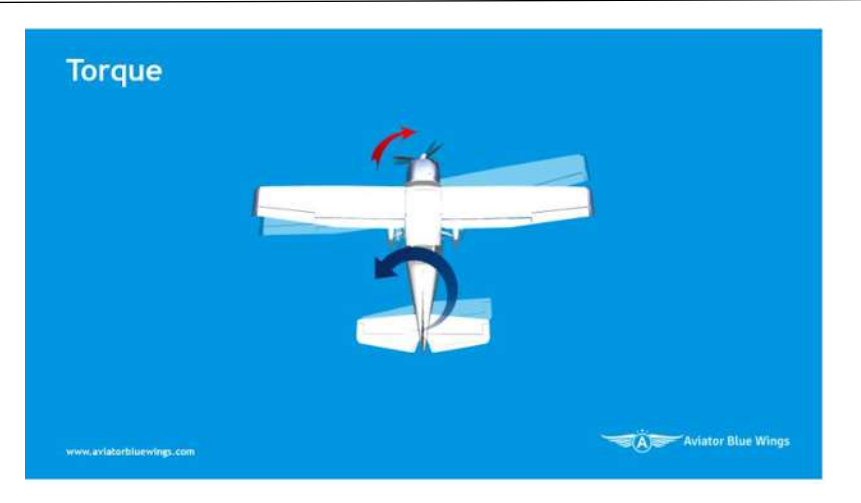

*Figura B. 1 Torque (par motor).*

## **B2. Factor P (P-Factor o propeller factor).**

El factor P o propeller factor es perceptible cuando el avión presenta una configuración de "morro alto" (alto ángulo de ataque o high pitch). Como consecuencia de esta configuración, la hélice en su fase descendente presenta un mayor ángulo de ataque que en la ascendente. Esto se traduce en una diferencia de tracción.

El factor P es una consecuencia de la tracción asimétrica que genera la hélice en su fase descendente (hélice a la derecha. mayor ángulo de ataque y mayor tracción) y ascendente (hélice a la izquierda, menor ángulo de ataque y menor tracción) en configuraciones de morro alto.

La mayor tracción ejercida por la hélice en el lado derecho se traduce en un efecto de giro hacia la izquierda (guiñada **a** la izquierda o left yaw).

Cuanto mayor sea el angulo de ataque del avión (cuanto más elevado esté el morro), más relevante será el efecto generado por el factor P.

- El efecto del factor P se manifiesta de modo diferente según la fase de vuelo:
- Durante el despegue, el avión presentará altos ángulos de ataque y, por tanto, el efecto de tracción asimétrica de la hélice será predominante y deberá compensarse con "pie derecho". Conforme vayamos reduciendo el ángulo de ataque, es decir, conforme vayamos pasando de Vx a Vy, su influencia se irá reduciendo.
- Durante el ascenso en crucero el efecto será más o menos notable dependiendo del ángulo de ataque al que se realice este ascenso. Su compensación también requerirá del uso de "pie derecho".

• En vuelo recto y nivelado, la tracción de la hélice será simétrica y este efecto no se manifestará ver Figura B.2 [39].

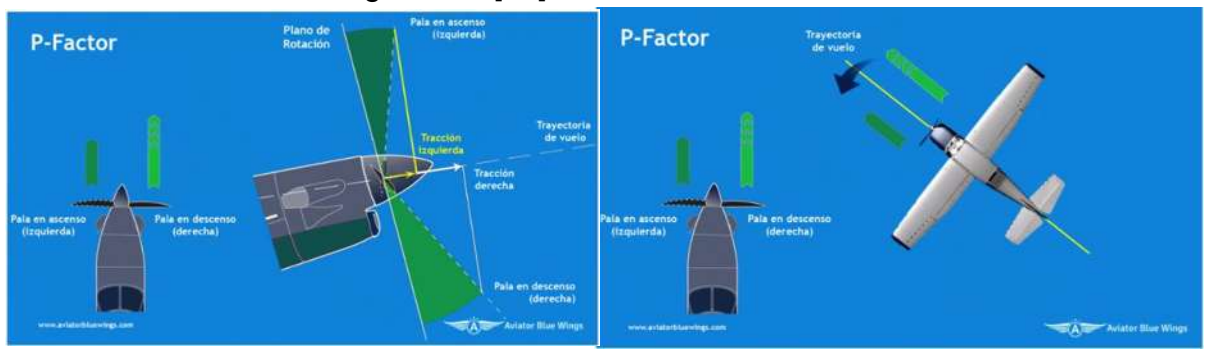

*Figura B. 2 Factor P.*

### **B3. Flujo en espiral de la Hélice.**

En su giro, la hélice genera un flujo de aire hacia la parte posterior del avión (prop wash, en inglés). Este flujo no posee una trayectoria recta, sino que se enrosca a lo largo del fuselaje (spiralling slipstream**)**, incidiendo sobre la cola del avión. El flujo de aire que incide sobre la parte izquierda de la cola (estabilizador vertical) genera una guiñada a la izquierda o left yaw. Este efecto es predominante a baja velocidad y alta potencia. Conforme la velocidad aumenta, el flujo en espiral pierde relevancia. El efecto del flujo en espiral se compensa aplicando "pie derecho" (ver Figura B.3) [40].

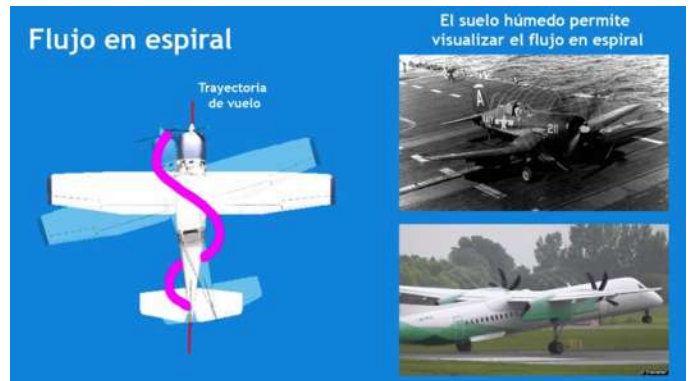

*Figura B. 3 Flujo en espiral de la hélice.*

# **B4. Efecto Giroscopio (Gyroscopic Precession).**

Comportamiento de un giróscopo:

Un giróscopo está formado por un disco o rueda que gira a gran velocidad en torno a su eje de simetría. El conjunto se monta sobre una estructura (gimbal) que le permite girar con total libertad en los tres ejes del espacio. El giróscopo posee unas propiedades físicas que lo hacen muy útil para la construcción de instrumentos de vuelo y para la navegación aérea inercial.

Las dos propiedades fundamentales de un giróscopo son:

- Rigidez o Inercia (Rigidity): Cuando la estructura del giróscopo se mueve, se mantiene la dirección del eje de rotación del disco en el espacio.
- Precesión (Precession): Al aplicar una fuerza al eje de rotación, el conjunto se mueve (precesiona) en una dirección que es perpendicular al eje de giro y la dirección de la fuerza aplicada. Todos hemos oído aquello de "horizonte precesionado".

El avión, en sí mismo, se comporta como un giroscopo, cuya hélice actúa como un disco que gira en torno a su eje de simetría (el cigüeñal del motor). Es precisamente la precesión giroscópica la que induce tendencias de giro inesperadas en el avión:

- Cuando se eleva el morro del avión (pitch up), se ejerce una fuerza descendente en el timón de profundidad. Debido a la precesión, la respuesta será un movimiento del avión en un plano perpendicular al de giro de la hélice y a la fuerza. Se producirá una guiñada a la derecha (right yaw). Deberá compensarse con "pie izquierdo "
- Cuando se baja el morro del avión, se ejerce una fuerza ascendente sobre el timón de profundidad: Debido a la precesión, la respuesta será un movimiento del avión en un plano perpendicular al de giro de la hélice y a la fuerza. Se producirá una guiñada a la izquierda (left yaw). Deberá compensarse con "pie derecho" (ver figura B.4).

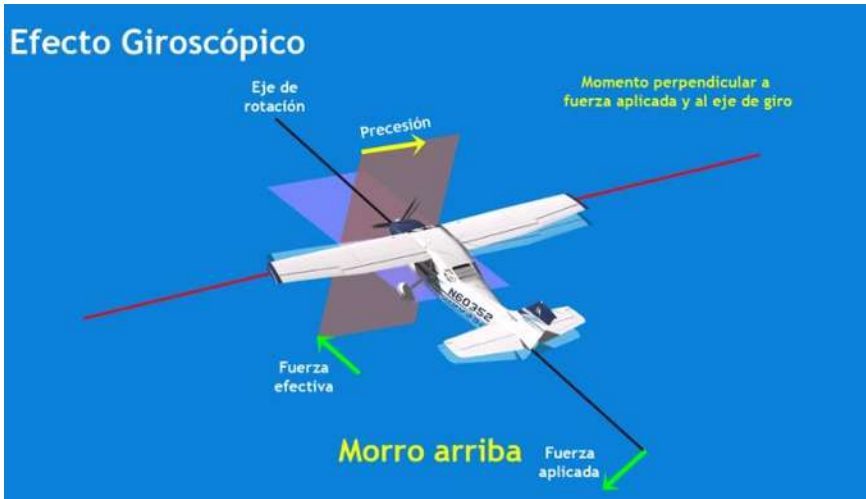

*Figura B. 4 Efecto giroscopio.*

### **Apéndice C**

### **C. Ley de newton.**

### **C1. Tercera ley de Newton.**

La Tercera Ley de Newton también conocida como Principio de acción y reacción e indica que, si un cuerpo A ejerce una acción sobre otro cuerpo B, éste realiza sobre A otra acción igual y de sentido contrario. En términos más explícitos: La tercera ley expone que por cada fuerza que actúa sobre un cuerpo, éste realiza una fuerza de igual intensidad y dirección, pero de sentido contrario sobre el cuerpo que la produjo. Dicho de otra forma, las fuerzas siempre se presentan en pares de igual magnitud, sentido opuesto y están situadas sobre la misma recta. Matemáticamente la tercera ley del movimiento de Newton suele expresarse como sigue: F1 = F2' Por lo que, F1 es la fuerza que actúa sobre el cuerpo 1 y F2' la fuerza reactiva que actúa sobre el cuerpo 2. Esto es algo que podemos comprobar a diario en numerosas ocasiones. Por ejemplo, cuando queremos dar un salto hacia arriba, empujamos el suelo para impulsarnos. La reacción del suelo es la que nos hace saltar hacia arriba.

Cuando empujamos a una persona, un automóvil, etc., nosotros también nos movemos en sentido contrario. Esto se debe a la reacción que la otra persona o el automóvil hace sobre nosotros, aunque no haga el intento de empujarnos a nosotros. Hay que destacar que, aunque los pares de acción y reacción tenga el mismo valor y sentidos contrarios, no se anulan entre sí, puesto que actúan sobre cuerpos distintos. Este principio presupone que la interacción entre dos partículas se propaga instantáneamente en el espacio (lo cual requeriría velocidad infinita), y en su formulación original no es válido para fuerzas electromagnéticas puesto que estas no se propagan por el espacio de modo instantáneo, sino que lo hacen a velocidad finita "c". Es importante observar que este principio de acción y reacción relaciona dos fuerzas que no están aplicadas al mismo cuerpo, produciendo en ellos aceleraciones diferentes, según sean sus masas. Por lo demás, cada una de esas fuerzas obedece por separado a la segunda ley de Newton [39].

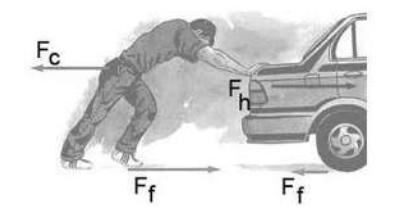

*Figura C. 1 Tercera ley de Newton.*

### **Apéndice D**

### **D. Simetría**

La simetría es un rasgo característico de formas geométricas, sistemas, ecuaciones y otros objetos físicos, o entidades abstractas, relacionada con su invarianza bajo ciertas transformaciones, movimientos o intercambios. Por ejemplo, bajo un conjunto de transformaciones se considera invariante, si la imagen transformada del objeto es indistinguible de la forma original. La simetría es una particularidad muy importante para varias ciencias, tales como la física, la química, la biología y la geometría. En este Apartado se describirá la simetría geométrica [].

#### **D1. Simetría geométrica**

La simetría geométrica representa las transformaciones en objetos físicos, elementos geométricos o figuras en relación con un eje, foco o plan [35]. Esta simetría puede ser del tipo esférica, axial, especular o reflectiva, traslacional, antitraslacional, rotorreflexión, helicoidal, entre otros. Algunos de estos tipos se describen a continuación:

*-* Simetría esférica, este tipo de simetría nos relaciona a un punto central, es decir, un sistema físico o geométrico tiene simetría esférica cuando todos los puntos a una cierta distancia del punto central son equivalentes [40].

Un ejemplo de la simetría esférica es muestra en la Figura D1.

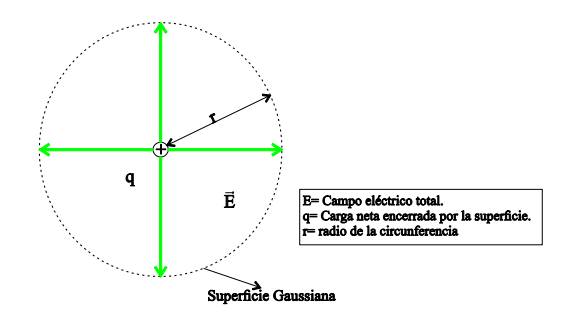

*Figura D. 1 Superficie esférica Gaussiana alrededor de una carga puntual.*

*-*

*-* Simetría axial también llamada cilíndrica o radial, es la simetría alrededor de un eje de simetría axial, esto significa que todos los semiplanos tomados a partir de éste presentan idénticas características. (ver Figura D2)

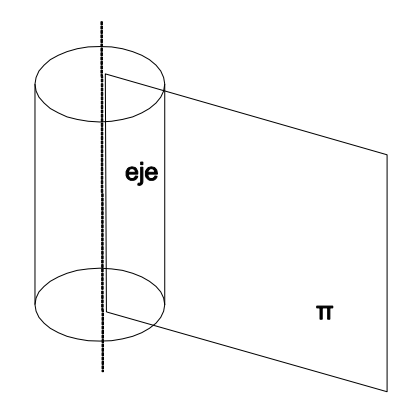

*Figura D. 2 Simetría axial respecto a un eje, en todos los semiplanos π, como el de la figura es idéntica.*

En la simetría axial se produce el mismo fenómeno que se da al reflejar cualquier objeto en un espejo (ver Figura D.2).

El eje de simetría axial es una línea de referencia imaginaria tal que al rotar alrededor de ella una figura geométrica (ver Figura D.3), la figura resulta visualmente inalterada, es decir, si la forma se doblara por la mitad sobre el eje, las dos mitades serían iguales [40].

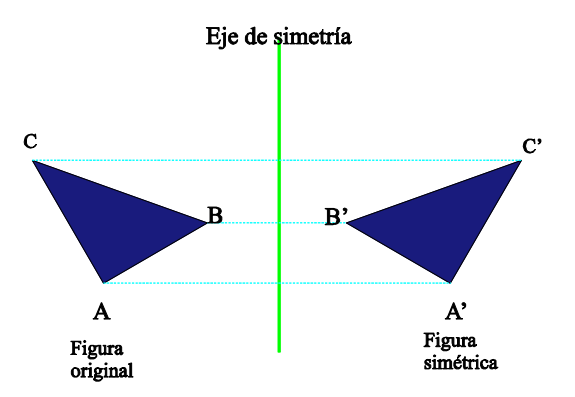

*Figura D. 3 Simetría axial de un triángulo.*

En la Ver Figura D.4 los puntos pertenecientes a la figura simétrica se les llama puntos homólogos, es decir,  $A'$  es homólogo de  $A$ ,  $B'$  es homólogo de  $B$  y  $C'$  es homólogo de  $C$ . Asimismo, se observa que las distancias entre los puntos de la figura original al eje de simetría son iguales que las distancias entre los puntos de la figura simétrica al eje de simetría [37].

Cabe mencionar que la simetría axial no solo se presenta entre un objeto y su reflexión, ya que existen muchas figuras que mediante una línea pueden dividirse en dos secciones que son simétricas con respecto a esta (ver Figura D.3. Un objeto tiene uno o más ejes de simetría, todos los polígonos regulares tienen tantos ejes de simetría como lados, un cuadrado, por ejemplo, tiene cuatro ejes de simetría, debido a que hay cuatro diferentes formas de doblarlo y que sus bordes coincidan. Como se ilustra en ver Figura D.4 [40]

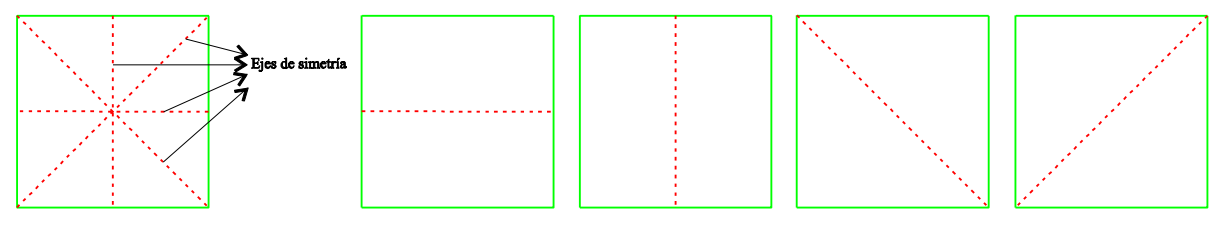

*Figura D. 4 Ejes de simetría de un cuadrado.*

La Figura D.5 presenta algunos ejemplos de la simetría axial.

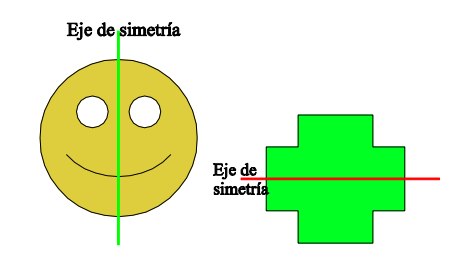

*Figura D. 5 Ejemplos de simetría axial.*

*-* Simetría especular o reflectiva, es una transformación respecto de un plano de simetría, en la que cada punto de una figura se asocia a otro punto llamado imagen, que cumple con las siguientes condiciones:

- a. La distancia de un punto y su imagen al plano de simetría es la misma.
- b. El segmento que une un punto con su imagen es perpendicular al plano de simetría.

El plano de simetría son superficies planas que dividen el objeto en dos mitades exactamente iguales (ver Figura D.6). Y el centro de simetría son puntos imaginarios situados en el interior del objeto, en donde pasan los principales ejes y planos de simetría [40].

La Figura D.6 ilustra la diferencia entre eje de simetría axial y plano simétrico.

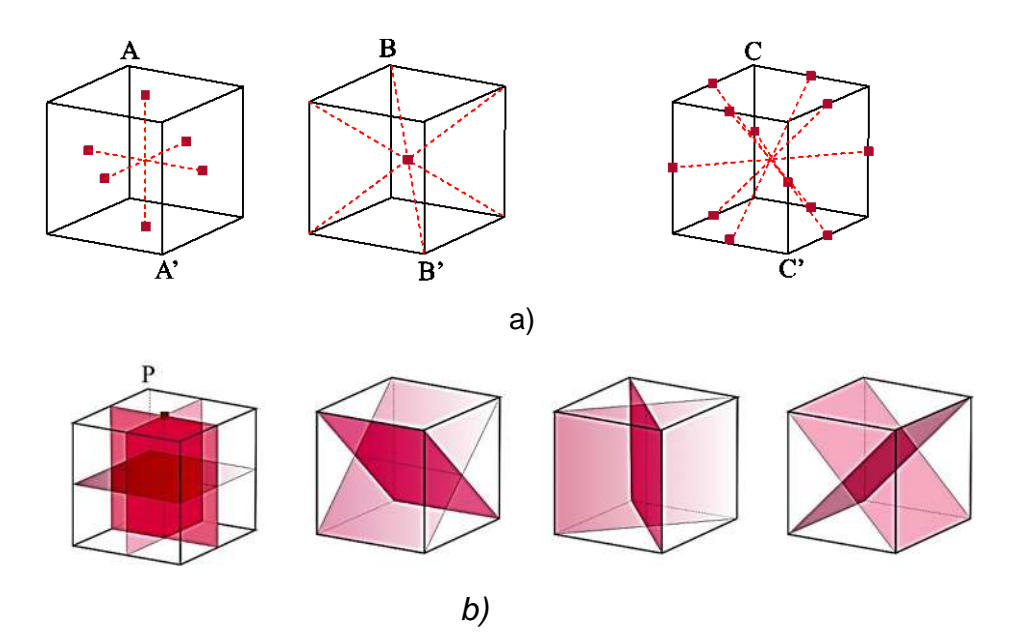

*Figura D. 6 a) Ejes de simetría, b) Planos de simetría.*